#### **COMPUTER APPLICATIONS TECHNOLOGY P1 – NOVEMBER 2011**

**INFORMATION SHEET** (to be completed by the candidate AFTER the three-hour session)

### **200**

CENTRE NUMBER \_\_\_\_\_\_\_\_\_\_\_\_\_\_\_\_\_\_\_\_\_\_\_\_\_\_\_\_\_\_\_\_\_\_\_\_\_\_\_\_\_\_\_\_\_\_\_\_\_\_\_\_\_\_\_\_\_\_\_

#### EXAMINATION NUMBER **EXAMINATION**

#### WORK STATION NUMBER\_\_\_\_\_\_\_\_\_\_\_\_\_\_\_\_\_\_\_\_\_\_\_\_\_\_\_\_\_\_\_\_\_\_\_\_\_\_\_\_\_\_\_\_\_\_\_\_\_\_\_\_\_

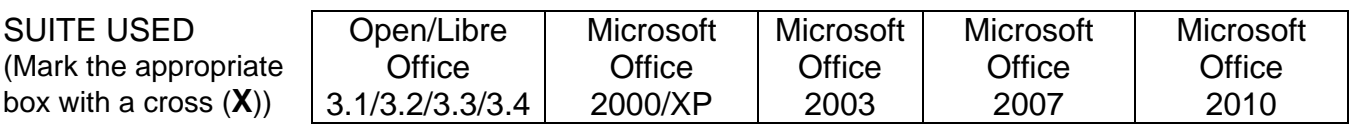

#### FOLDER NAME

Candidate to enter the file name(s) used for each answer. Tick if saved.

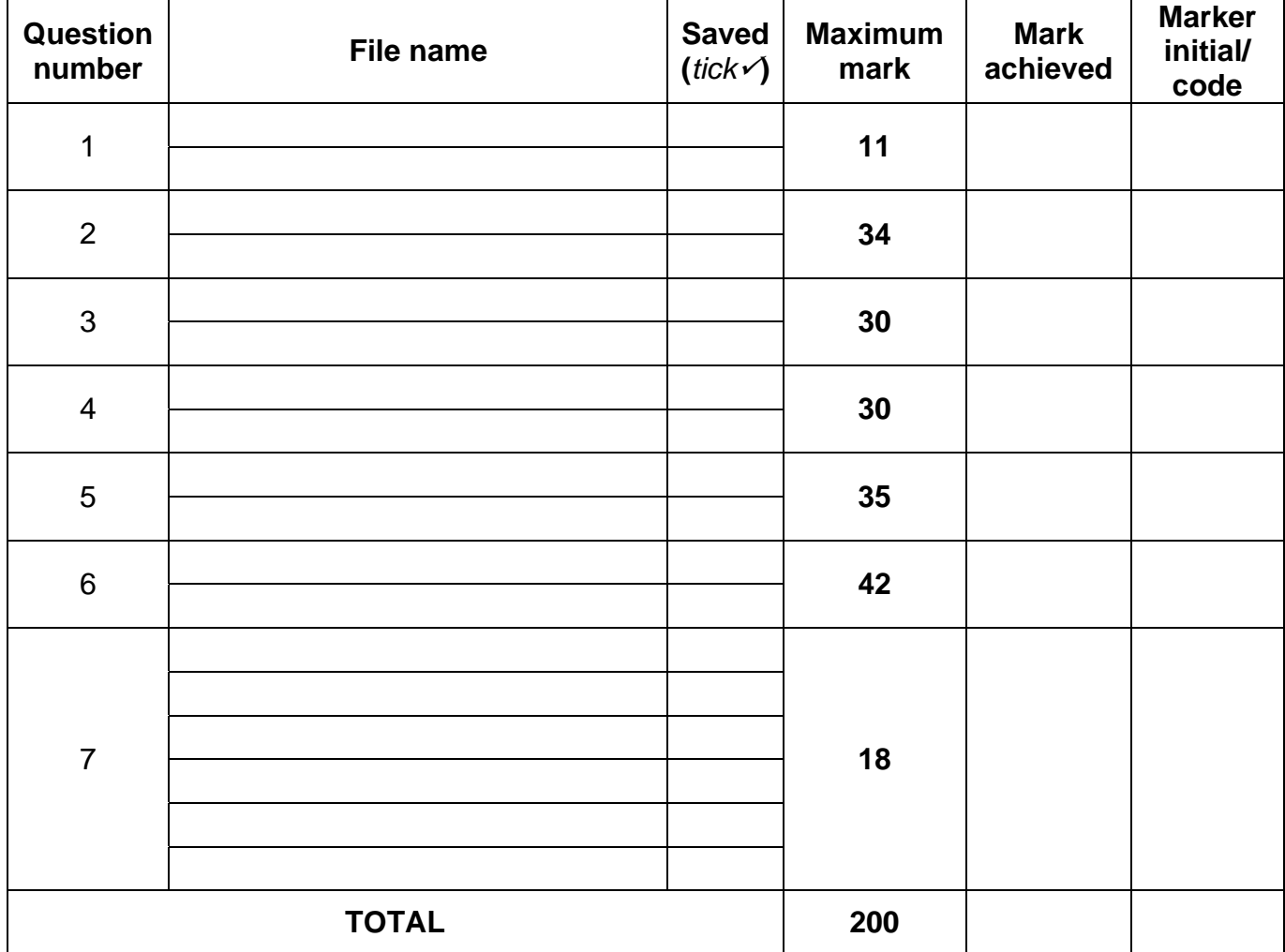

\_\_\_\_\_\_\_\_\_\_\_\_\_\_\_\_\_\_\_\_\_\_\_\_\_\_\_\_\_\_\_\_\_\_\_\_\_\_\_\_\_\_\_\_\_\_\_\_\_\_\_\_\_\_\_\_\_\_\_\_\_\_\_\_\_\_\_\_\_\_\_\_\_\_\_

\_\_\_\_\_\_\_\_\_\_\_\_\_\_\_\_\_\_\_\_\_\_\_\_\_\_\_\_\_\_\_\_\_\_\_\_\_\_\_\_\_\_\_\_\_\_\_\_\_\_\_\_\_\_\_\_\_\_\_\_\_\_\_\_\_\_\_\_\_\_\_\_\_\_\_

Comment (for office/marker use only)

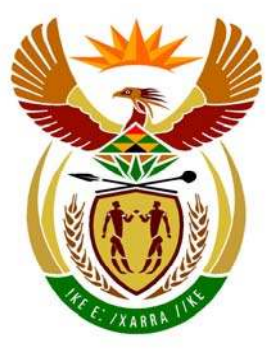

## basic education

Department: **Basic Education REPUBLIC OF SOUTH AFRICA** 

**NATIONAL SENIOR CERTIFICATE**

**GRADE 12**

#### **COMPUTER APPLICATIONS TECHNOLOGY P1**

**NOVEMBER 2011 (1)** 

**MARKS: 200** 

T. n, í. ı. 'n

**TIME: 3 hours** 

**This question paper consists of 18 pages, an addendum and a separate information sheet.** 

#### **INSTRUCTIONS AND INFORMATION**

- 1. Owing to the nature of this three-hour examination, it is important to note that you will NOT be permitted to leave the examination room before the end of the examination period.
- 2. Insert your examination number in the header of EVERY document that you create or save.
- 3. The invigilator will give you a disk containing all the files needed for the examination OR you will be told where the files can be found on the network or computer. If a disk has been issued to you, you must write your centre number and examination number on the label. If you are working on the network, you must follow the instructions provided by the invigilator.
- 4. A copy of the master files will be available from the invigilator. Should there be any problems with a file, you may request another copy from the invigilator.
- 5. This question paper consists of SEVEN questions.
- 6. Answer ALL the questions.
- 7. Ensure that you save each document using the file name given in the question paper. Save your work at regular intervals as a precaution against possible power failures.
- 8. Read through each question before answering or solving the problem. Do NOT do more than is required by the question.
- 9. At the end of the examination you must hand in the disk given to you by the invigilator with ALL the files saved on the disk, OR you should make sure that ALL the files are saved on the network/computer as explained to you by the invigilator/teacher. Make absolutely sure that all files can be read.
- 10. The separate information sheet that has been provided with the question paper **MUST BE COMPLETED AFTER THE THREE-HOUR EXAMINATION SESSION**. Hand it to the invigilator at the end of the examination.
- 11. During the examination you may make use of the help functions of the programs which you are using. You may NOT use any other resource material.
- 12. If data is derived from a previous question that you cannot answer, you should still proceed with the questions that follow.
- 13. Unless instructed otherwise, you must use formulae and/or functions for ALL calculations in questions involving spreadsheets. Use absolute cell references only where necessary to ensure that formulae are correct when you copy them to other cells in a spreadsheet.

- 14. In all questions involving word processing, you should set the language to English (South Africa). The paper size is assumed to be A4 Portrait, unless instructed otherwise.
- 15. The examination folder/data disk that you receive with this question paper will contain the folder and files listed below. Ensure that you have the folder and all the files before you begin this examination.

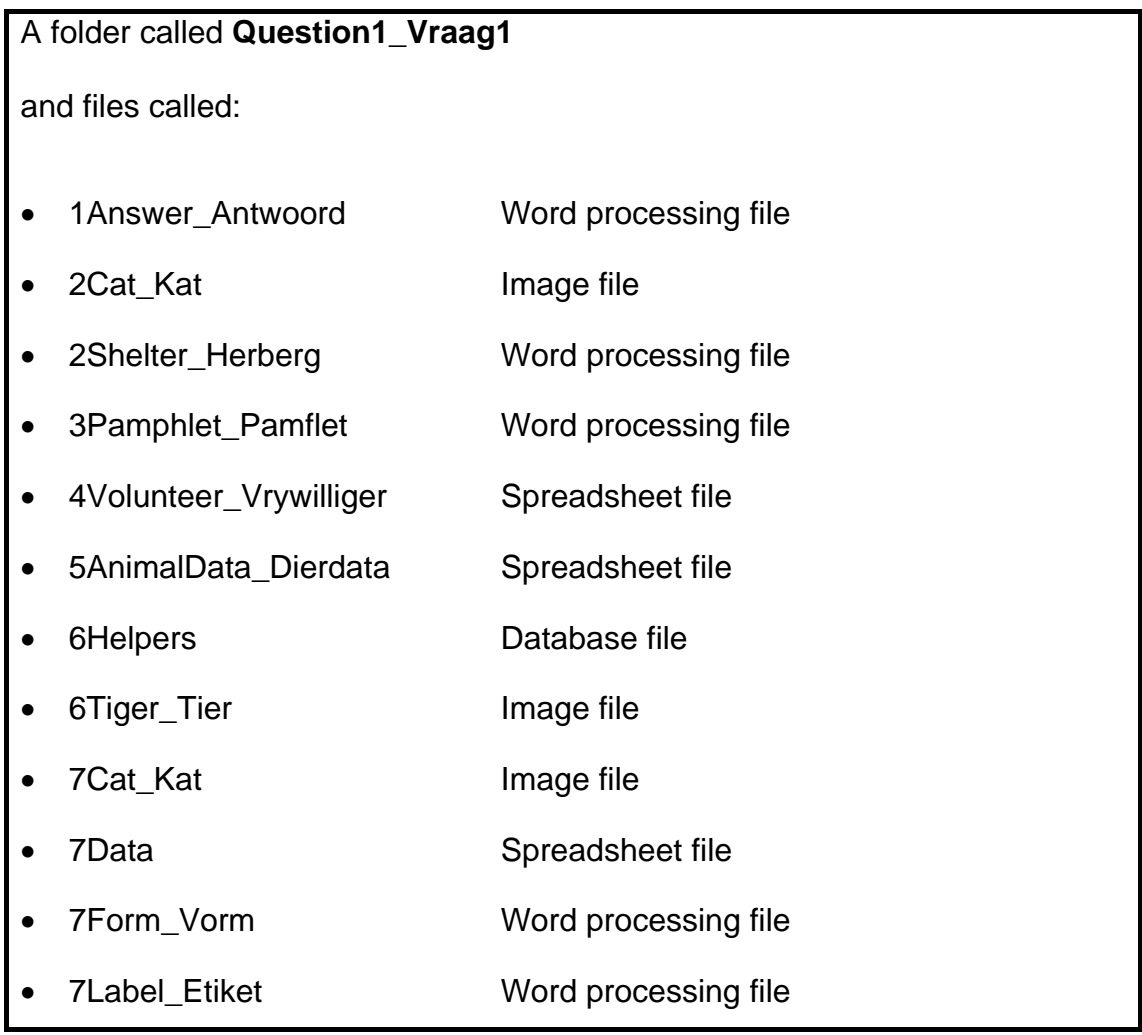

#### **SCENARIO**

The local animal shelter uses volunteers from the community to help them care for abandoned and mistreated animals. They have asked the CAT learners to assist them with the following computer-related tasks:

- File and folder management
- Creating information materials
- Perform various calculations based on volunteers and animals
- Maintenance of a database of volunteers

#### **QUESTION 1**

The folder structure below has been created.

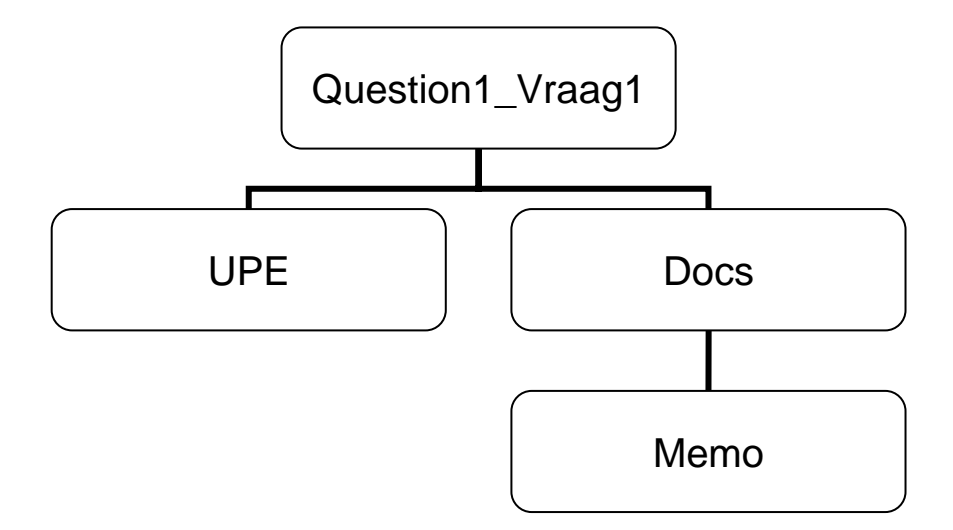

Work in the **Question1 Vraag1** folder to answer all the questions, unless otherwise specified.

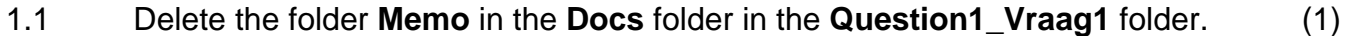

- 1.2 Convert only the first page of the file called **Kelly** in the **Question1\_Vraag1**  folder to a template file with the same name. (2)
- 1.3 Copy all the database files in the **Question1\_Vraag1** folder to the **Docs** folder. (2)
- 1.4 Remove the password 'Z' from the document **APPS** in the **Question1 Vraag1** folder. (1)
- 1.5 Type the last THREE digits of your examination number in the 'Author' property of the **Players** image in the **Question1\_Vraag1** folder. (1)

#### Open the file **1Answer\_Antwoord**.

Type your examination number in the space provided in the **1Answer\_Antwoord** file.

Type your answers to QUESTIONS 1.6 and 1.7 in the spaces provided in this document.

- 1.6 Enter the amount of space the **UPE** folder takes up on the disk in the space provided in the **1Answer\_Antwoord** document. (1)
- 1.7 A screenshot of the **UPE** folder is required.
	- Sort the files in the UPE folder by size from the largest to the smallest.
	- Paste a screenshot showing only the file size and name fields (in that order) into the **1Answer\_Antwoord** document. (4)

Save **1Answer\_Antwoord** and close the document. *Save 1Answer* [12]

#### **QUESTION 2**

Open the file **2Shelter\_Herberg**.

Type your examination number in the header of the document.

2.1 Locate the WordArt/Fontwork on the first page. It must be changed to resemble the example shown below.

## Wild Animals

# choose freedom

#### **NOTE:**

This WordArt/Fontwork text must appear as follows:

- The text must run across two lines, as shown in the example
- Be filled in a blue colour
- Be centred horizontally and vertically on the first page (4)
- 2.2 Insert centred, automatic page numbering starting on page 2 of the document in the page footer. The first page will therefore NOT be numbered. The second page must be numbered as 1, etc. (5)
- 2.3 Use the find and replace function to underline all occurrences of the exact phrase 'Animal Shelter', using double red underlining. (4)
- 2.4 Use a special symbol of your choice to insert and indicate a footnote anchored to the highlighted occurrence of the word 'ANIMAL' towards the end of the first paragraph on page 3.

The footnote must read 'e.g. lions'. (3)

2.5 Insert a hyperlink on the heading 'LOOKING FOR A MEDIA MONITORING SERVICE' on page 3 to link to the file named **2Cat\_Kat**. (3)

- 2.6 Locate the image of a lion on page 3 of the document.
	- 2.6.1 Change the colour setting of the picture so that the picture appears in colour. (1)
	- 2.6.2 Crop the picture so that the vertical bar on the extreme right of the picture does not appear, as shown below.

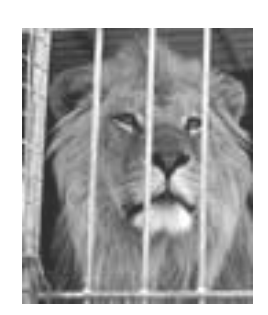

 2.6.3 Insert a caption below the picture to read 'Lion'. The label of the caption must be set to 'Picture'.

The caption should read 'Picture 1: Lion'. (4)

- 2.7 Insert customised bullets to the list that appears on page 3, starting with 'Dogs' and ending with 'Cattle'.
	- Customise the bullets using the **2Cat\_Kat** image for the bullets.
	- Insert a 9 pt paragraph space after each bulleted line.

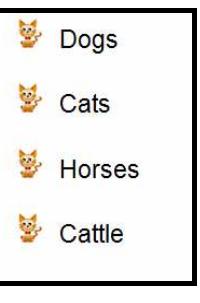

2.8 Apply the Heading 1 style to the heading 'CONCLUSION' on the last page of

the document. (1)

(4)

(1)

- 2.9 Insert an automatically generated table of contents on page 2 as follows:
	- Show only two levels in the table of contents.
	- Use headings formatted with the style Heading 1 for the first-level entries.
	- Show the captions of the images for the second-level entries. (4)

Save **2Shelter** Herberg and close the document. **[34] [34]** 

#### **QUESTION 3**

A pamphlet to raise funds for the animal shelter has been created.

#### Open the file **3Pamphlet\_Pamflet**.

Type your examination number in the header of the document.

The pamphlet will be sent out to get support for the animal shelter. The finished pamphlet appears in ANNEXURE A of this question paper.

- 3.1 Change the paper size of the document from Letter to A4. (1)
- 3.2 Locate the image which was placed at the top of the document.

Change the image so that it has the following appearance:

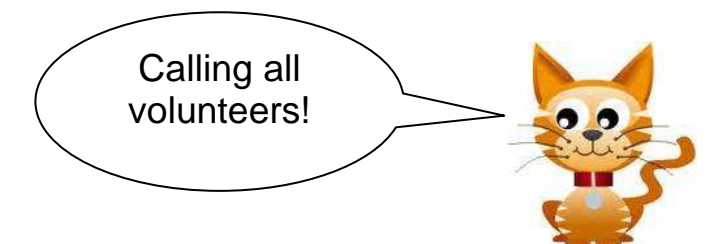

- 3.3 Insert a family symbol (Webdings character code 148) to the left of the heading '**Helping in the charity shop**'. (1)
- 3.4 Insert a comment with the word 'Confirm', anchored on the name 'Nico' in the first paragraph under the heading '**Helping in the charity shop**'. (2)
- 3.5 Place all the text on page 1 from '**Helping in the charity shop**' to '**... Jones on 082 147 8965**' in TWO columns as follows:
	- Place a vertical line between the two columns.
	- Ensure that the heading '**vector's and other animals'** will always appear at the top of the second column. (4)
- 3.6 Locate the paragraph starting with the heading '#**Specialised skills**'.
	- Apply a shading of your own colour choice to the paragraph.
	- **Prove the paragraph border.** (2)

(3)

3.7 Change the formatting of the table so that it appears as follows:

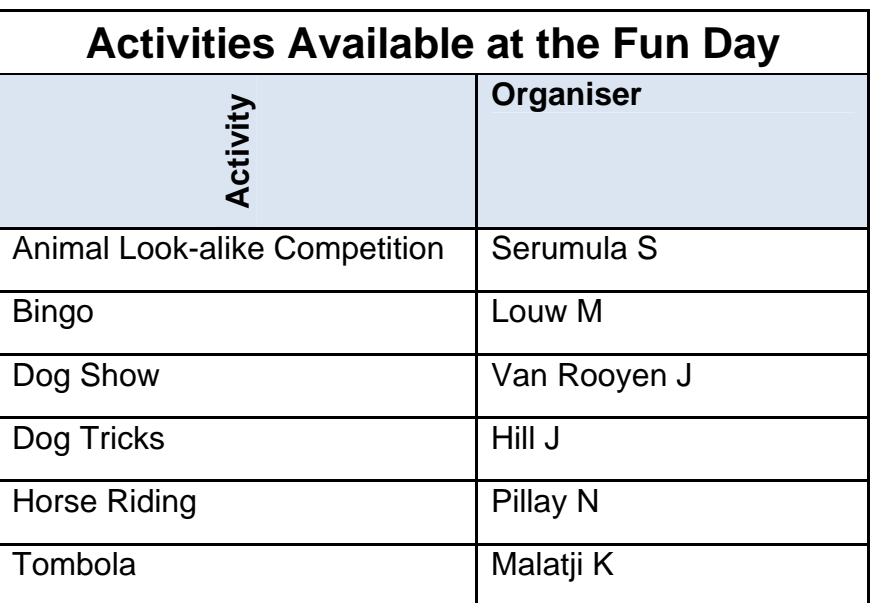

(6)

Save **3Pamphlet\_Pamflet** and close the document. **[19]** 

#### **QUESTION 4**

The animal shelter has created a spreadsheet to keep track of the times and shifts worked by the volunteers.

Open the spreadsheet called **4Volunteer\_Vrywilliger**.

- 4.1 Merge cells A1:D1 and centre the contents of the cell vertically. (2)
- 4.2 Change the alignment of the headings in cell A2 to be the same as the other cells in the same row. (1)
- 4.3 An identification code for each of the volunteers has been generated in column A.

The code is formed by taking the second and third letters of the surname and combining this with the age (column E) of the volunteer.

For example: Liena MARX, age 19, will have an identification code of AR19. Similarly, Linda MSIMEKI, age 20, will have an identification code of SI20.

Use suitable functions to create an identification code in cell A3 for Mpho Podile. (5)

- 4.4 Use the conditional formatting feature to apply a fill colour of your choice to the cells in column E for those volunteers who are 18 years or younger.
- 4.5 An attempt has been made in cell J3 to create a formula to calculate the number of years that Mpho Podile has worked at the animal shelter.

The formula uses the current date in cell G1 and the date that Mpho Podile started working at the animal shelter (column I).

Correct the formula in the cell, rounding off your answer to display ONE decimal  $place.$  (4)

- 4.6 Each volunteer is presented with a certificate of service for the work done at the animal shelter.
	- 4.6.1 Volunteers qualify to receive a certificate if they have worked at the animal shelter for two years or more.

Use functions in cells K4:K6 to determine if these three volunteers qualify to receive a certificate or not.

The text 'Y' should appear in the cell if they qualify for a certificate, otherwise the text 'N' should appear. (3)

(3)

 4.6.2 Nested IF functions were used in cells L4:L6 to indicate if the volunteer qualified for a certificate and what type of certificate he/she obtained, based on the number of years he/she has worked at the animal shelter (column J) as follows:

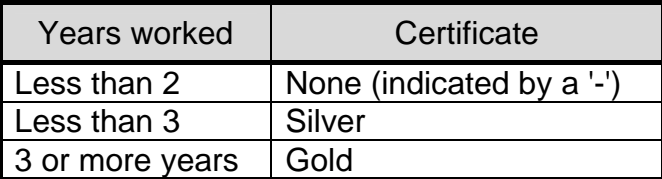

Correct the nested IF functions used in cell L4 and copy the corrected functions to cells L5 and L6. (3)

- 4.7 Use a function in cell N3 to determine the number of volunteers who received certificates.
- 4.8 Enter a formula in cell N5 to determine the percentage of volunteers that received certificates. Use the data in cells N3 and N4 to help you determine this answer. You do not need to set the number of decimal places used.
- 4.9 Enter a function in cell N6 to determine how many of the volunteers do not have a cellphone number listed in column G.
- 4.10 Locate the graph showing the number of male volunteers versus female volunteers.

Make the necessary changes to the graph so that it appears like the one shown below.

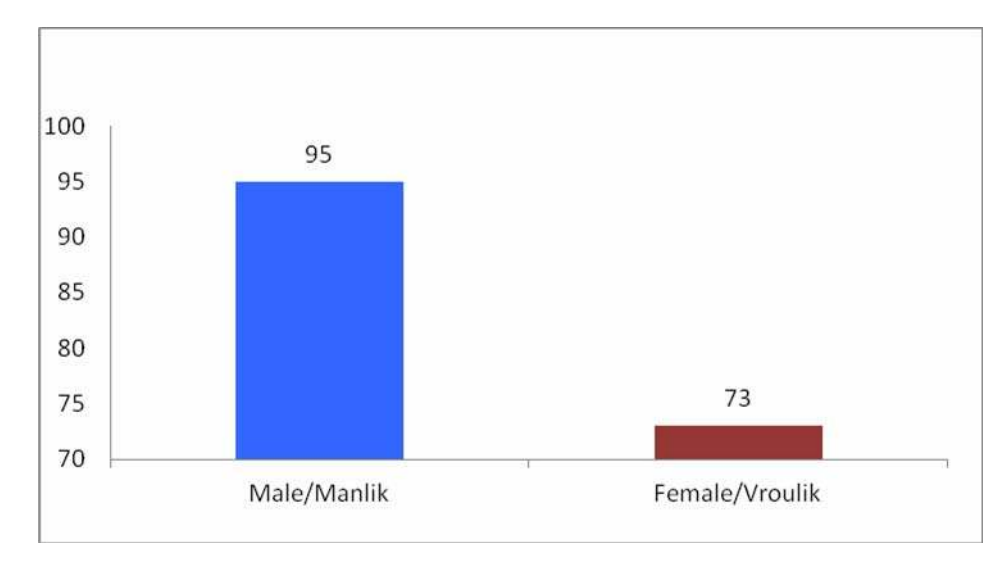

Note the following:

- The type of graph used
- The data labels used
- The formatting of the Y-axis
- Each column must appear in a different colour (6)

Save and close **4Volunteer\_Vrywilliger**. **[35]** 

(3)

(3)

(2)

#### **QUESTION 5**

Open the spreadsheet **5AnimalData\_Dierdata**. This spreadsheet contains data about the animals in the animal shelter.

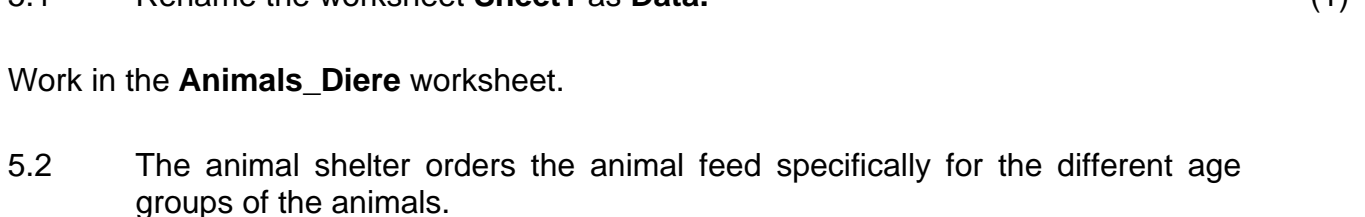

5.1 Rename the worksheet **Sheet1** as **Data.** (1)

Use a function in cell G2 to display the age group of each animal for feeding purposes.

Use the approximate age in column D and the data in the **Lookup\_Opsoek** worksheet for this function. (4)

5.3 The approximate age of the animals is indicated in column D.

Use the data in this column to add a function in cell J2 to calculate the average age of the animals in the animal shelter. (2)

- 5.4 Add a function in cell J3 to calculate the number of juvenile animals in the animal shelter.
- 5.5 It costs R12,50 per day to feed each dog. Column E contains the number of days the animals have been in the animal shelter.

Use this information to add a function in cell J4 to calculate how much it has cost to feed the dogs so far. (5)

(3)

#### Work in the **Summary\_Opsomming** worksheet.

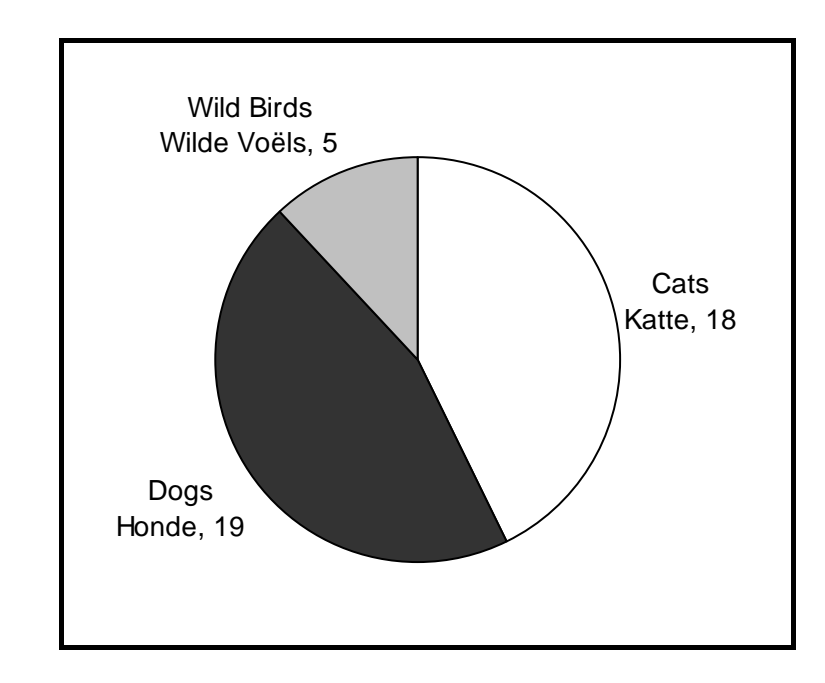

5.6 Use the data in the **Summary\_Opsomming** worksheet to create a graph like the one shown below.

Note the following:

- The same layout and options must be used.
- The graph must be saved in the **Data (Sheet1)** worksheet. (5)

Save and close **5AnimalData\_Dierdata**. **[20]**

#### **QUESTION 6**

The CAT learners have been asked to interpret data from the database **6Helpers**.

6.1 Open the table **New\_Nuwe** and make the following changes:

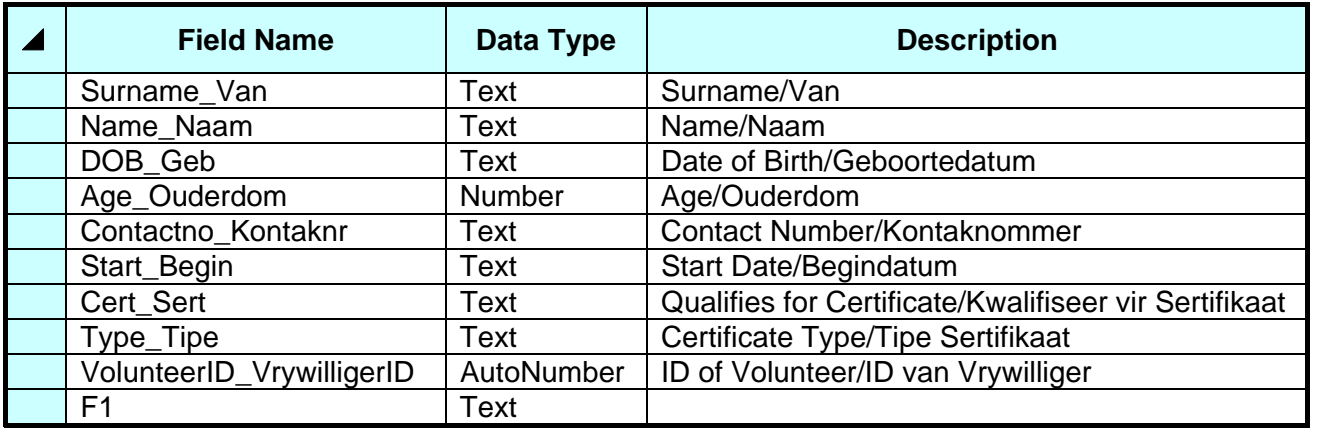

6.1.1 Delete the field F1 from the table as it is no longer needed. (1)

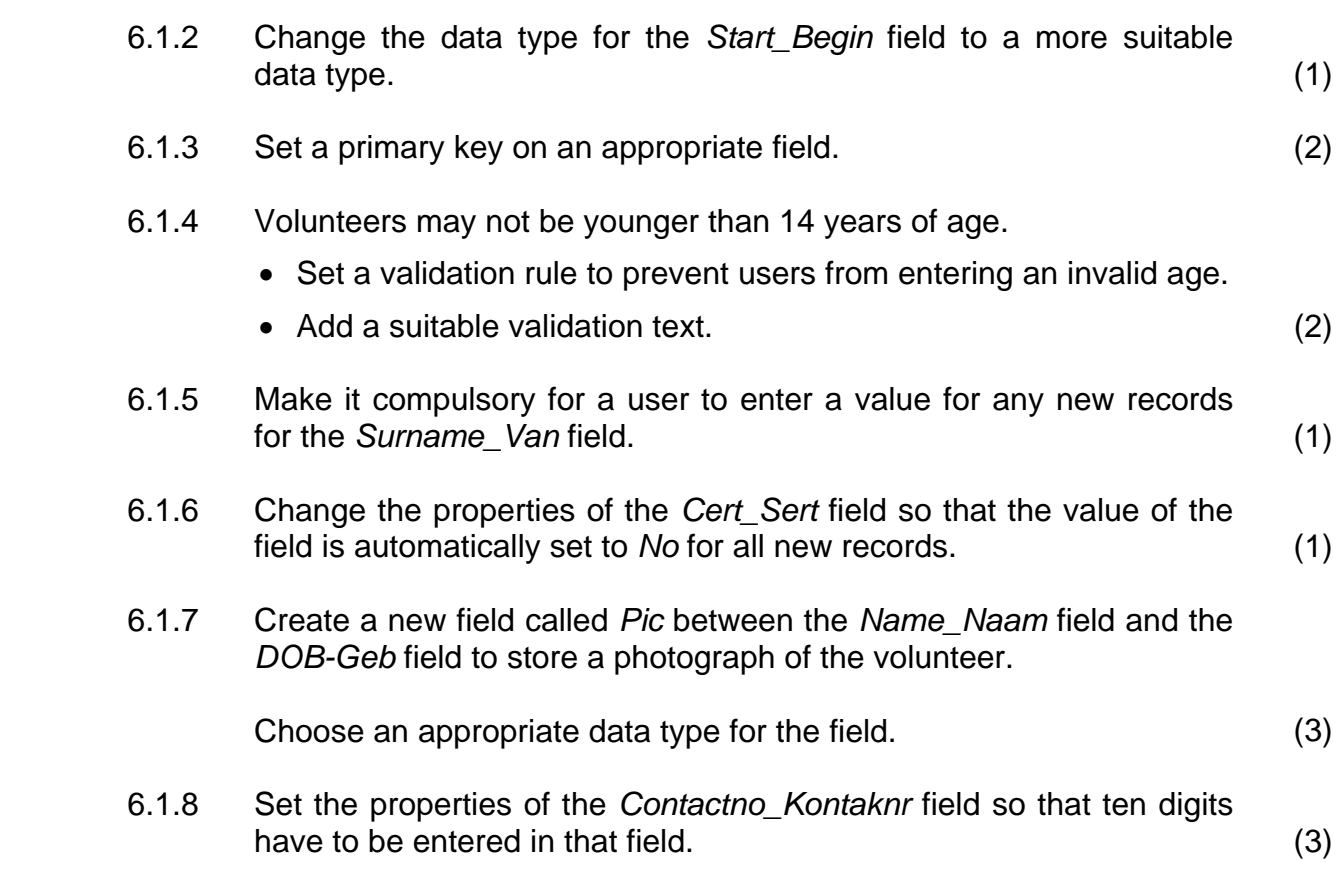

Save and close the table.

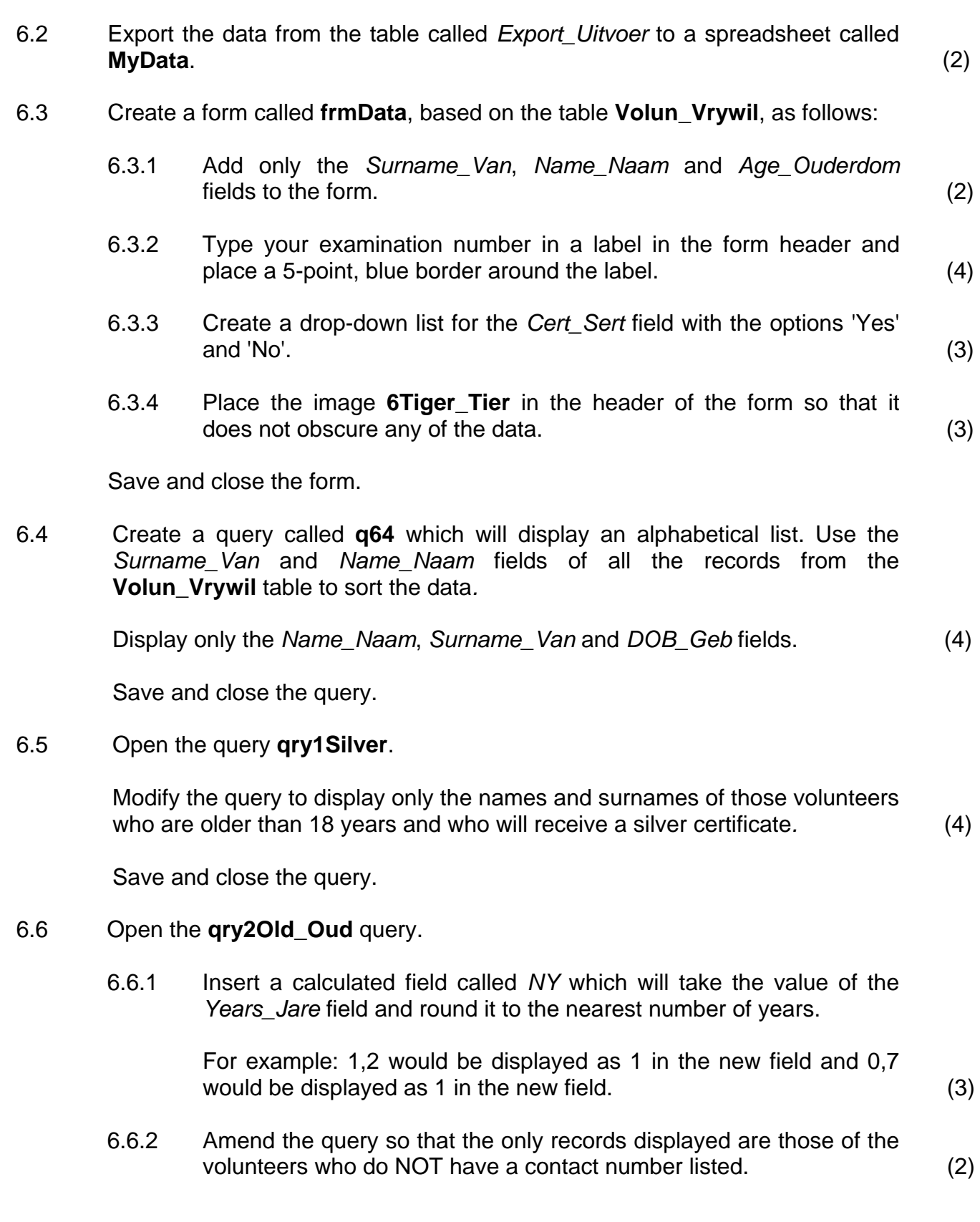

6.7 Open the **RepVolun\_Vrywil** report and make the following changes:

- 6.7.1 Change the background of the report header to a colour of your choice. (2)
- 6.7.2 Swop the order of the Surname Van and Name Naam fields, as well as the headings for these two fields.

Ensure that no data is deleted in the process. (3)

6.7.3 A function to calculate and display the average age of all the volunteers in the report, correct to TWO decimal places, was added to the report.

> However, the function produces an error. Correct this error so that the correct answer (in the correct format) is displayed. (4)

6.7.4 Insert a function in the report, together with an appropriate label, to show the number of volunteers in each category of certificates, that is Gold, Silver, Bronze and None. (5)

Save and close the report.

Save and close the **6Helpers** database. **[55]**

#### **QUESTION 7**

Use the files **7Label\_Etiket** and **7Data**.

The animal shelter needs labels for each of the cages housing the dogs. The finished labels will appear as in the example below.

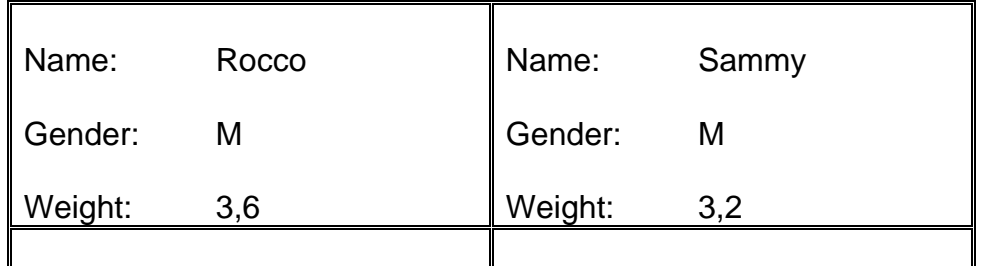

#### 7.1 Open the file **7Label\_Etiket**.

- 7.1.1 Change the dashed border around each label to a double-line border. (1)
- 7.1.2 Centre the table vertically on the page. (1)

- 7.1.3 Use the spreadsheet **7Data** to prepare the **7Label\_Etiket** document for a mail merge.
	- Labels are only required for dogs weighing less than 5 kilograms.
	- Add the merge fields Name\_Naam, Gender\_Geslag and Weight Gewig next to the corresponding heading.
	- Sort the recipients (the dogs) in descending order of weight. (5)

Save the document as **7MergeReady** before performing the mail merge.

 7.1.4 Complete the mail merge, saving the results to a new document called **7Dogs**. Ensure that no blank labels appear on a page. (1)

Save the merged document as **7Dogs**.

#### Close **7MergeReady** and **7Dogs**.

Open the **7Form\_Vorm** document. Enter your examination number in the header.

- 7.2 A form has been created for people to fill in if they wish to adopt an animal. You are required to edit the form by following the instructions below.
	- 7.2.1 Add a 'Date and Time' field that will automatically update and that is aligned on the right-hand side of the footer. The date and time should appear in the format DD/MM/YY HH:MM. (5)
	- 7.2.2 The maximum number of characters that can be entered into the Name field must be 15. (1)
	- 7.2.3 Insert a check box for the heading '**Have you owned a pet before?**' aligned under the text field for the name. Ensure that the check box is checked or 'ticked' by default. (3)
	- 7.2.4 Insert a drop-down form field for the heading '**How many pets do you currently own?**'
		- Add the following three options for the drop-down list:  $\Omega$ 1
			- $>1$
		- Add a help text function to the drop-down list on the F1 key option. The help text message should read 'Choose one'. (5)
	- 7.2.5 Insert a leader tab to create a solid line from 8 cm/3,5 inches to 14 cm/5,5 inches in line with the text 'Signature'. (3)

Save the **7Form\_Vorm** document.

Save and close all the documents. **[25]** 

**TOTAL: 200** 

#### Computer Applications Technology/P1 DBE/November 2011 (1)

**NSC** 

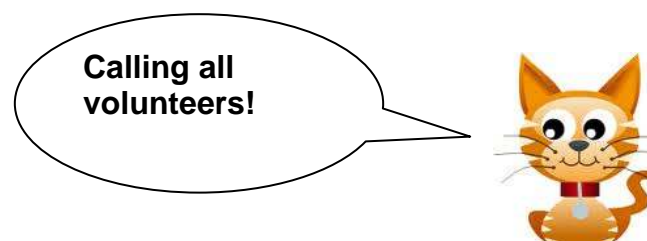

#### **ADDENDUM A**

#### **糟 Helping in the charity shop**

This is a valuable source of income for the charity and shop assistants are always needed, whether it be only a morning a month or an afternoon every week, or whatever is convenient to you. There are lots of jobs associated with running the shop which you could volunteer for (sorting the stock, pricing the stock, serving in the shop, etc). Contact Nico on 083 456 9876 if you can help.

#### ×**Dogs**

We are happy to train anyone over 18 years old for dog walking.

#### Ø**Cats and other animals**

Do you want to spend time with our cats or other animals we have at the sanctuary? Most enjoy human contact and the ones who are a little timid and shy will benefit from gentle interaction with volunteers.

#### &**Fundraising events**

Help is always greatly appreciated on the day, manning stalls, serving refreshments, etc. However, there is always the build-up to the event: collecting bric-a-brac, baking cakes, washing teddies, promotional activities, etc. You may even know someone willing to open our events. If you are interested in helping with fundraising, please ring Jones on 082 147 8965.

#### #**Specialised skills**

**Are you a builder, electrician, joiner, plumber, general 'jack of all trades'? If so, your help is always needed on a random basis when the need arises.** 

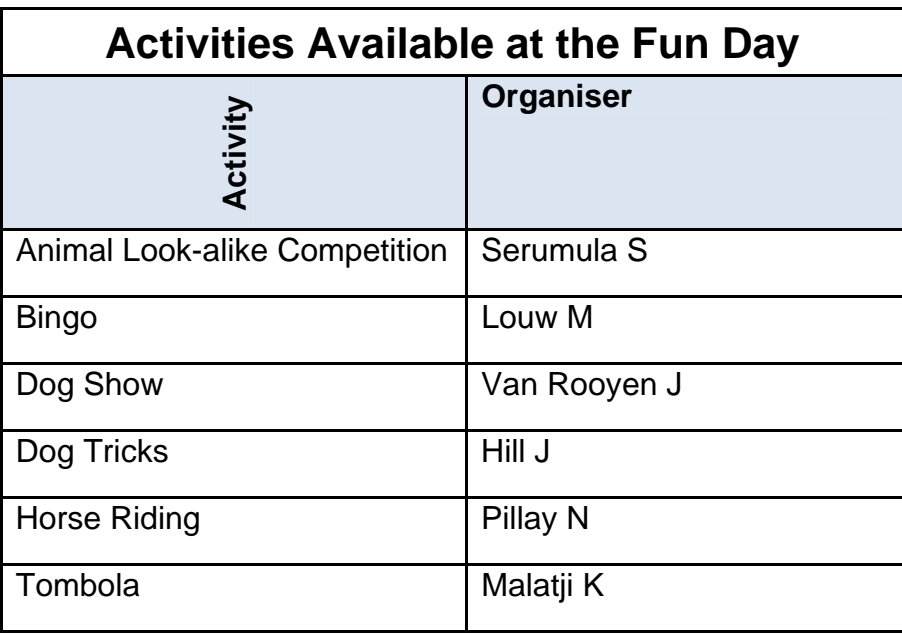

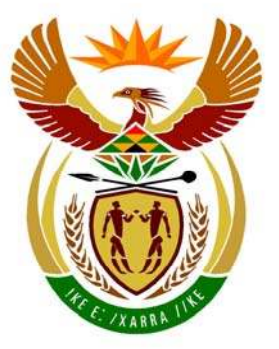

## basic education

Department: **Basic Education REPUBLIC OF SOUTH AFRICA** 

**NATIONAL SENIOR CERTIFICATE**

**GRADE 12**

#### **COMPUTER APPLICATIONS TECHNOLOGY P1**

**NOVEMBER 2011** 

<u>. . . . . . . . . . . . . . . . . . .</u>

**MARKS: 200** 

T. I. í. ı. 'n

**TIME: 3 hours** 

**This question paper consists of 21 pages and a separate information sheet.** 

#### **INSTRUCTIONS AND INFORMATION**

- 1. Owing to the nature of this three-hour examination, it is important to note that you will NOT be permitted to leave the examination room before the end of the examination period.
- 2. Insert your examination number in the header of EVERY document that you create or save.
- 3. The invigilator will give you a disk containing all the files needed for the examination OR you will be told where the files can be found on the network or computer. If a disk has been issued to you, you must write your centre number and examination number on the label. If you are working on the network, you must follow the instructions provided by the invigilator.
- 4. A copy of the master files will be available from the invigilator. Should there be any problems with a file, you may request another copy from the invigilator.
- 5. This question paper consists of SEVEN questions.
- 6. Answer ALL the questions.
- 7. Ensure that you save each document using the file name given in the question paper. Save your work at regular intervals as a precaution against possible power failures.
- 8. Read through each question before answering or solving the problem. Do NOT do more than is required by the question.
- 9. At the end of the examination you must hand in the disk given to you by the invigilator with ALL the files saved on the disk, OR you should make sure that ALL the files are saved on the network/computer as explained to you by the invigilator/teacher. Make absolutely sure that all files can be read.
- 10. The separate information sheet that has been provided with the question paper **MUST BE COMPLETED AFTER THE THREE-HOUR EXAMINATION SESSION**. Hand it to the invigilator at the end of the examination.
- 11. During the examination you may make use of the help functions of the programs which you are using. You may NOT use any other resource material.
- 12. If data is derived from a previous question that you cannot answer, you should still proceed with the questions that follow.
- 13. Unless instructed otherwise, you must use formulae and/or functions for ALL calculations in questions involving spreadsheets. Use absolute cell references only where necessary to ensure that formulae are correct when you copy them to other cells in a spreadsheet.

- 14. In all questions involving word processing, you should set the language to English (South Africa). The paper size is assumed to be A4 Portrait, unless instructed otherwise.
- 15. The examination folder/data disk that you receive with this question paper will contain the folder and files listed below. Ensure that you have the folder and all the files before you begin this examination.

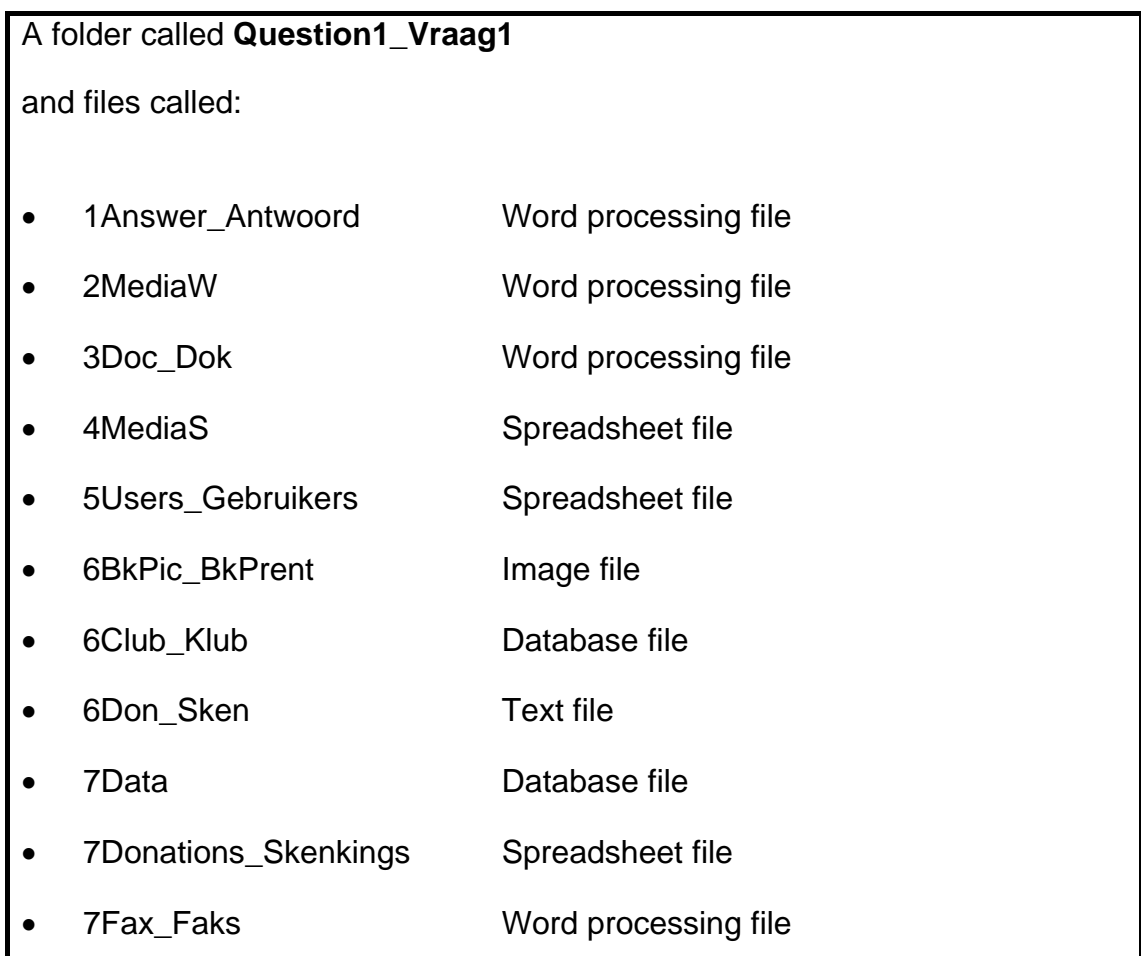

#### **SCENARIO**

Your school has a media exchange centre which allows people to borrow books, CDs and DVDs. The CAT learners have been requested to assist the media exchange centre. Part of your responsibility will be to request donations to purchase more media resources.

The CAT learners will assist with the following:

- Advertising and supplying the centre with information
- Keeping records of resources and donations
- Maintaining a database of all the resources

#### **QUESTION 1**

The questions that follow are contained in the folder structure below.

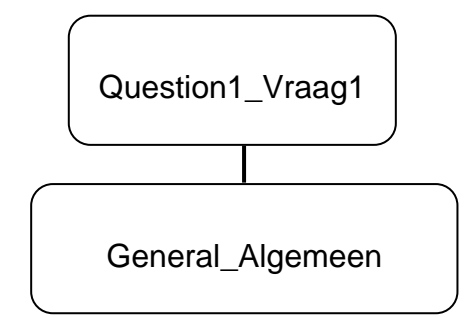

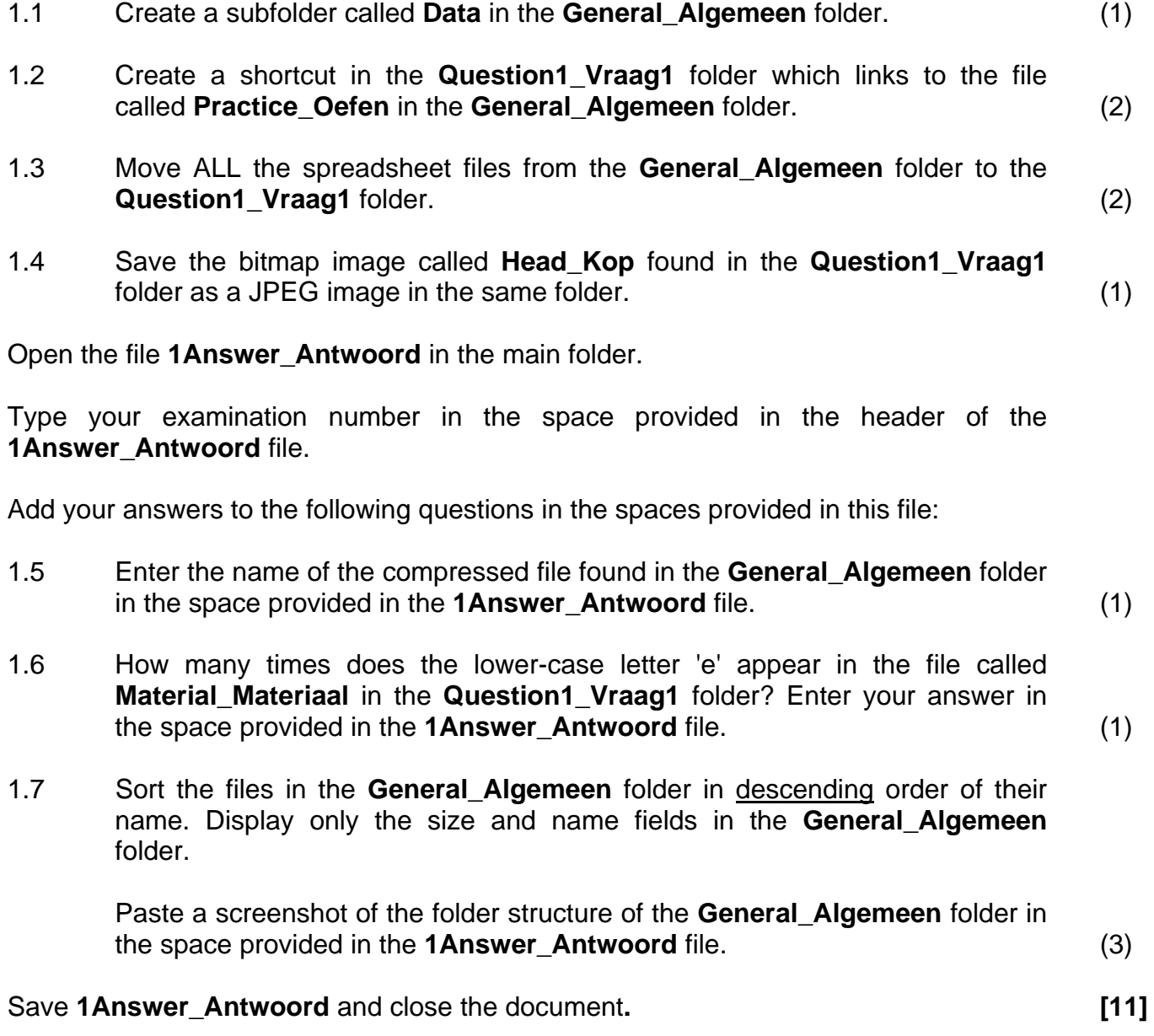

#### **QUESTION 2**

Open the document called **2MediaW**.

Type your examination number in the header of the document.

- 2.1 Apply the style 'Title' to the main heading at the top of page 2 of the document. (1)
- 2.2 Correct the main heading 'sETTING uP tHE …' on page 2 so that all the text appears in upper case. (1)
- 2.3 Add a dropped-cap effect, that drops over 5 lines, to the first paragraph under the heading '**Background**' starting with the text: 'The School you …'.

Your answer should be similar to the screenshot shown below. Note the positioning of the dropped cap in the screenshot.

#### **SETTING UP THE MEDIA EXCHANGE CENTRE AT THE SCHOOL**

**1) Background**

he school you are attending will be starting to set up a media exchange centre in order to raise funds for upgrading the computer centre. The word library is derived from the Latin liber, meaning "book", the term now refers to the collections of data in many other formats: microforms, magazines, phone recordings, films, magnetic tapes, slides, videotapes, and electronic media.<br>
The word information is derived from the Latin<br>
liber, meaning "book", the term now refers to the collections<br>
of data in many other formats: mi

(2)

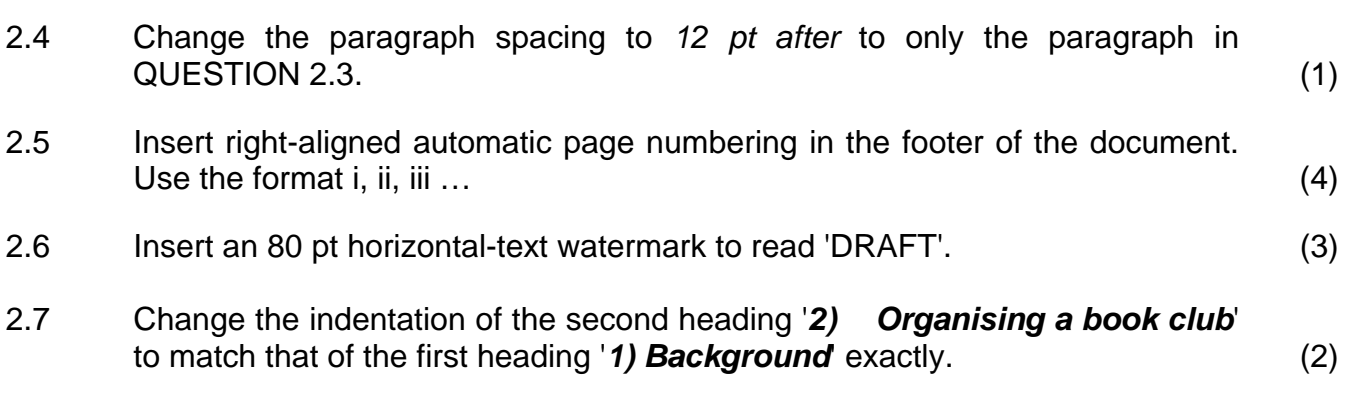

#### 2.8 Create a table of contents on page 1 under the heading '**TABLE OF CONTENTS**'.

The table of contents should have a format similar to the one shown in the screenshot below.

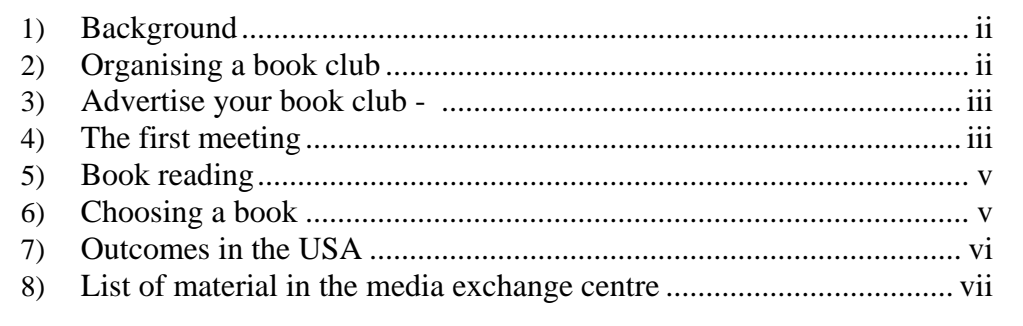

#### **NOTE:**

- Only headings formatted with the style Heading 2 must appear in the table of contents.
- The heading '**TABLE OF CONTENTS**' does NOT appear in the table of contents.
- Page numbers may differ from that shown. (3)

2.9 Apply a two-column format to the highlighted text on page 4 of the document.

Refer to the example below and note the following:

- A 1 cm/0.39 inches space must appear between the columns.
- A border appears around each of the columns.
- Ensure that paragraph 'c) Example Ground Rules:' will always start at the beginning of the second column.

a) Reqular meeting times Set a regular meeting time -An ideal size for a book club is 8 - 11 people. As you can imagine, it is often difficult to coordinate that many schedules. Go ahead and set a regular meeting time and date for your book club with your core group. By setting the time before advertising the book club, you avoid playing favourites when working around schedules and are up front about what commitment is required.

b) Establish ground rules Get together with your potential book club members and set the group's ground rules. If you did not set the meeting time with your core group, do that now.

c) Example Ground Rules: My book club decided that a different person would host each month. The hostess is responsible for picking the book, leading the discussion and providing the meal. If we meet at a restaurant, the hostess buys appetizers and wine. We place no restrictions on what books the hostess chooses--fiction. non-fiction, self-help-everything's fair game. We always take December off from reading and plan a fun event out. d) Hosting Ideas:

Food is not required, but it helps the discussion roll and makes the book club meetings more fun. Some book clubs meet at a different restaurant each month. Sometimes meetings are held in people's homes. Be sure to check out our ready to go discussion. questions on best sellers. Just print out the questions and you're ready to lead.

(6)

Copyright reserved **Please turn over the Copyright reserved** Please turn over

- 2.10 Apply the following changes to the image that appears under the heading '**6) Choosing a book**'.
	- 2.10.1 Flip the image horizontally. (1)
	- 2.10.2 Change the colour of the image to greyscale. (1)
	- 2.10.3 Move the whole image to the right-hand margin with the text flowing to the left of the image, as shown in the diagram below.

#### **6) Choosing a book**

We're talking about books that you can choose for your book group. When I organised my book group, I wanted to have a variety of books available to discuss. I didn't want to just discuss novels; I wanted to discuss non-fiction as well. So we set up categories that we chose from every year. And my book group chooses their books as a whole. We vote on the books that we're going to

(2)

- 2.11 Locate the highlighted text '**Oprah's Book Club**' on the second last page and add an endnote to reference this text as follows:
	- Use the Wingdings symbol number 38 as a custom mark to indicate the endnote.
	- Add the text 'Launched 17 September 1996' as text for the endnote. (4)
- 2.12 A list appears at the end of the document under the heading '**8) List of material in the media exchange centre**'.

The outline numbering has been applied incorrectly as the numbers of the headings are **1.8.1 Books**, **1.8.2 Video Materials** and **1.8.3 Journals**.

Change the outline numbering so that it appears as **8.1 Books**, **8.2 Video Materials** and **8.3 Journals**. (3)

Save **2MediaW** and close the document. **[34]** 

#### **QUESTION 3**

A working document was created for the media exchange centre called **3Doc\_Dok**.

A draft electronic form appears on the first page of the document. This form was created to obtain information from learners who wish to belong to the centre. You are required to adapt the form. The adapted form should appear similar to the example below.

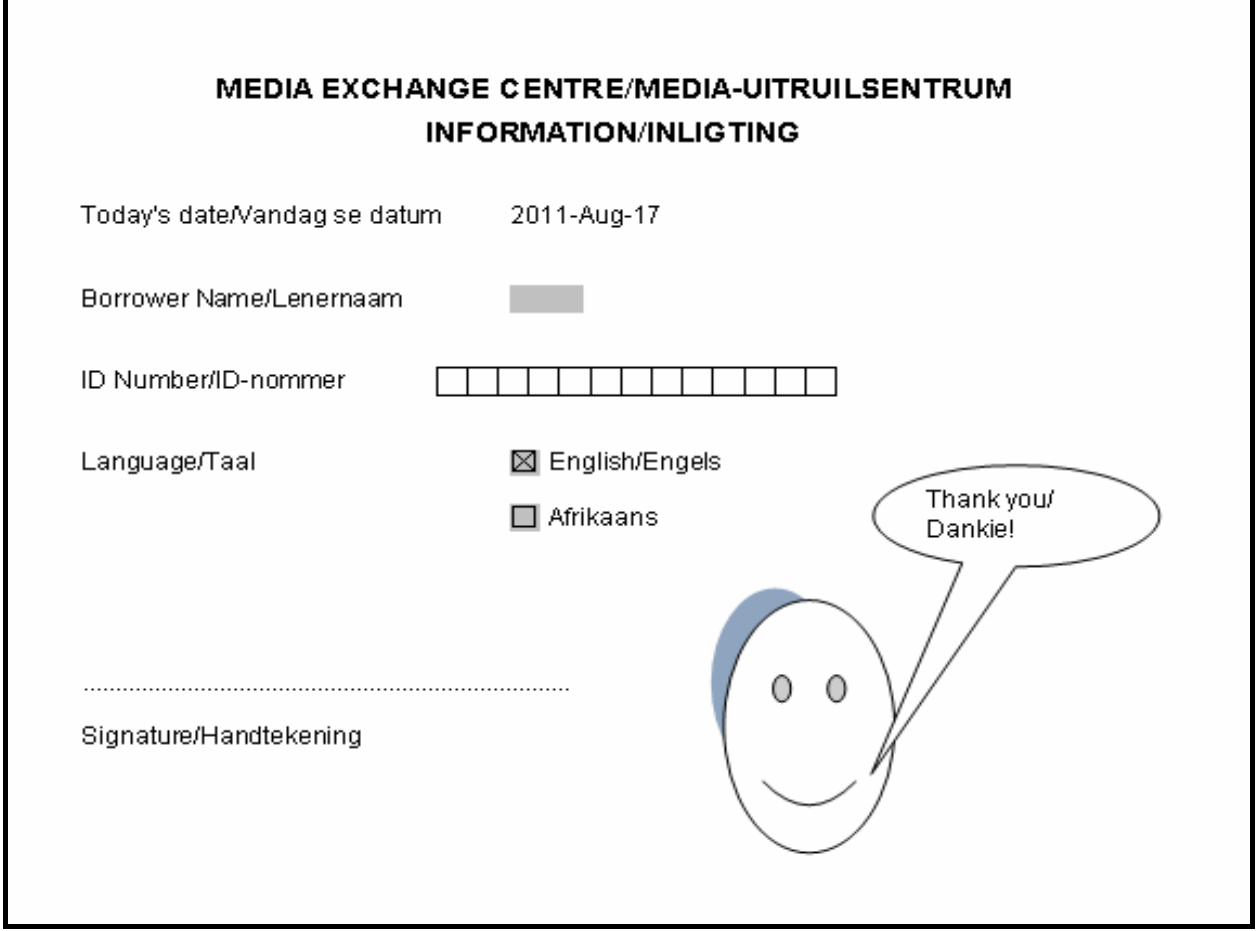

Open the document called **3Doc\_Dok**.

Type your examination number in the header of the document.

3.1 Insert a date field in line with the heading 'Today's date/Vandag se datum'.

The date must:

- Be in the format YYYY-MMM-DD, for example 2011-Oct-17
- Update automatically
- Be positioned at 7 cm/2.75 inches (4)
- 3.2 Change the properties of the text field for the 'Borrower Name/Lenernaam' so that the name will automatically appear in Title Case when the user enters a name in the field. (1)

3.3 Insert a table for the ID Number in line with the heading 'ID number/ID-nommer'.

The table must:

- Have 13 columns and 1 row  $(13 \times 1)$
- Have columns of 0.5 cm/0.2 inches wide (4)
- 3.4 Remove the cross from the check box for the Afrikaans option. (1)
- 3.5 Use a dotted leader to allow space for a signature below the text 'Signature/Handtekening' to end at 8 cm/3.15 inches from the left margin. (2)
- 3.6 Make the following changes to the 'face' image on the form:
	- Change the mouth from a sad mouth (downward curve) to a smile (upward curve), as shown in the example on the previous page.
	- Add a shadow effect to the image of the 'face', as shown in the example on the previous page.
	- Add a callout to the 'face' image, as shown in the example on the previous page. The text in the callout must read 'Thank you/Dankie!'.
	- Combine the callout and the 'face' so that it can be moved as one object. (4)
- 3.7 A table, in draft form, showing the details of some donors, appears on page 2 of the document **3Doc\_Dok**.

Study the example below before carrying out the instructions that follow.

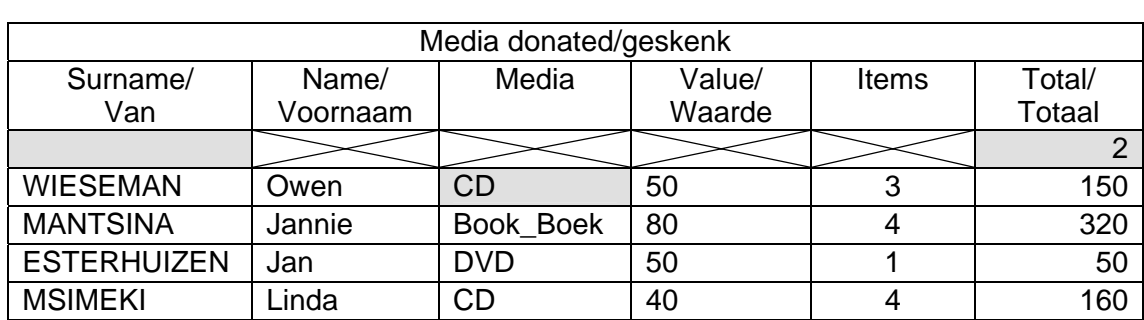

Donations/Skenkings

- 3.7.1 Merge ALL the cells in the first row of the table 'Media donated/ geskenk' of the document. (1)
- 3.7.2 Use a table option to automatically adjust the width of all the columns to fit the data in the table. (1)
- 3.7.3 Use diagonal lines in the third row of the table to form a cross in the first cell, as shown in the other cells in that row (see diagram above). (1)

 3.7.4 A drop-down form-field control has been added in the fourth row in the third column (under the heading 'Media'), as shown in the example).

> Amend the properties of this control so that the only options that the user can choose are the following (in the same order):

- Book\_Boek
- DVD
- CD  $(3)$
- 3.8 An incorrect formula has been added in the shaded cell in the third row of the last column ('Total/Totaal') to total all the values in the cells below it.

Correct the formula so that the correct value is given. (2)

3.9 Use the table on page 2 to create another table on the last page of the document which shows an alphabetical list of those people who donated at least two books (see 'Media' and 'Items' columns).

Note the following:

- The table must show all the columns used in the original table.
- The headings from the original table must be used, as shown in the following extract of some of the records that should appear in the table:

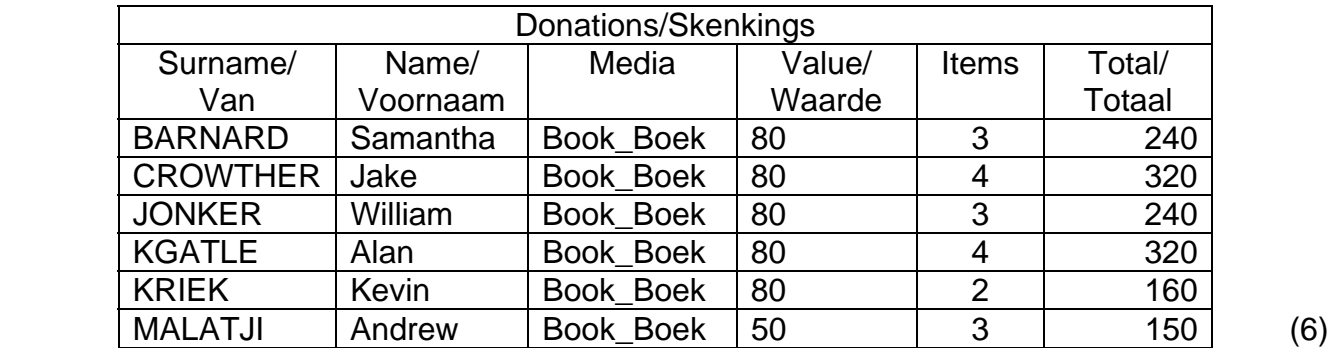

Save **3Doc\_Dok** and close the document. **[30]** 

#### **QUESTION 4**

The manager of the media exchange centre has created a spreadsheet to help with various calculations.

Open the spreadsheet **4MediaS** and work in the **Resources\_Bronne** worksheet.

- 4.1 Make the worksheet **Resources\_Bronne** easier to read by completing the following formatting changes:
	- Merge and centre the contents of the cells in the range A1:H1.
	- Apply word wrapping to row headings in row 2.
	- Add cell borders to the headings in row 2.

(You may use any colour or formatting of your choice for the cell borders.) (4)

4.2 Some of the books in the centre are very old.

Use a feature of spreadsheets to format the contents of the cells in column E ('Year Published/Jaar uitgegee') which have a value before 1995 in a different font colour to the rest of the cells in that column. (3)

- 4.3 Display all the values in column F as the South African currency with NO (zero) decimal places. (2)
- 4.4 Add a function in cell L6 to calculate the average price of all the media given in column F.

Round off your answer to TWO decimal places. (4)

- 4.5 The different media available in the spreadsheet are indicated by a letter in column I:
	- $\bullet$  B Books
	- $\bullet$  C CDs
	- $\bullet$  D DVDs

Add a function in cell L8 to determine the number of books that are listed in the spreadsheet. (3)

4.6 Use a VLOOKUP function in cell C3 to display the name of the Publisher based on the code provided in cell D3 and the data provided in the **Data** worksheet.

> Ensure that the function will work correctly if it were to be copied down to the rest of the cells in the column. (4)

4.7 The publisher, Bookworld, has increased its prices by 10%.

Add IF functions in column G to calculate the new prices of all the media. In the case of media published by Bookworld, add 10% to the price shown in column F.

In all other cases, prices for the media remain the same as in column F. (4)

4.8 The purpose of the chart/graph shown in the worksheet **Resources\_Bronne** is not clear. Make the following changes to the chart/graph:

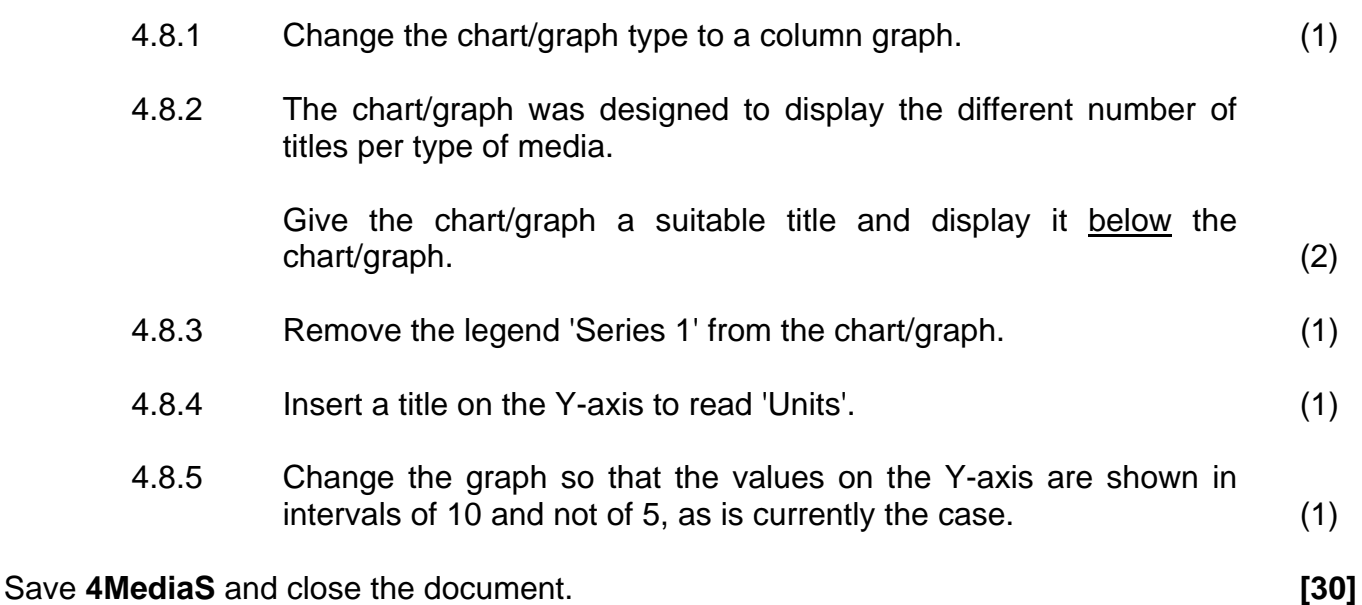

Copyright reserved **Please** turn over

#### **QUESTION 5**

The manager of the media exchange centre has created a spreadsheet to show the details of the learners who are using the centre.

Open the spreadsheet **5Users\_Gebruikers** and work in the **Helpers** worksheet.

- 5.1 Apply any fill colour (other than the current one) to cell A1 (the merged cell). (1)
- 5.2 Add a function in cell L3 to determine the second highest number of hours worked, as indicated in column G. (3)
- 5.3 Each learner has to be given a user name in order to use a computer. The user names in column D are formed by combining the learner's surname and initial and converting this to upper case.

For example: John Smith becomes SMITHJ and Miriam Somlata becomes SOMLATAM.

Add a suitable formula in cell D3 to determine the user name for the learner Vanessa Adam. (5)

- 5.4 Correct the formula in cell F3 which is trying to calculate the age of the learner (in years) using today's date and the learner's date of birth in cell E3. (3)
- 5.5 The management of the media exchange centre has decided to divide the users into various categories, according to the hours they worked (column G).

A | Learners who worked more than 9 hours B | Learners who worked between 5 and 9 hours (inclusive) C Learners who worked less than 5 hours

Use nested IF statements in cells H3:H5 to determine the categories of the first three learners. (5)

- 5.6 Add a function in cell L4 to determine the total number of hours worked by the learners in category A (as indicated in column H). (4)
- 5.7 Use the LEN function to determine the length of the longest surname. Enter your answer in cell L5. (2)

The names and times worked by the helpers at the media exchange centre are recorded in the worksheet **Time\_Tyd**.

Work in the worksheet **Time\_Tyd**.

5.8 A formula was entered in cell D4 to determine the number of hours that Mpho Podile worked during the first shift. The formula is correct but does not produce the correct result.

Fix this problem so that the correct result is produced and displayed. (1)

- 5.9 Enter a formula in cell L5 to calculate the total number of hours worked by Liena Marx for all three shifts. (2)
- 5.10 The manager of the media exchange centre tried to create a chart/graph showing the credits (column K) earned by the first FOUR helpers listed in the spreadsheet (rows 4 to 7).

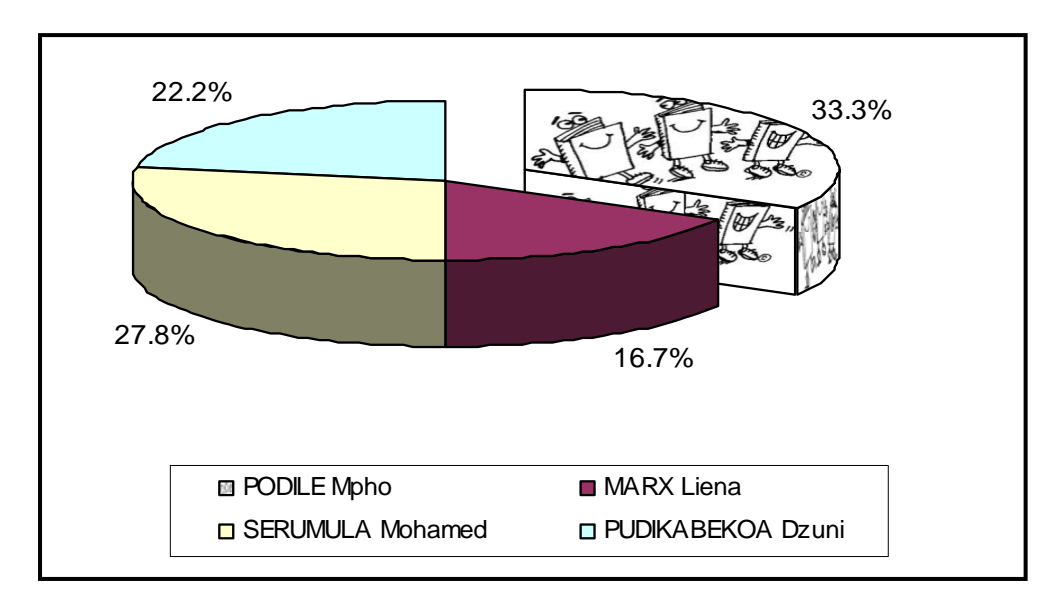

 Study the above example of what the final chart/graph should look like. Now change the existing chart/graph using the options and formatting shown in the screenshot above.

Note the following:

- Data (includes the first four helpers in the **Time\_Tyd** worksheet)
- Appearance and position of the legend
- Formatting of the data labels
- 3D visual effect of the graph
- The 'pulled out' or 'exploded' segment/slice of the graph (must be filled with the image or picture **6BkPic\_Bk**)

The chart/graph must appear in its own worksheet called **Graph**. (9)

Save **5Users\_Gebruikers** and close the spreadsheet. **[35]**
NSC in the contract of the contract of the NSC in the SNSC in the SNSC in the SNSC in the SNSC in the SNSC in the SNSC in the SNSC in the SNSC in the SNSC in the SNSC in the SNSC in the SNSC in the SNSC in the SNSC in the

## **QUESTION 6**

Open the database **6Club\_Klub** which needs to be updated and modified.

6.1 Open the table **Donors\_Skenkers** in Design View.

The design of the table **Donors\_Skenkers** is shown below.

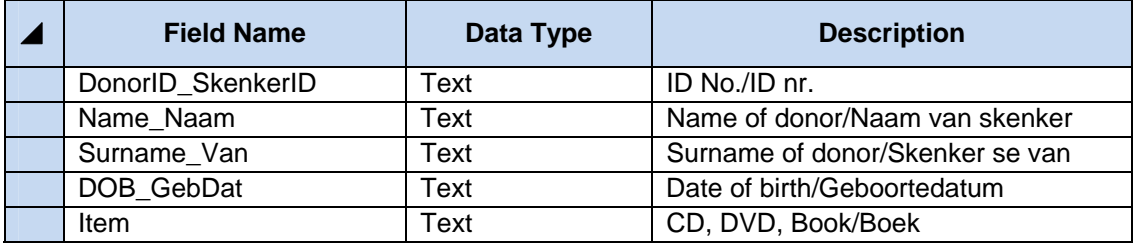

- 6.1.1 Modify the data type of the field DOB\_GebDat to make it more suitable for the type of data it is going to store. (1)
- 6.1.2 Change the field size of the Surname\_Van field to a more suitable length. (1)
- 6.1.3 Import the data from the file called **6Don\_Sken** into the table **Donors\_Skenkers**.

Make sure that the original field names are still used in the table. (3)

- 6.1.4 Design an input mask for the DonorID\_SkenkerID field if the field must store data such as the examples shown below.
	- A62 P8 N4  $G56$  (4)

Save and close the table.

- NSC in the contract of the contract of the NSC in the SNSC in the SNSC in the SNSC in the SNSC in the SNSC in the SNSC in the SNSC in the SNSC in the SNSC in the SNSC in the SNSC in the SNSC in the SNSC in the SNSC in the
- 6.2 Open the table **ItemList\_ItemLys** in Design View.

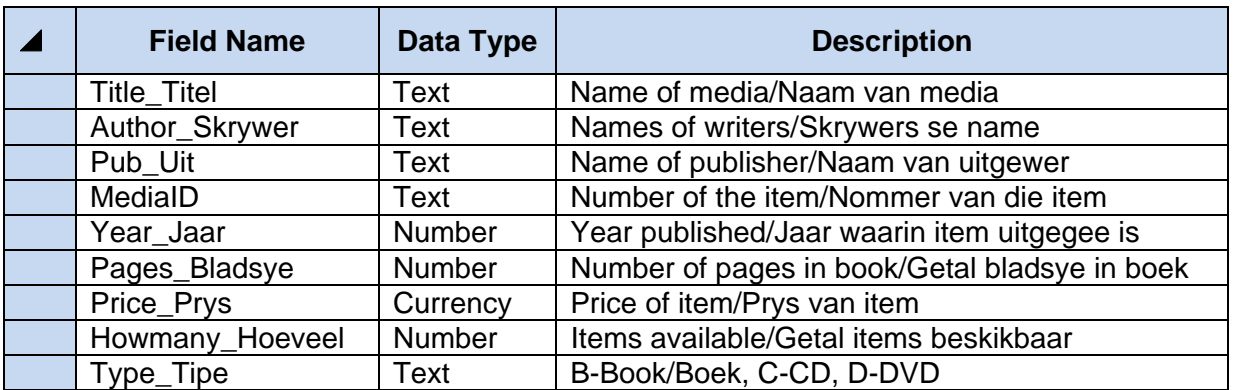

- 6.2.1 Set a primary key on the most appropriate (suitable) field in the table. (2)
- 6.2.2 Set a validation rule for the Year\_Jaar field so that only items that have been published later than (after) 1960 can be entered into the table.

Also ensure that nobody can enter a date later than 2011.

Use suitable validation message (text). (4)

- 6.3 Open the form **frmITEMS**.
	- 6.3.1 Type your examination number in the form footer. (1)
	- 6.3.2 Add the graphic/picture **6BkPic\_BkPrent.jpg** in the form header. (2)

Save and close the form.

6.4 Create a query called **qry6\_4** to display only the Title\_Titel and Author\_Skrywer fields from the **ItemList\_ItemLys** table.

The records must be sorted in descending order of the Type\_Tipe field. (2)

Save and close the query.

6.5 Open the query **qry6\_5**.

Modify the query to display only those items that cost R250 or more and that are NOT books (B). (2)

Save and close the query.

NSC in the contract of the contract of the NSC in the SNSC in the SNSC in the SNSC in the SNSC in the SNSC in the SNSC in the SNSC in the SNSC in the SNSC in the SNSC in the SNSC in the SNSC in the SNSC in the SNSC in the

## 6.6 Open the query **qry6\_6**.

Insert a calculated field called VAT\_BTW to display the VAT of 14% calculated on the price of any items with the word 'Mathematics' anywhere within the title.

Format the VAT as currency, as shown in the example below.

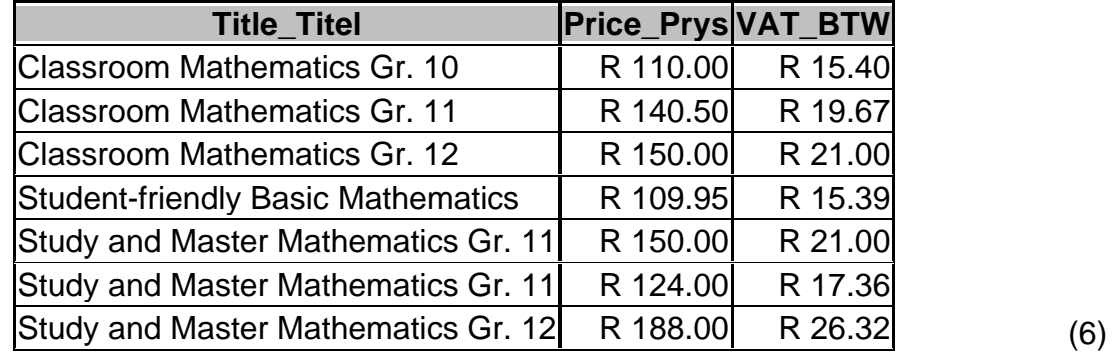

Save and close the query.

6.7 Open the report named **RepITEMS**.

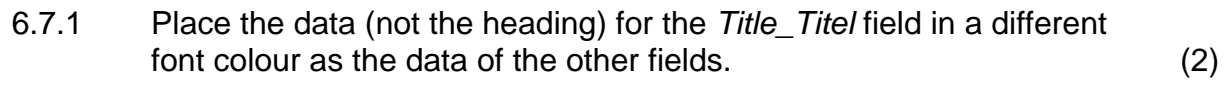

- 6.7.2 Insert a field or function for the current date in the text box provided in the header of the report. (2)
- 6.7.3 Insert a function in the text box provided in the footer of the report to display the total value of all the items listed.

This amount should be displayed as South African rand. (3)

6.7.4 A function to display the total number of items per publisher was created in the report footer. The formula is correct but it displays only one total.

Modify the report so that the totals for each publisher are displayed. (3)

Save and close the report.

- 6.8 Create a report called **rep6\_8** with the following criteria:
	- Base the report on the **Itemlist\_ItemLys** table.
	- Display only the Title Titel, Type Tipe and Year Jaar fields.
	- Group the records by the  $Type\_Type$  field.
	- Sort the records according to the Year\_Jaar field. (4)

Save the report as **rep6\_8** and close the report.

Save and close the document. *[42]* 

NSC in the contract of the contract of the NSC in the SNSC in the SNSC in the SNSC in the SNSC in the SNSC in the SNSC in the SNSC in the SNSC in the SNSC in the SNSC in the SNSC in the SNSC in the SNSC in the SNSC in the

## **QUESTION 7**

Use the files **7Fax\_Faks**, **7Donations\_Skenkings** and **7Data**.

The media exchange centre has prepared a fax from a template. The final document will be sent to the supporters and donors.

7.1 Open the document **7Fax\_Faks**.

Key in your examination number in the header of the document.

This document is going to be used as part of a mail merge. The document needs to be modified and corrected before it is sent.

- 7.1.1 Remove the extra highlighted table (in pink) towards the top of the document. (1)
- 7.1.2 Delete the word linked to the bookmark Del. (2)
- 7.1.3 Find all instances where the name 'Media Book Club' was used and replace it with the name 'Media Exchange Centre'. The corrected name should display in italics. (3)
- 7.1.4 The hyperlink www.mec.org.za in the document currently links to the website www.ccn.com.

Change the properties of the hyperlink so that the hyperlink links to the website www.mec.org.za. (1)

7.2 All the donations received were recorded in a spreadsheet. Information from the spreadsheet must be used in the letter.

> Open the **7Donations\_Skenkings** spreadsheet. Keep the **7Fax\_Faks** document open.

- 7.2.1 Copy data from the spreadsheet and paste this data as a linked table into the **7Fax\_Faks** document in the place indicated in the document. (2)
	-
- 7.2.2 Change the amount in the **7Donations\_Skenkings** spreadsheet, donated by the donor who donated the most, to R5 000. (1)
- 7.2.3 Update the link in the **7Fax\_Faks** document to reflect the change you have made in the spreadsheet in QUESTION 7.2.2. (1)

 Save and close the **7Donations\_Skenkings** spreadsheet, leaving the **7Fax\_Faks** still open.

- 7.3.1 Use the **7Fax\_Faks** document as a form letter and the database **7Data** to prepare for a mail merge as follows:
	- Use the existing query **qry7\_3** in the **7Data** database as the data source for the letters.
	- Sort the recipients (letters) in descending order of the amount donated (Amount\_Bedrag).
	- Add the merge fields Name\_Naam and Surname\_Van to the shaded cell (opposite To:) at the top of the document.
	- Ensure that there is a space between the name and surname.

Save this document as **7MergeReady** before performing the mail merge in the next question. (6)

- 7.3.2 Complete the mail merge using the **7MergeReady** document as follows:
	- Complete the mail merge for only the first three recipients.
	- Save the results of the merge for the first three recipients as a document called **7MergeComplete**. (1)

Save and close all the documents. **[18]**

**TOTAL: 200** 

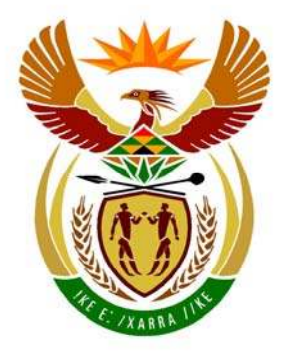

# basic education

Department: **Basic Education REPUBLIC OF SOUTH AFRICA** 

## **NATIONAL SENIOR CERTIFICATE**

## **GRADE 12**

**COMPUTER APPLICATIONS TECHNOLOGY P1** 

**NOVEMBER 2011** 

 **MEMORANDUM** 

**BEER** 

**MARKS: 200** 

**CENTRE NUMBER** 

h 'n i, ú ú. ú. 'n 'n

> SPEED ENDORSEMENT

FINAL MARK

<u>................</u>

WPM

## **EXAMINATION NUMBER**

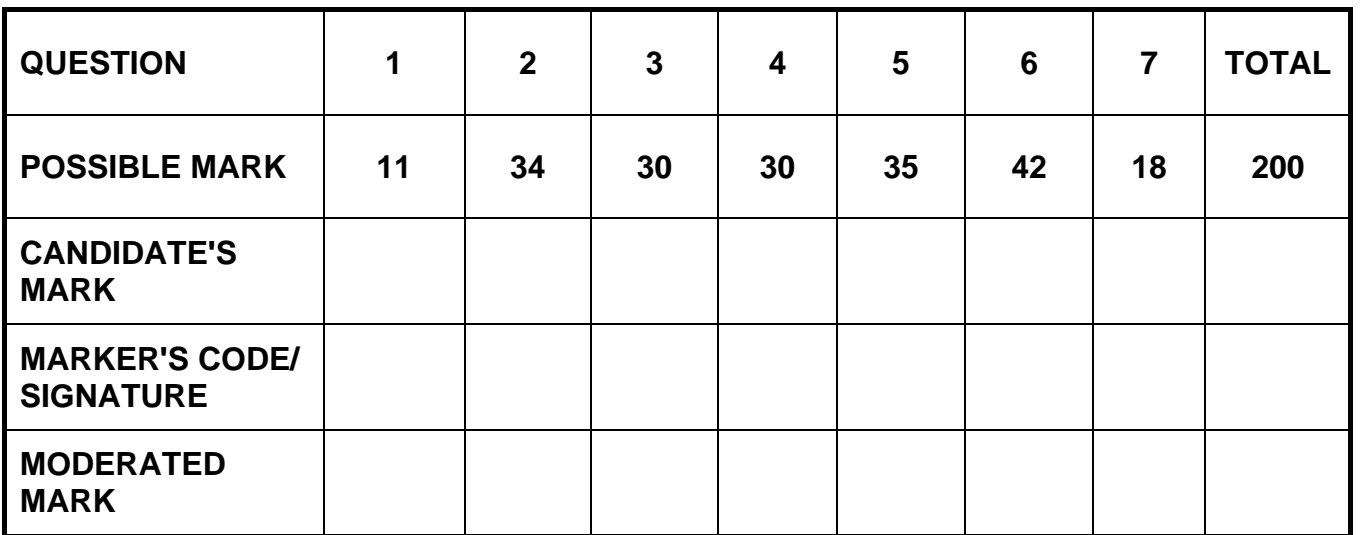

**This memorandum consists of 14 pages.** 

Copyright reserved **Please turn over the Copyright reserved** Please turn over

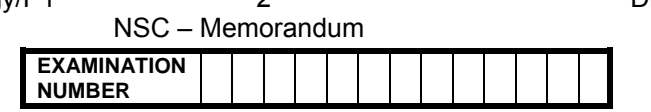

## **QUESTION 1: Folder: Question1\_Vraag1 TOTAL Q1: 11**

*Check all answers against candidate's actual work.* 

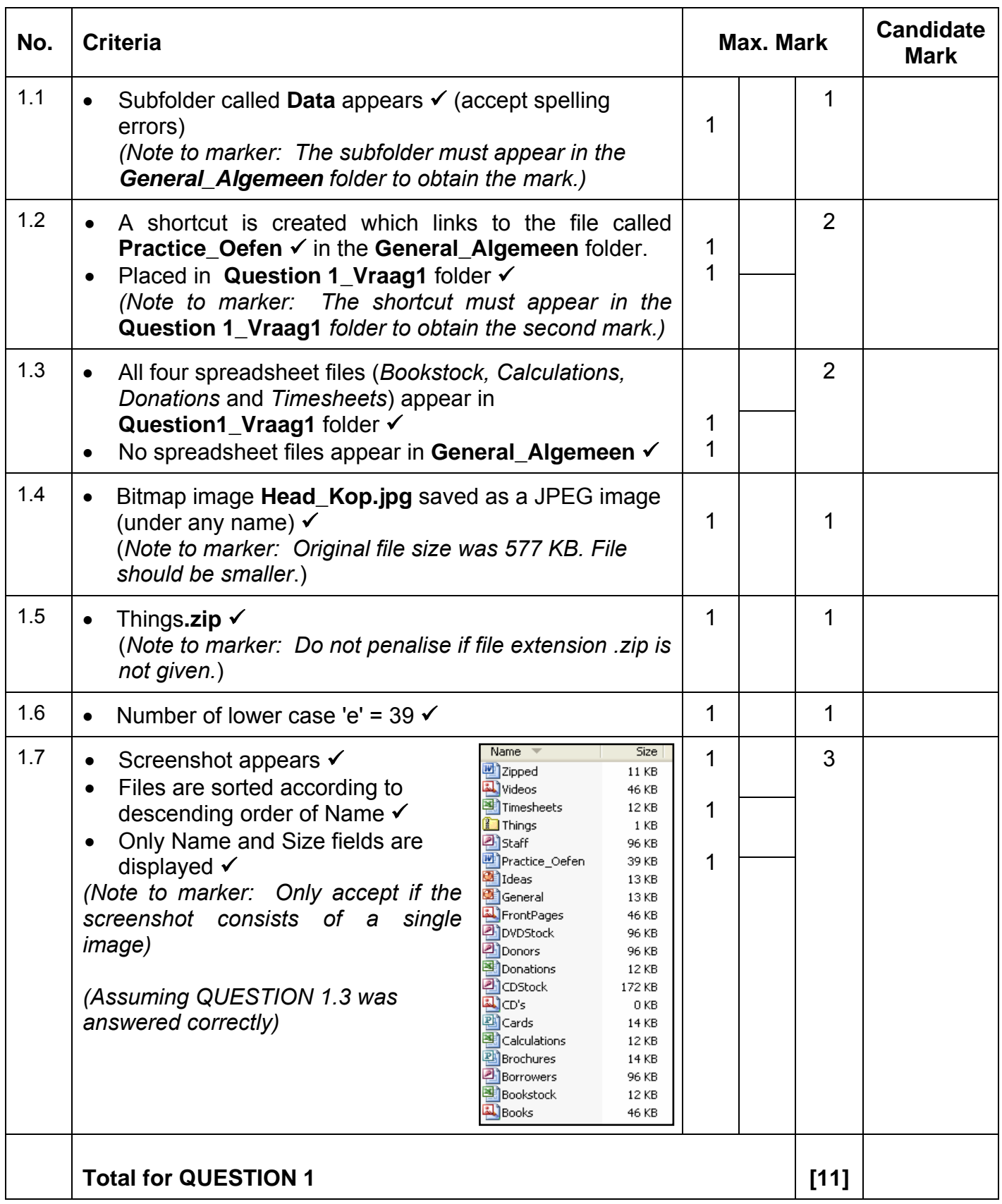

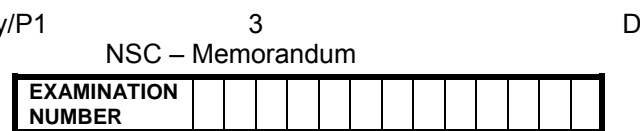

## **QUESTION 2: File name: 2MediaW TOTAL Q2: 34**

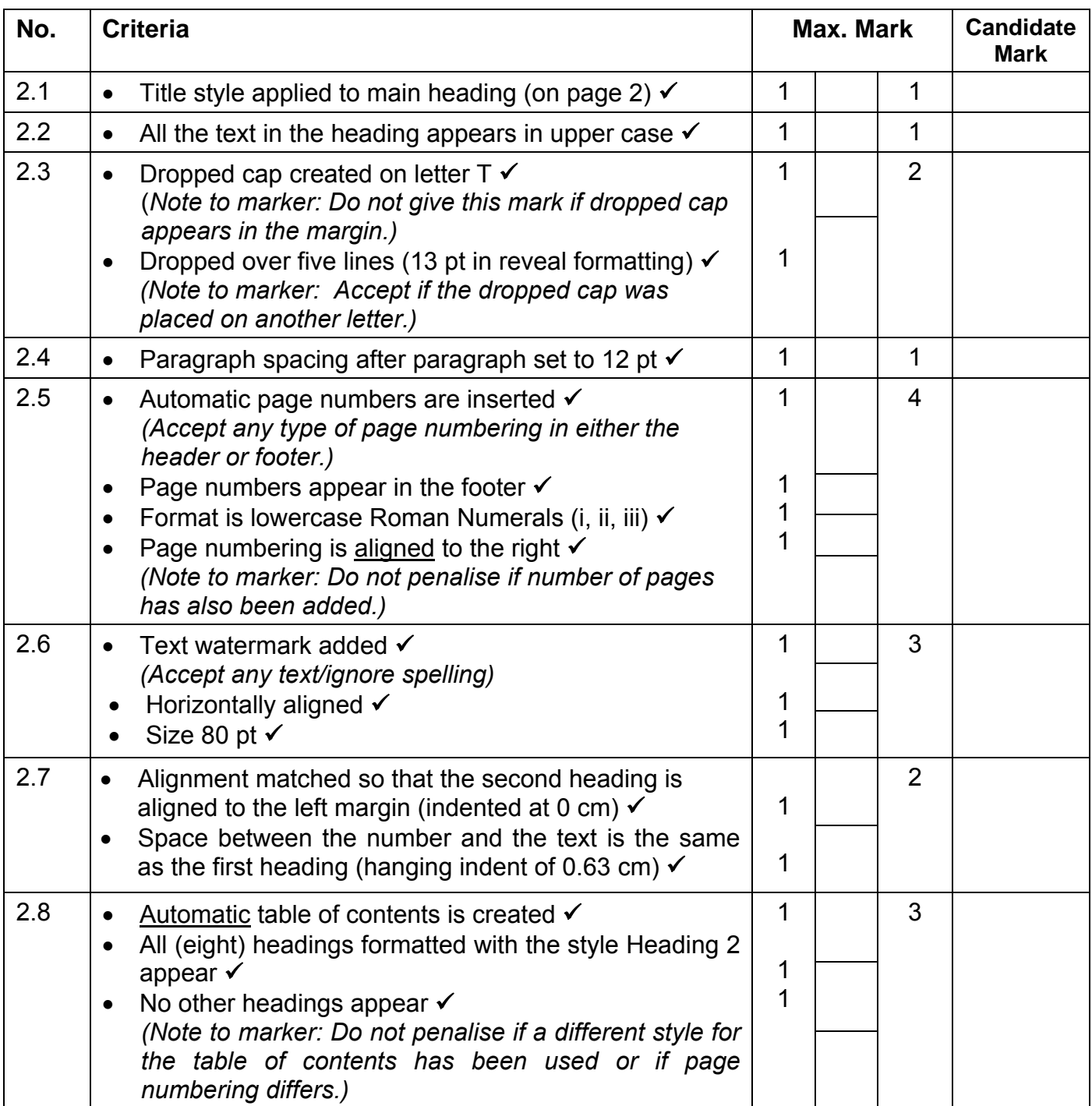

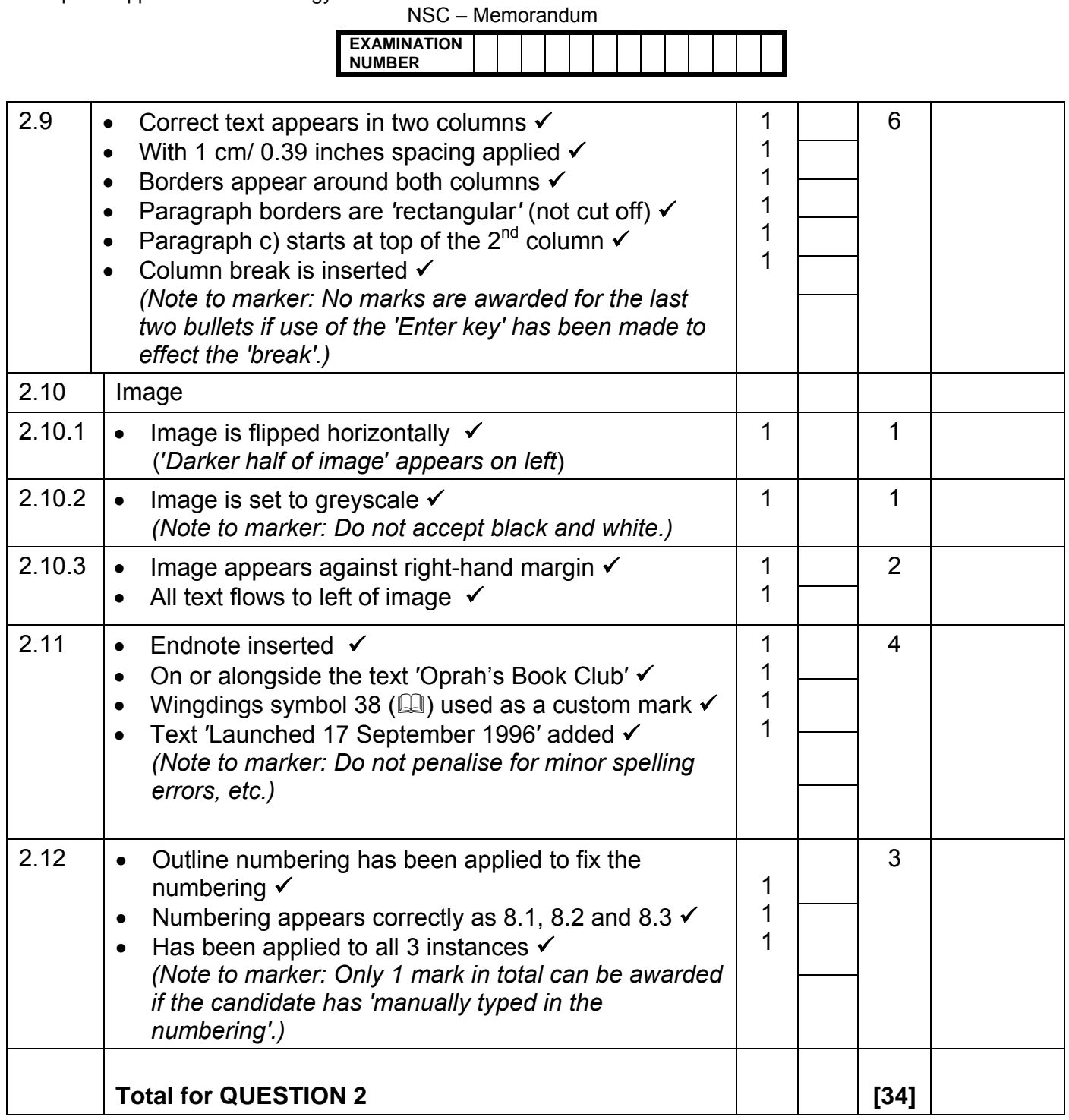

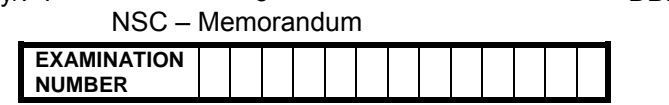

## **QUESTION 3: File name: 3Doc\_Dok**  $\qquad$  **TOTAL Q3: 30**

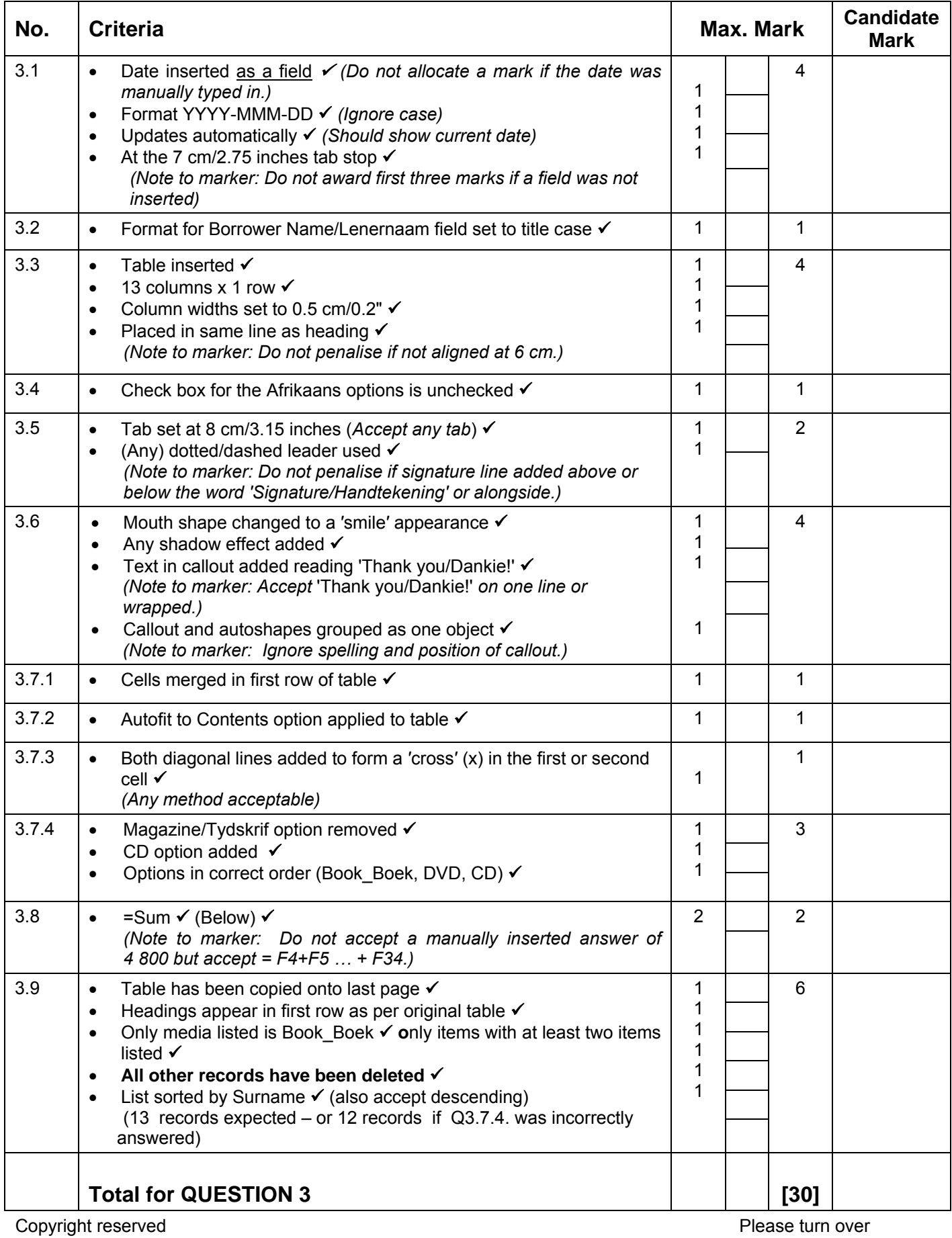

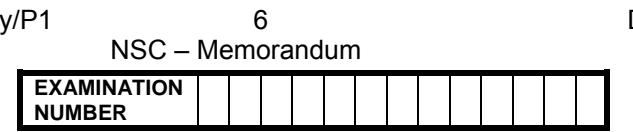

## **QUESTION 4: Filename: 4MediaS TOTAL Q4: 30**

- *Mark the questions from the formulae and not the values/answers in the cell.*
- *Check against candidate's actual work. (Cell references may differ, depending on the candidate's actions.)*
- *Candidate may use multiple formulae or cells as 'building blocks' to answers.*

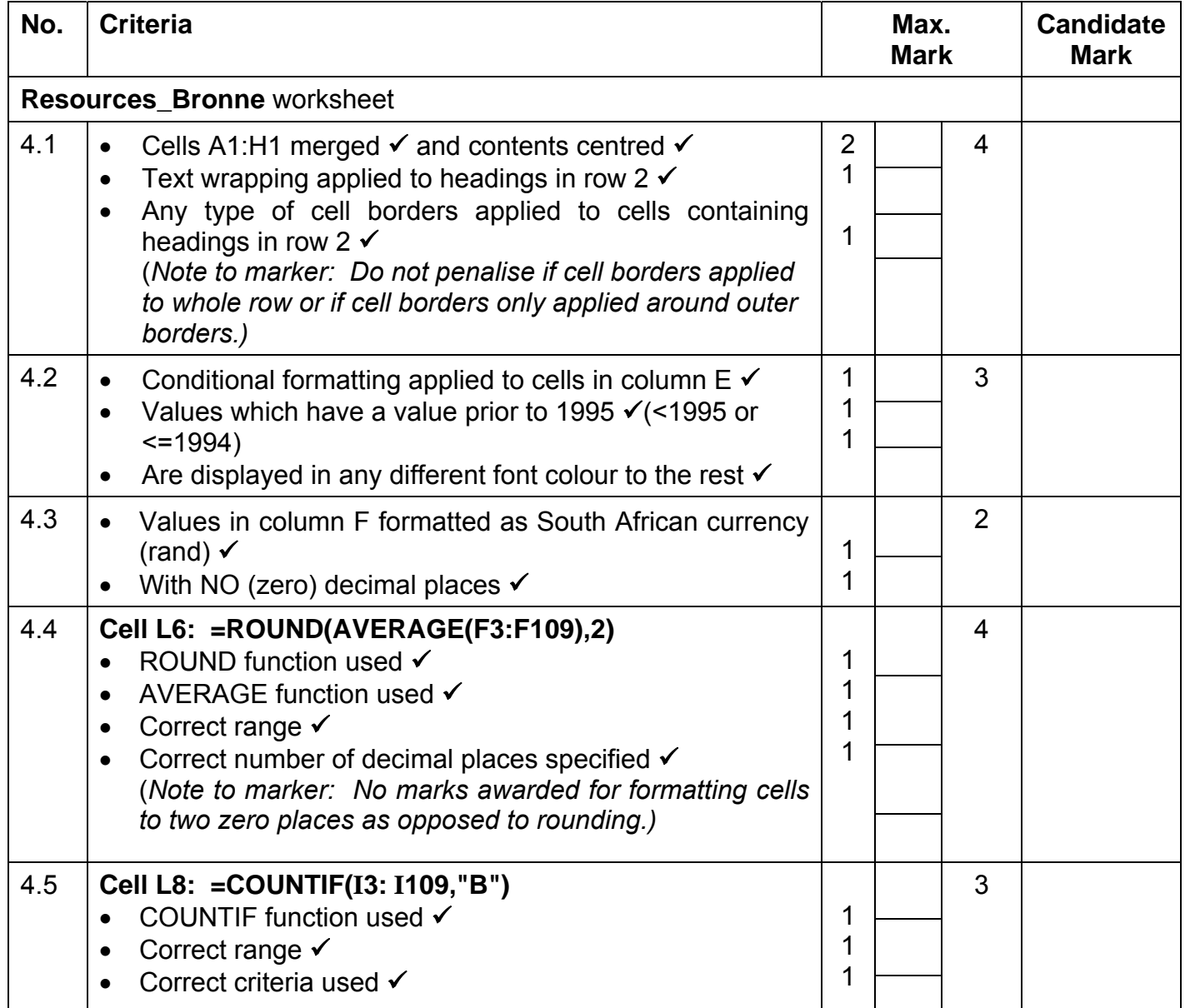

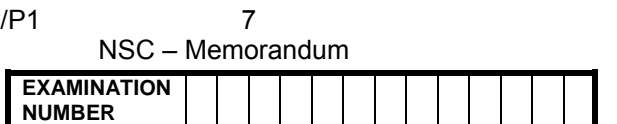

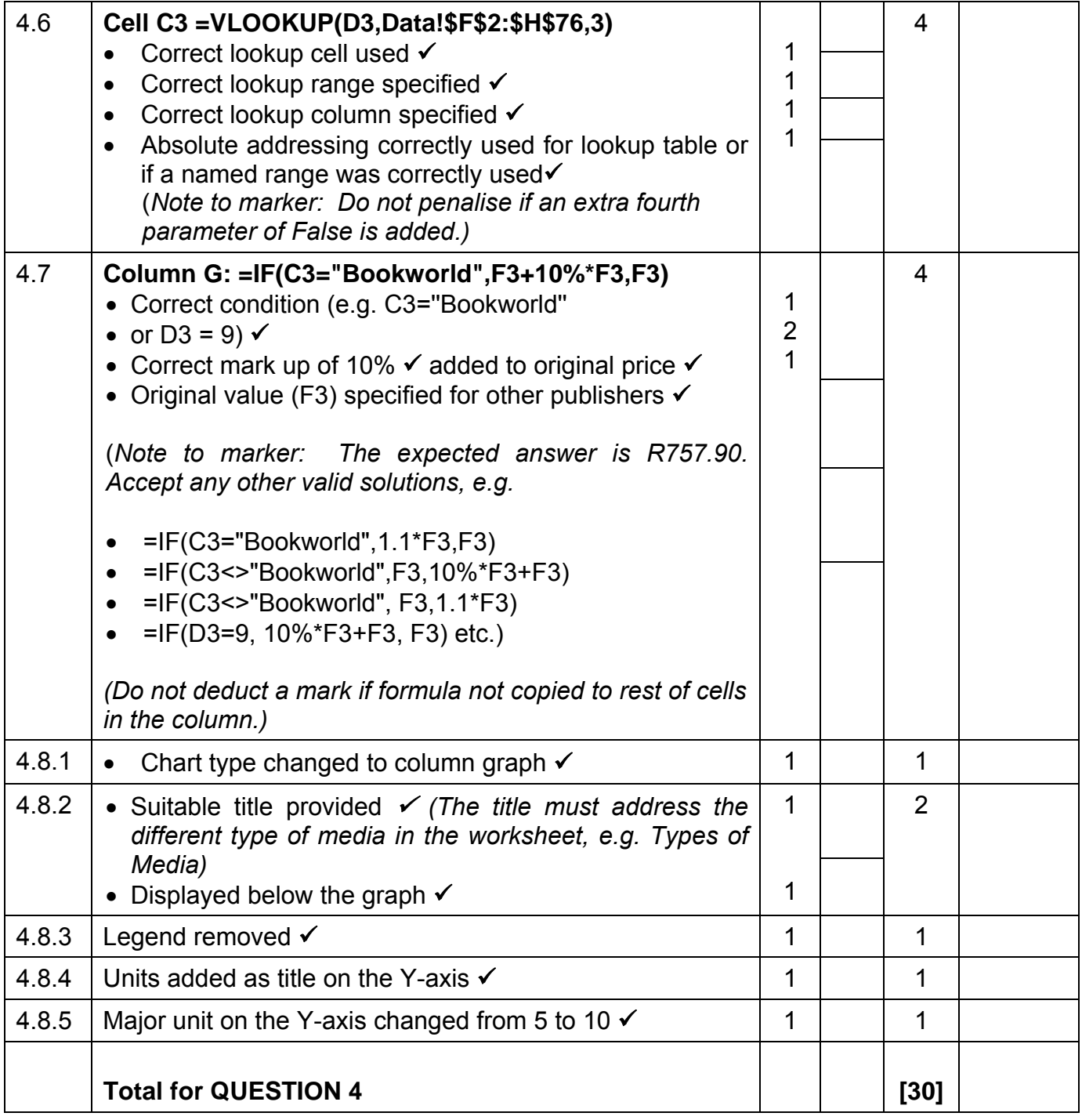

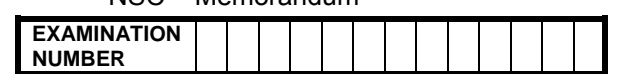

## **QUESTION 5: Filename: 5Users\_Gebruikers TOTAL Q5: 35**

- *Mark the questions from the formulae and not the values/answers in the cell.*
- *Check against candidate's actual work. (Cell references may differ, depending on the candidate's actions.)*
- *Candidate may use multiple formulae or cells as 'building blocks' to answers.*

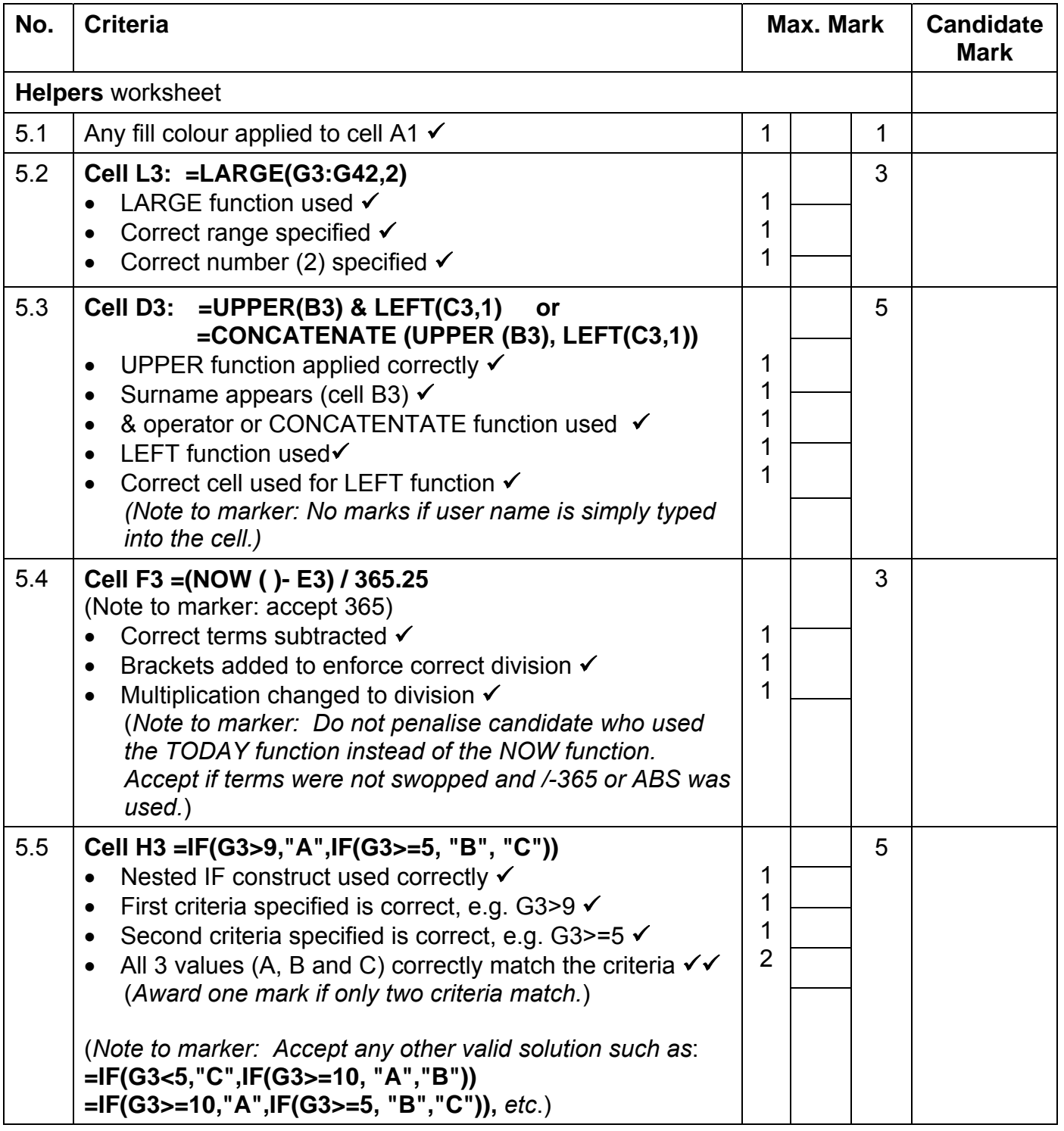

NSC – Memorandum

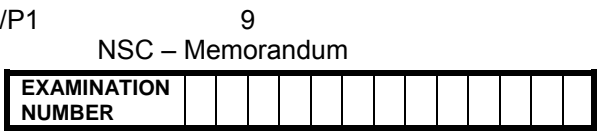

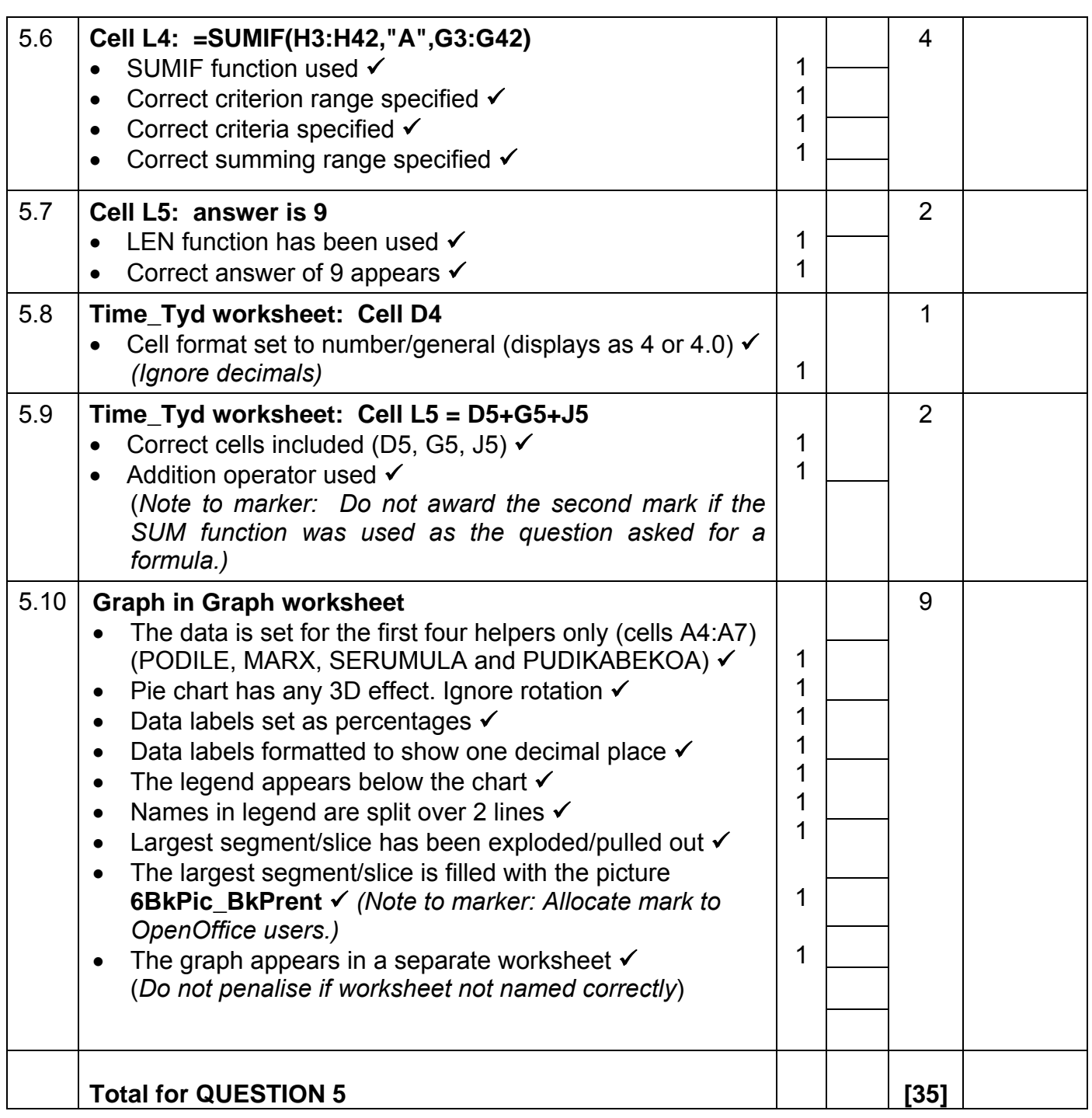

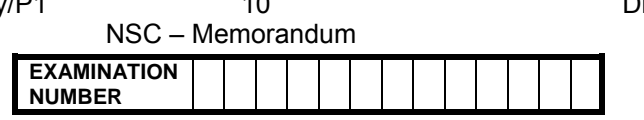

## **QUESTION 6: Filename: 6Club\_Klub TOTAL Q6: 42**

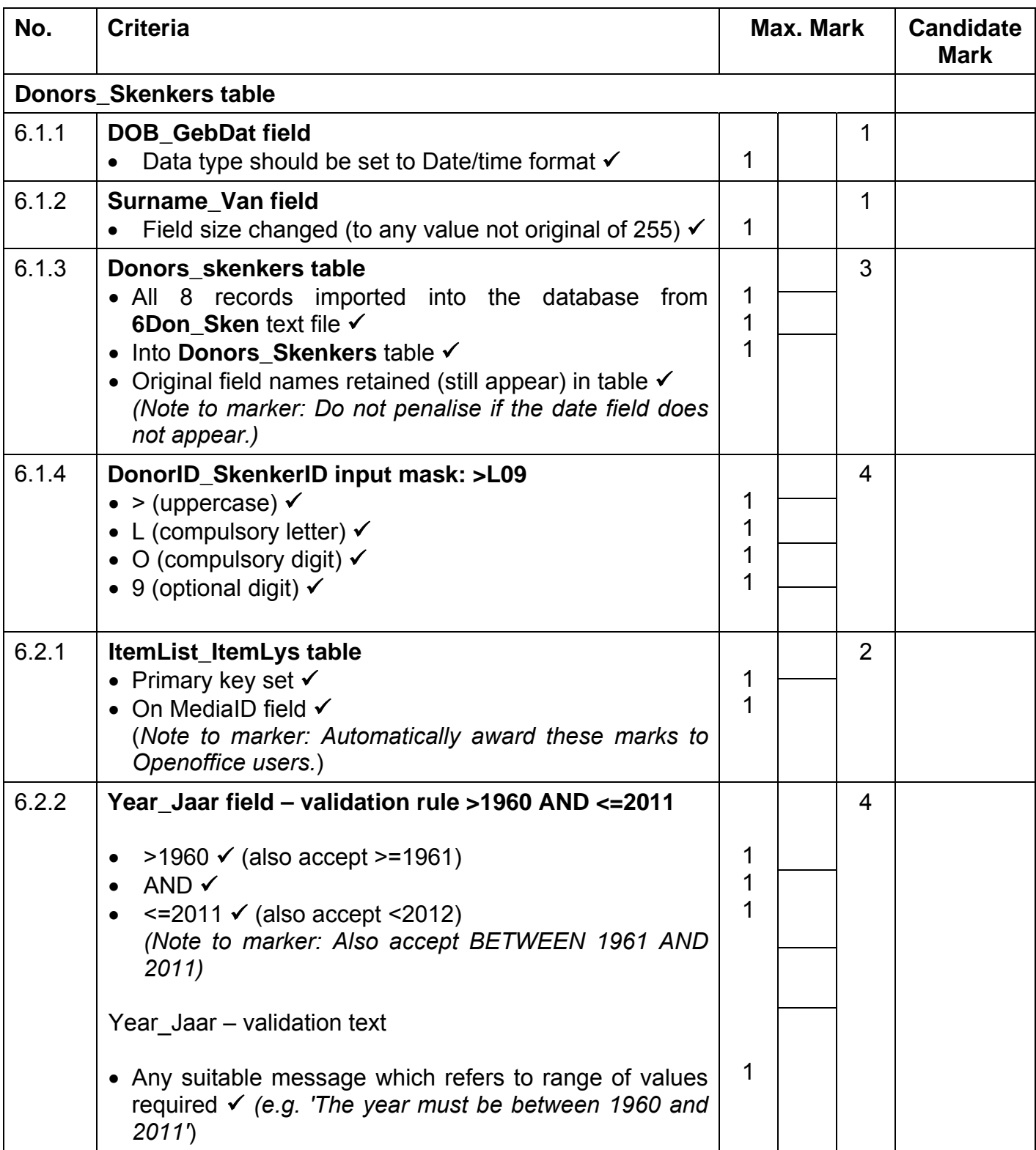

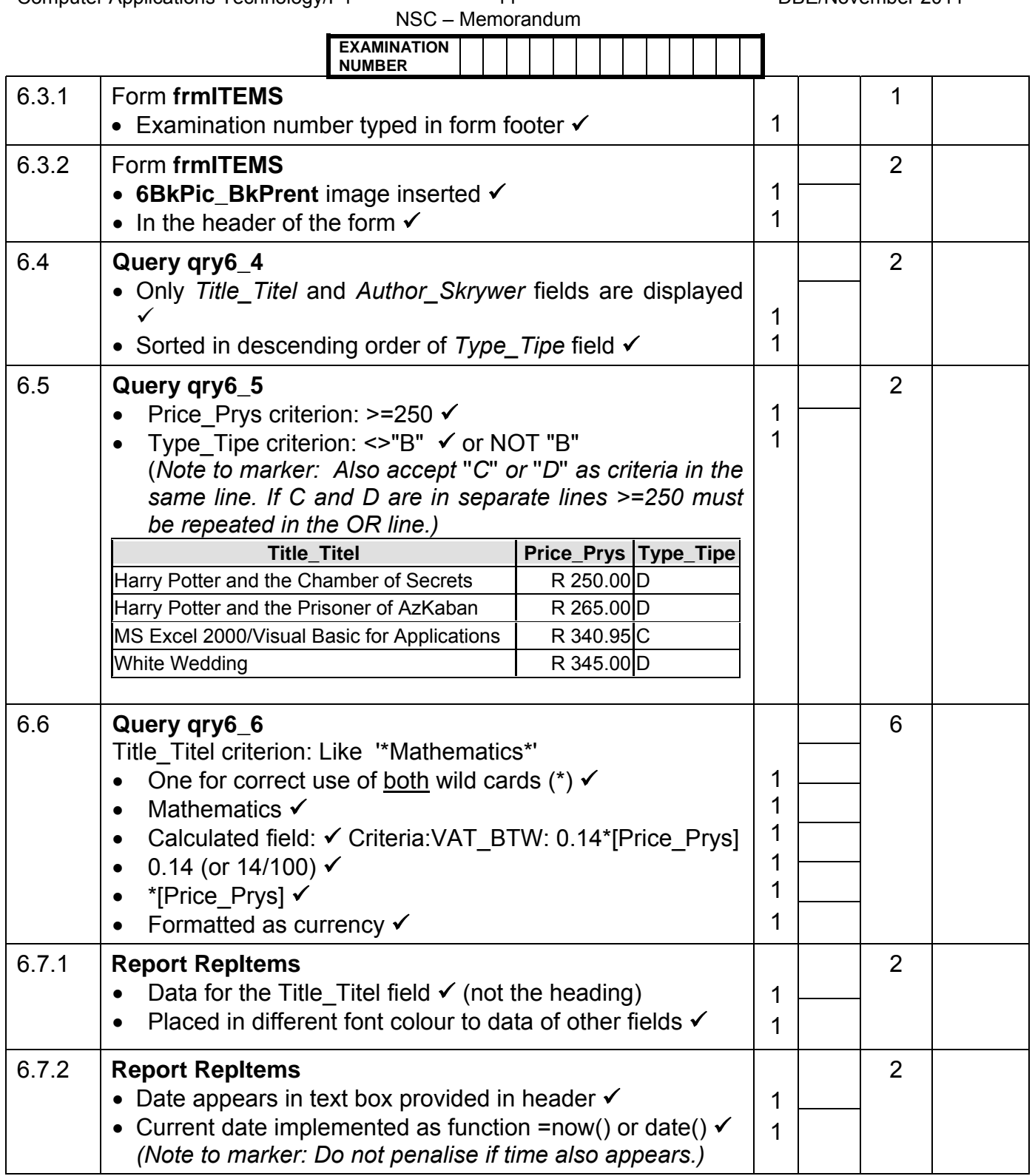

NSC – Memorandum **EXAMINATION NUMBER** 

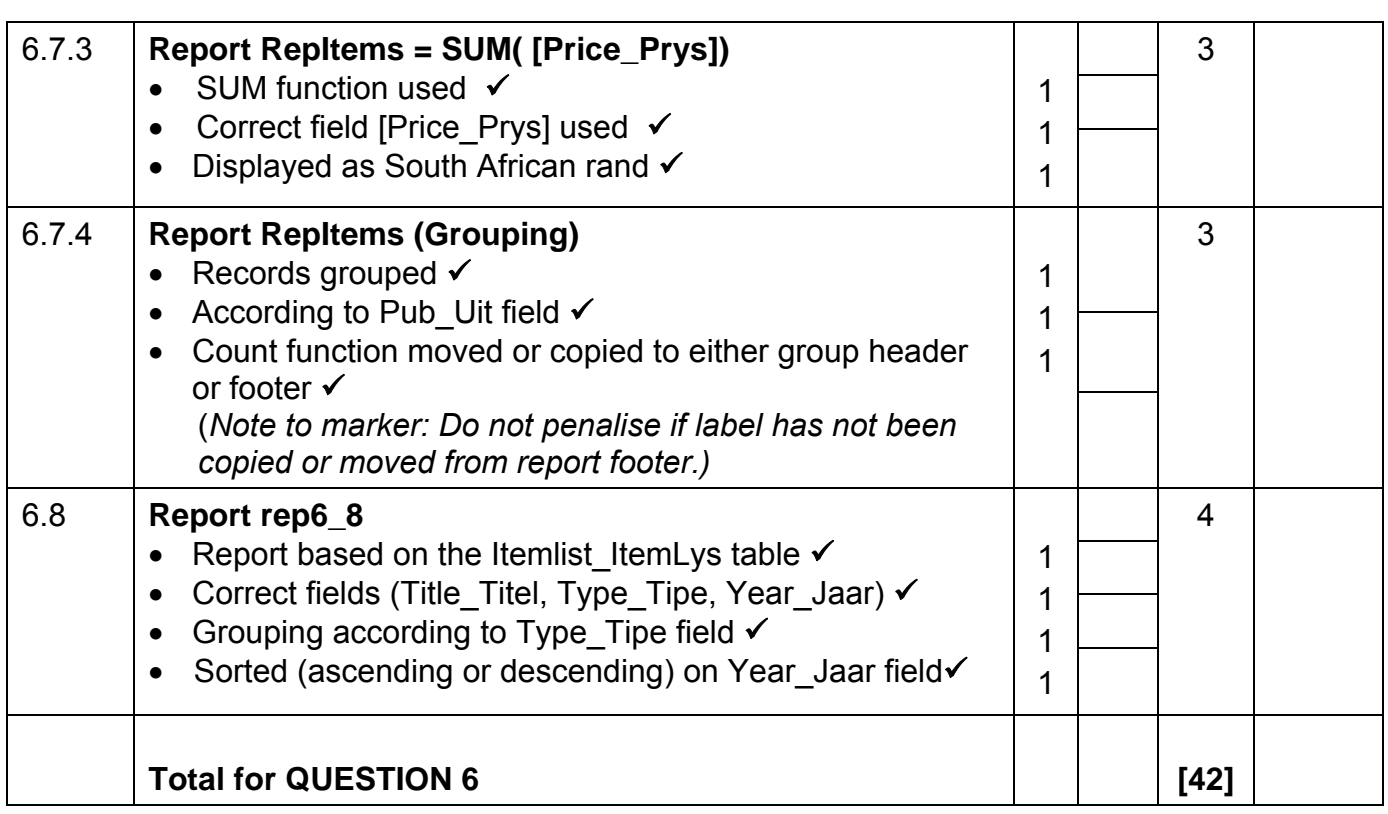

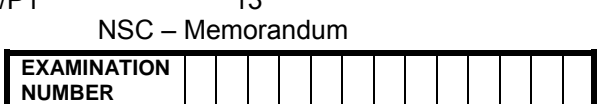

## **QUESTION 7: Filenames: 7Data, 7Donations\_Skenkings, 7Fax\_Faks, 7MergeReady, 7MergeComplete TOTAL Q7: 18**

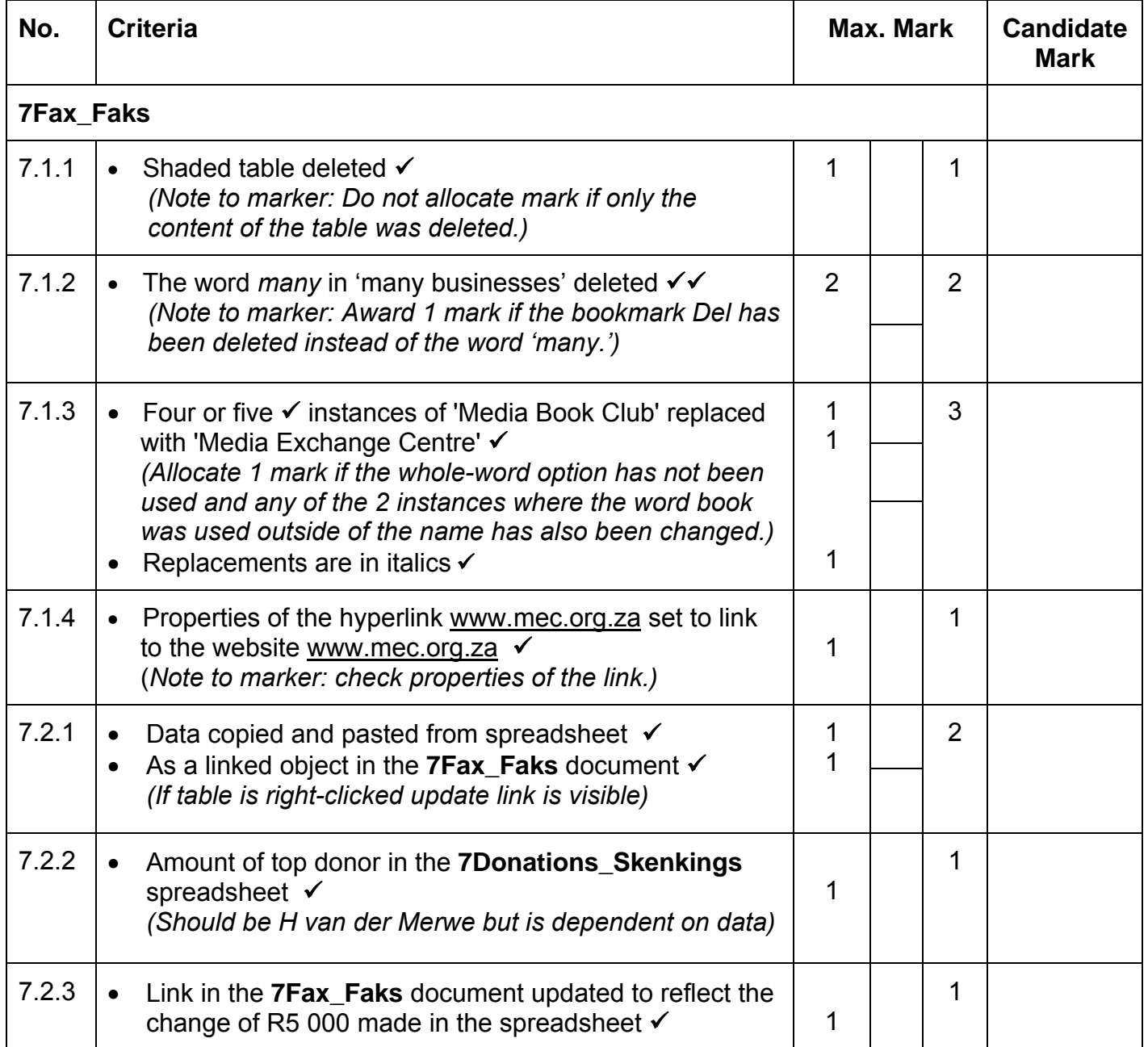

NSC – Memorandum **EXAMINATION NUMBER** 

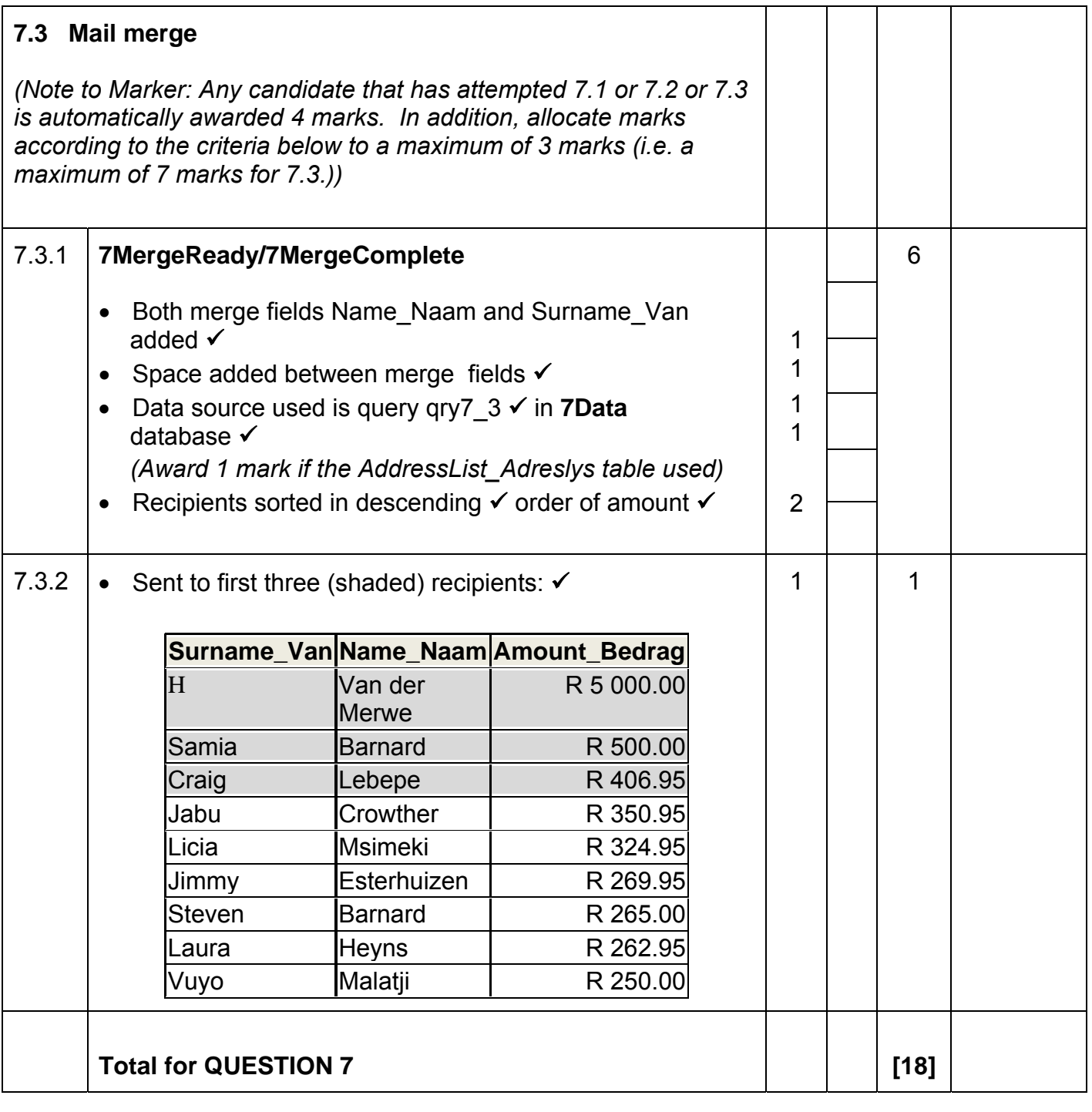

**TOTAL: 200** 

## **COMPUTER APPLICATIONS TECHNOLOGY P1 – NOVEMBER 2011 (2)**

**INFORMATION SHEET** (to be completed by the candidate AFTER the three-hour session)

## **200**

CENTRE NUMBER \_\_\_\_\_\_\_\_\_\_\_\_\_\_\_\_\_\_\_\_\_\_\_\_\_\_\_\_\_\_\_\_\_\_\_\_\_\_\_\_\_\_\_\_\_\_\_\_\_\_\_\_\_\_\_\_\_\_\_

## EXAMINATION NUMBER **with a set of the set of the set of the set of the set of the set of the set of the set of the set of the set of the set of the set of the set of the set of the set of the set of the set of the set of t**

## WORK STATION NUMBER\_\_\_\_\_\_\_\_\_\_\_\_\_\_\_\_\_\_\_\_\_\_\_\_\_\_\_\_\_\_\_\_\_\_\_\_\_\_\_\_\_\_\_\_\_\_\_\_\_\_\_\_\_

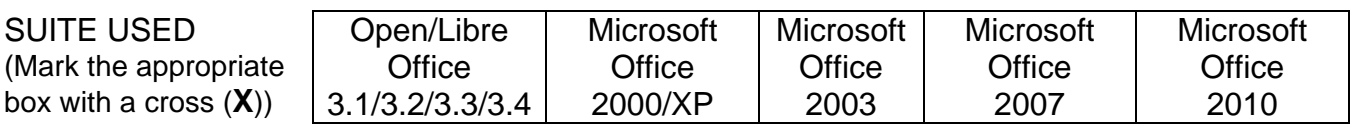

## FOLDER NAME

Candidate to enter the file name(s) used for each answer. Tick if saved.

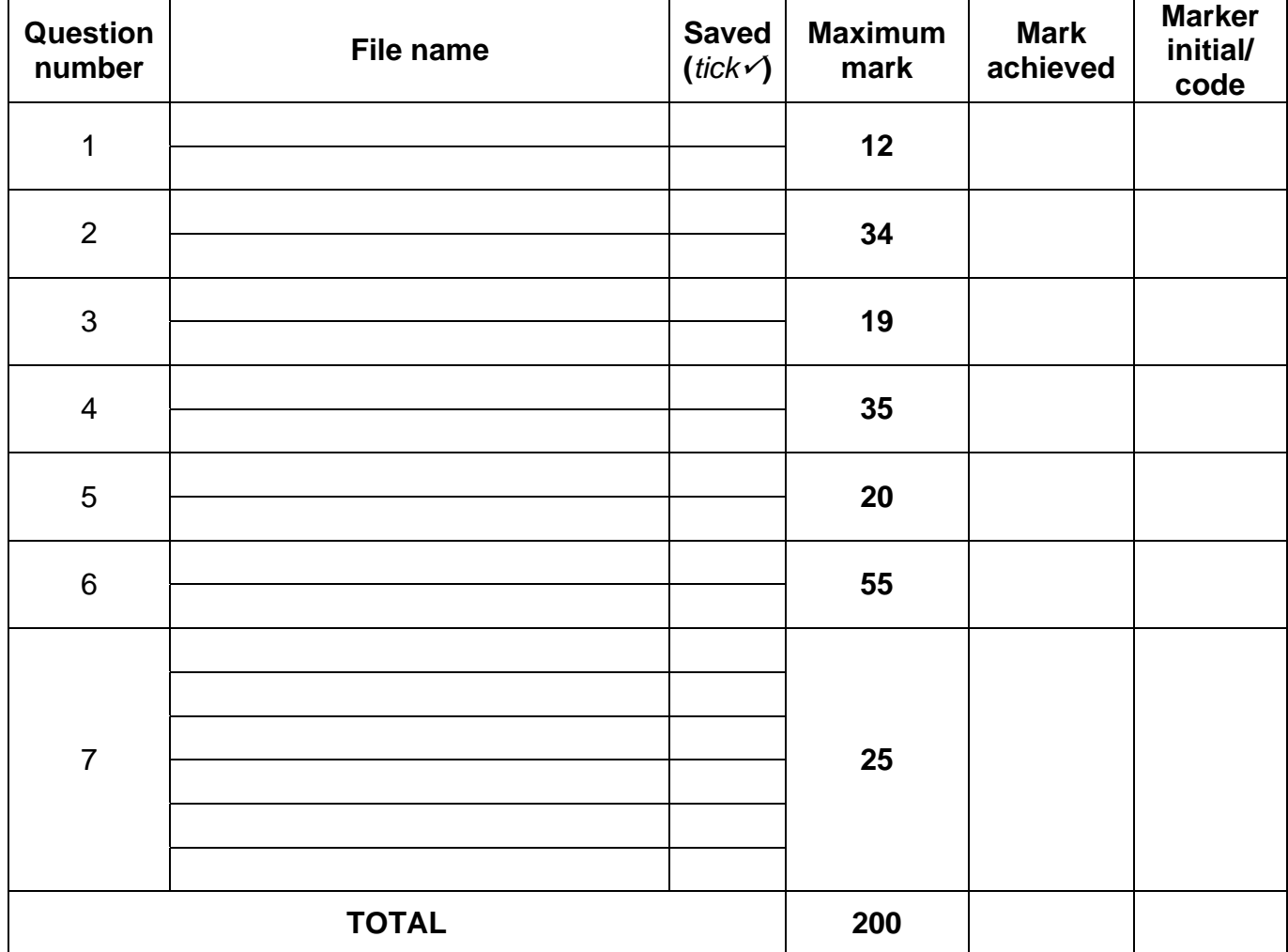

\_\_\_\_\_\_\_\_\_\_\_\_\_\_\_\_\_\_\_\_\_\_\_\_\_\_\_\_\_\_\_\_\_\_\_\_\_\_\_\_\_\_\_\_\_\_\_\_\_\_\_\_\_\_\_\_\_\_\_\_\_\_\_\_\_\_\_\_\_\_\_\_\_\_\_

\_\_\_\_\_\_\_\_\_\_\_\_\_\_\_\_\_\_\_\_\_\_\_\_\_\_\_\_\_\_\_\_\_\_\_\_\_\_\_\_\_\_\_\_\_\_\_\_\_\_\_\_\_\_\_\_\_\_\_\_\_\_\_\_\_\_\_\_\_\_\_\_\_\_\_

Comment (for office/marker use only)

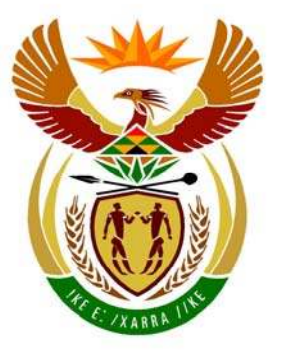

# basic education

Department: **Basic Education REPUBLIC OF SOUTH AFRICA** 

**NATIONAL SENIOR CERTIFICATE** 

**GRADE 12** 

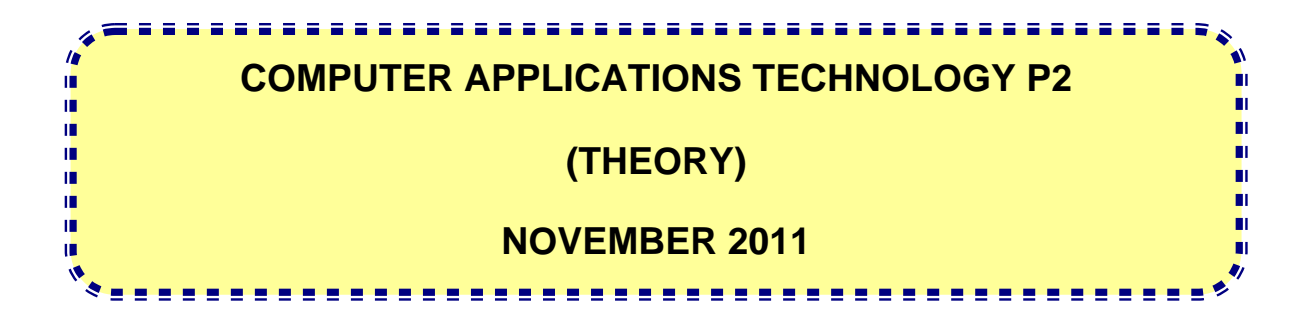

**MARKS: 150** 

**TIME: 3 hours** 

**This question paper consists of 16 pages.** 

## **INSTRUCTIONS AND INFORMATION**

- 1. This question paper consists of SECTION A and SECTION B.
- 2. Answer ALL the questions.
- 3. Number the answers correctly according to the numbering system used in this question paper.
- 4. Start EACH question on a NEW page.
- 5. Do NOT write in the right-hand margin.
- 6. Leave a line between each subquestion.

## **SECTION A**

## **QUESTION 1: MATCHING ITEMS**

Choose a term/concept from COLUMN B that matches a description in COLUMN A. Write only the letter (A–R) next to the question number (1.1–1.10) in the ANSWER BOOK, for example 1.11 S.

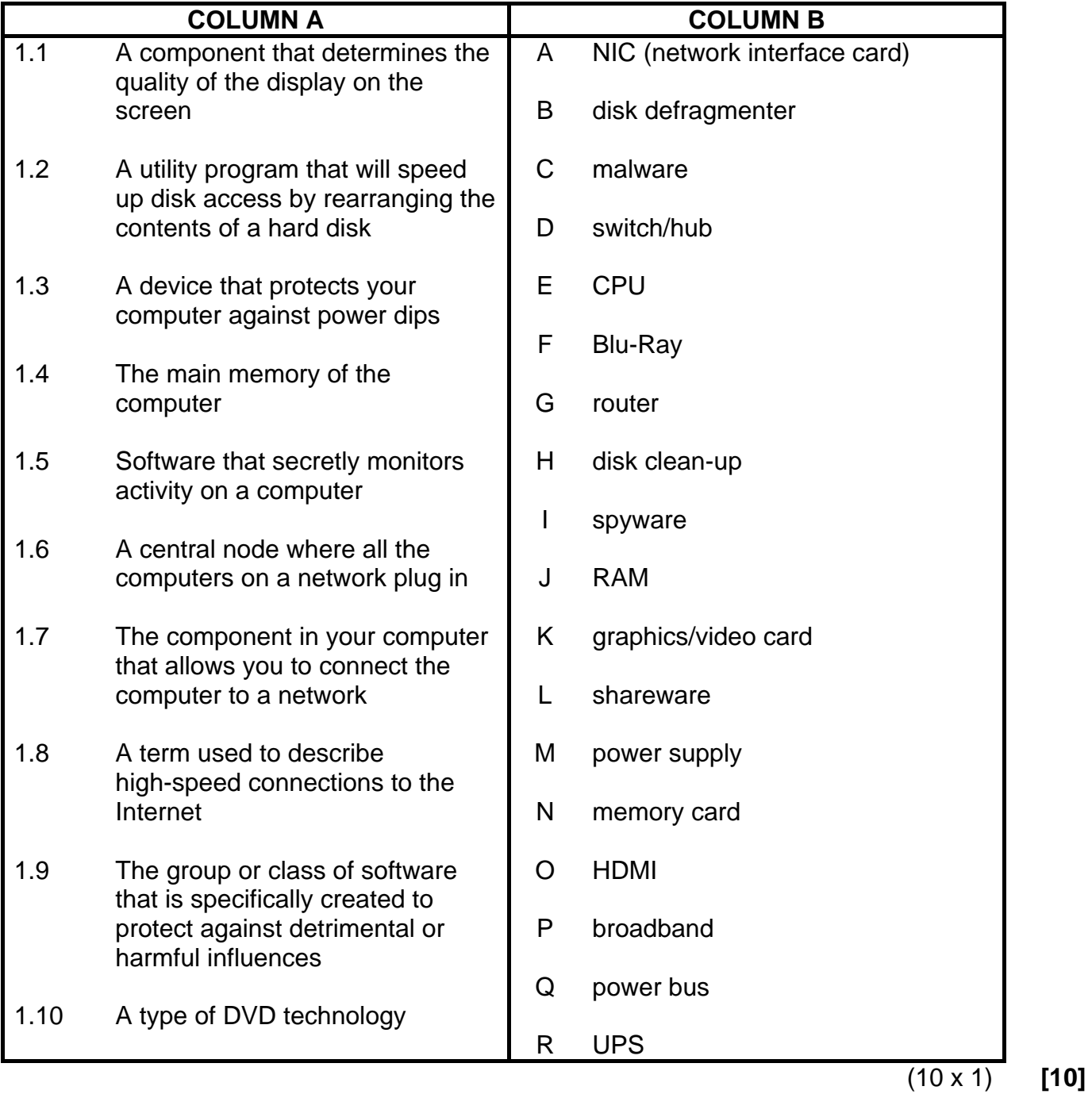

## **QUESTION 2: MULTIPLE-CHOICE QUESTIONS**

Various options are provided as possible answers to the following questions. Choose the answer and write only the letter (A–D) next to the question number (2.1–2.10) in the ANSWER BOOK, for example 2.11 E.

- 2.1 Which ONE of the following components is the least important in terms of the functioning of a computer?
	- A Memory
	- B Hard disk
	- $\mathcal{C}$ Processor
	- D DVD-writer
- 2.2 Which ONE of the following statements about good password practice or policy is FALSE?
	- A Passwords should be changed frequently.
	- B It is better to use the same password for every situation that requires one.
	- $\overline{C}$ Your identity number is not a good example of a secure password.
	- D<sub>1</sub> Never tell other people what your password is.
- 2.3 Which ONE of the following is the best option to choose if you think the web page you are viewing, is outdated (old)?
	- A Change to a different ISP
	- B Update your antivirus software
	- C Refresh the web page
	- D. Change to a 3G connection
- 2.4 Which ONE of the following options would be the most effective device for inputting large quantities of numbers?
	- A A virtual keyboard
	- B A numeric keypad
	- C A mouse
	- D<sub>1</sub> A calculator program
- 2.5 Which ONE of the following components should be upgraded to allow more programs and data to be simultaneously loaded into memory?
	- A RAM
	- B ROM
	- C C<sub>PU</sub>
	- D<sub>1</sub> Hard drive

NSC in the contract of the contract of the NSC in the SNSC in the SNSC in the SNSC in the SNSC in the SNSC in the SNSC in the SNSC in the SNSC in the SNSC in the SNSC in the SNSC in the SNSC in the SNSC in the SNSC in the

- 2.6 Which ONE of the following refers to software that is designed to fix bugs (errors) and provide new features for existing software?
	- A Updates
	- B **Drivers**
	- $\overline{C}$ Virus definitions
	- D Wizards
- 2.7 Which ONE of the following refers to the use of material and sources without acknowledging them?
	- A Data theft
	- B Identity theft
	- C Piracy
	- D Plagiarism
- 2.8 Which ONE of the following ports is the best to use to transfer videos from a digital video camera to a PC?
	- A VGA
	- R. HDMI
	- C FireWire
	- D. USB
- 2.9 Which ONE of the following can you use to decrease the size of a large document to be e-mailed?
	- A WinZip
	- B Paint
	- C Snipping Tool
	- D<sub>1</sub> **Screenshot**
- 2.10 Which ONE of the following statements about a firewall is TRUE?
	- A A firewall is not needed if you have an Internet connection.
	- B A firewall monitors communication between your computer and the Internet.
	- $\mathsf{C}$ Firewall software must be updated daily.
	- D A firewall will prevent software piracy.
- $(10 \times 1)$ **[10]** 
	- **TOTAL SECTION A: 20**

NSC in the contract of the contract of the NSC in the SNSC in the SNSC in the SNSC in the SNSC in the SNSC in the SNSC in the SNSC in the SNSC in the SNSC in the SNSC in the SNSC in the SNSC in the SNSC in the SNSC in the

## **SECTION B**

The scenario below sets the scene for the questions that follow.

## **SCENARIO**

A team of Computer Applications Technology (CAT) learners have decided to work at a cyber café to raise funds for their school. They will be required to answer computer-related questions for the owner, Mr Wu.

## **QUESTION 3**

The first task is to replace the old administration computer. Mr Wu saw the following advertisement for a laptop:

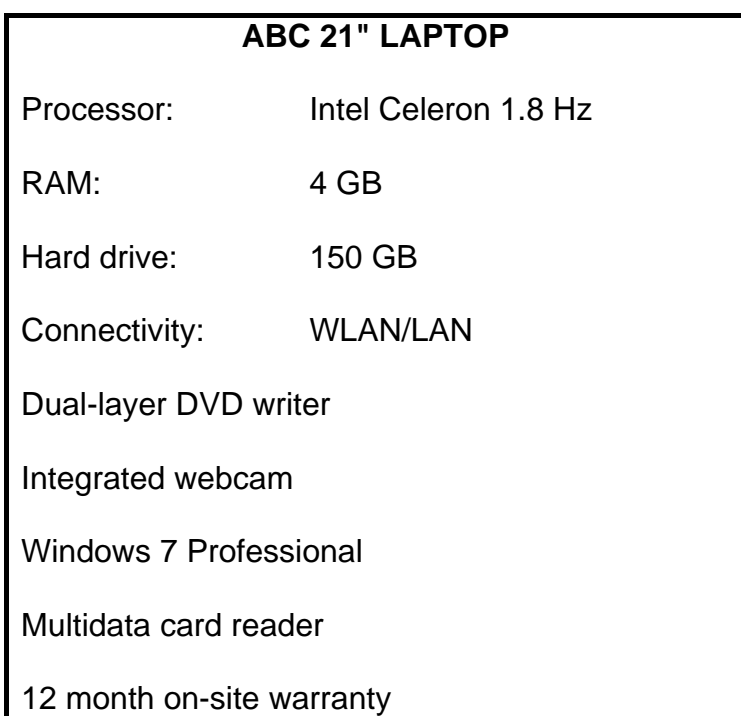

3.1 The reason why the old administration computer has to be replaced is that it often crashes.

Give TWO reasons why a computer would crash. (2)

- 3.2 Name TWO hardware components from the advertisement above that will play a significant role in determining the overall performance of this computer. (2)
- 3.3 State TWO advantages of purchasing a laptop computer rather than a desktop computer.

(2)

3.4 Mr Wu wants to experiment with video editing using the laptop.

Name TWO hardware components from the advertisement where the specifications are not suitable for video editing. Briefly motivate the use of each hardware component in the context of video editing. (4)

3.5 Many of the devices that can be connected to the laptop connect via USB ports and are therefore plug-and-play.

> What do we mean when we say a device is *plug-and-play*? (2)

3.6 The DVD drive is listed as a 'dual-layer' drive.

How could Mr Wu benefit from a dual-layer drive? (1)

- 3.7 Explain the function of the card reader listed in the advertisement. (2)
- 3.8 The advertisement for the laptop lists an 'integrated webcam'.
	- 3.8.1 Briefly explain what the term integrated means in this context. (1)
	- 3.8.2 State ONE advantage of having an integrated webcam on a laptop. (1)
	- 3.8.3 Mr Wu used Skype to contact his cousin in Taiwan. Mr Wu complained that his cap soon 'disappeared' when he used the webcam during the Skype session.

Explain why this happened by referring to the concept of a cap in your answer. (4)

 3.8.4 Mr Wu thinks it would be a good idea to have webcams installed in the cyber café for surveillance purposes.

> Give ONE reason why some customers could consider this practice unethical. (1)

- 3.9 The advert refers to an 'on-site warranty'. Explain what an on-site warranty means.
- 3.10 Mr Wu is considering purchasing an external hard drive to backup the data on his new administration computer.

State TWO advantages of using an external hard drive for backup copies. (2)

(2)

3.11 Mr Wu connected a printer to his laptop to print his accounts but then experienced some problems with his printing.

> The first problem was a message that appeared, that said that a printer driver could not be found.

- 3.11.1 Briefly explain what a driver is by referring to its function. (2)
- 3.11.2 Suggest TWO places where Mr Wu can try and find this driver. (2)
- 3.11.3 The problem with the driver was successfully sorted out. However, Mr Wu found that the printer did not print any hard copies and no error message appeared when he tried to print.

Give TWO possible reasons for this. (2)

- 
- 3.12 A number of customers are visually impaired and struggle to use the computers in the cyber café.

Name TWO utilities or features of the operating system that can be used to try and help these customers to use the computers more easily. (2)

**[34]** 

### **QUESTION 4**

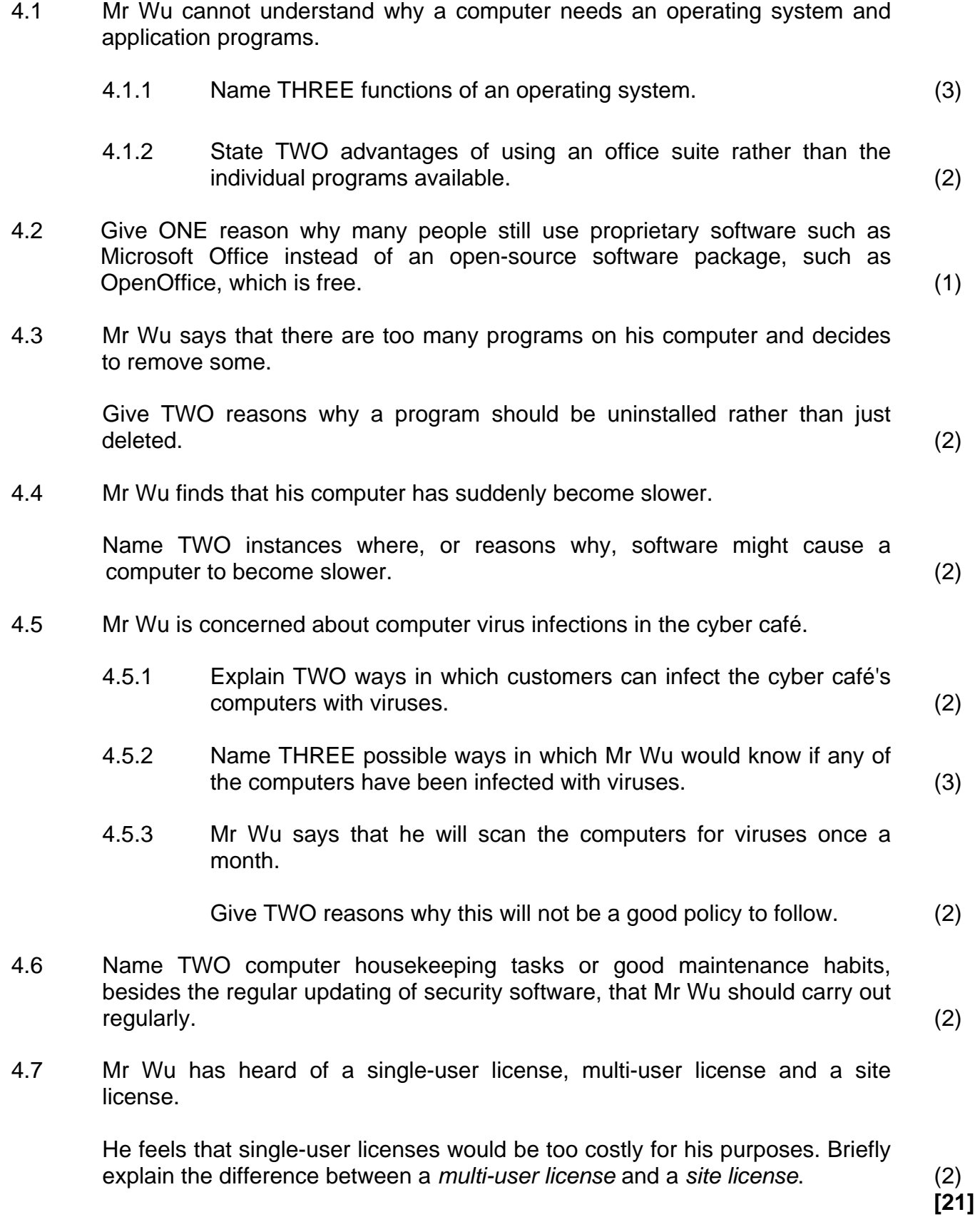

**[21]**

(2)

(3)

### **QUESTION 5**

- 5.1 The CAT learners noticed that all the computers in Mr Wu's cyber café are linked to a network.
	- 5.1.1 There are a number of benefits having a network.

What would the most important reason be for having a network, specifically in a cyber café? Briefly motivate your answer. (2)

- 5.1.2 Would the network in the cyber café be an example of a LAN or a WAN? Briefly motivate your answer. (2)
- 5.1.3 Discuss TWO possible disadvantages of establishing and running a network in the cyber café. (2)
- 5.2 The cyber café has a hotspot.

Explain what a *hotspot* is.

- 5.3 State TWO ways in which Mr Wu can, in terms of his business, help to bridge or reduce the digital divide. (2)
- 5.4 Mr Wu would like to order supplies for his cyber café over the Internet and have them delivered to the shop. He would also like to do his banking over the Internet.
	- 5.4.1 What is the general term used to describe doing business over the Internet? (1)
	- 5.4.2 Name ONE way in which he would know that he is using a secure connection to his Internet banking website. (1)
	- 5.4.3 State THREE advantages of Internet banking when compared with conventional banking.
- 5.5 The cyber café is in Johannesburg. One of the customers urgently wants to send a document of 20 GB to somebody in Cape Town. He does not want to use or pay a courier service.

Explain how this can be done over the Internet. The e-mail service cannot be used as it has a 5 MB limit for attachments. (1)

5.6 Mr Wu has read about RSS feeds offered by websites.

Describe clearly how RSS feeds can make a user's life that much easier. (2)

- 5.7 A lot of young people use the Internet facilities at Mr Wu's cyber café. They often use Facebook and Twitter.
	- 5.7.1 What is a tweet? (2)
	- 5.7.2 Give TWO reasons why many schools and companies block sites such as Facebook.

 $(2)$ <br>[22] **[22]** 

## **QUESTION 6**

6.1 Mr Wu would like to be able to assist people when they send e-mails from his cyber café.

> Name THREE netiquette rules to keep in mind when adding and sending e-mail attachments. (3)

6.2 Consider the following e-mail address:

### abcgenius@bluecross.org.za

- 6.2.1 Identify the user name in the e-mail address above. (1)
- 6.2.2 What does the .org.za part of the e-mail address indicate? (2)
- 6.3 Discuss the differences between a web browser and a search engine. (Do not give the names of web browsers or search engines in your answer). (4)
- 6.4 Consider the following e-mail:

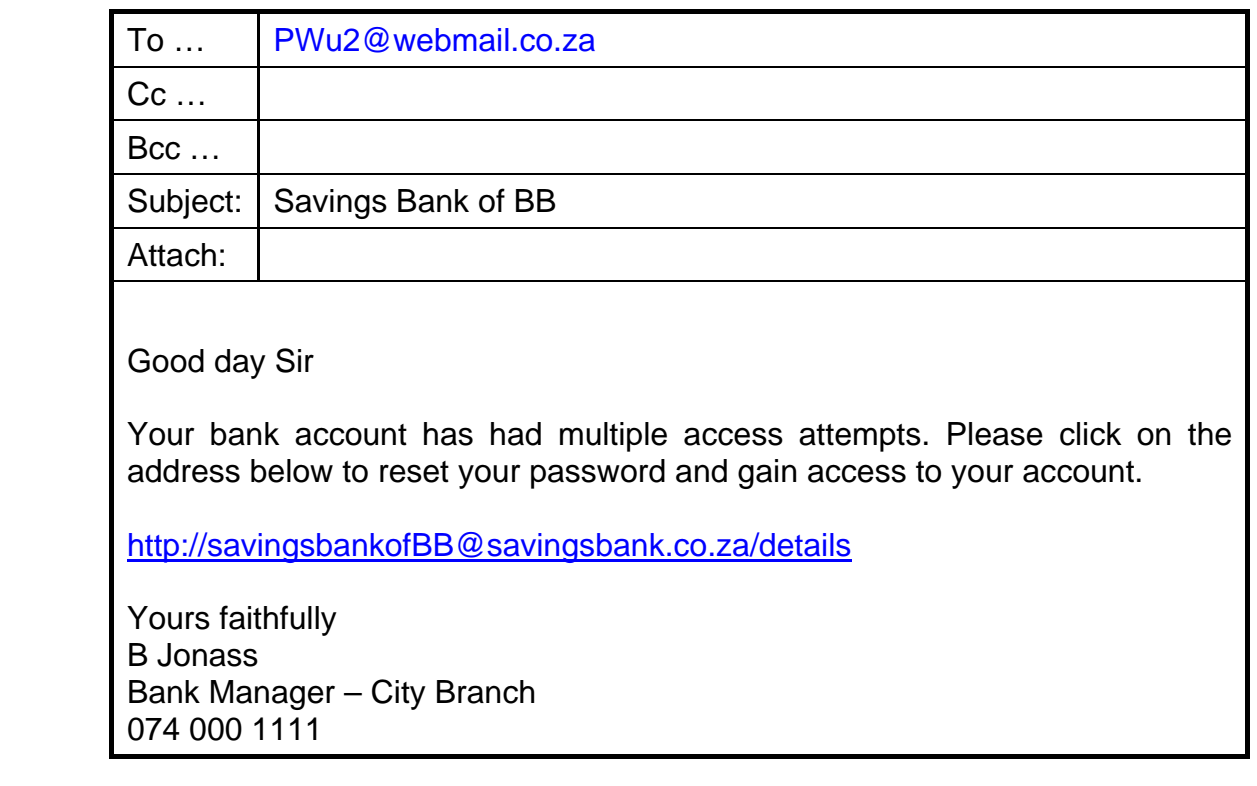

- 6.4.1 Explain what the difference is between the Cc field and Bcc field in an e-mail. (2)
- 6.4.2 Name TWO ways in which the amount of spam received at the cyber café can be reduced. (2)

- 6.5 RFID tags are becoming commonplace.
	- 6.5.1 Briefly explain what an RFID tag is.

Do not simply write down what the abbreviation stands for. (2)

- 6.5.2 State ONE application of RFID tags in the cyber café environment. (1)
- 6.6 Mr Wu is concerned about paying high electricity accounts for the cyber café.

Describe TWO ways, related to the use of the computers in the cyber café, in which electricity can be saved. (2)

- 6.7 Mr Wu needs to replace broken computer equipment.
	- 6.7.1 Explain why the broken computers should not be thrown away on rubbish dumps. (2)
	- 6.7.2 Write down the collective name used for broken, discarded or unwanted electronic hardware. (1)
- 6.8 The Internet provides a host of communication modes and methods.
	- 6.8.1 What is the main benefit of using VoIP technology like Skype? (1)
	- 6.8.2 State TWO disadvantages when using a chatroom or instant messaging technologies to stay in contact with friends. (2)
- 6.9 Mr Wu says that when he searched for information on the Internet about other types of coffee, a very large number of results were displayed.

Name TWO ways in which he could reduce unnecessary results and obtain a shorter list of more relevant information. (2)

**[27]**

## **QUESTION 7**

- 7.1 Mr Wu wants to help some people to improve their word processing skills. Help him to answer their questions.
	- 7.1.1 One person says that a word processing document that he has sent to a friend, cannot be opened by the friend as they do not have the same program.

What is the best file format to save the document in so that it can be opened and edited using most word processors?

- 7.1.2 Give TWO reasons why one would make use of footnotes or endnotes. (2)
- 7.1.3 What word processing feature should be used to allow both portrait- and landscape-orientated pages in the same document? (1)
- 7.1.4 Give Mr Wu TWO reasons why some documents are distributed in PDF format. (2)
- 7.2 One of the learners was trying to help Mr Wu with a spreadsheet.

Study the screenshot of the spreadsheet below.

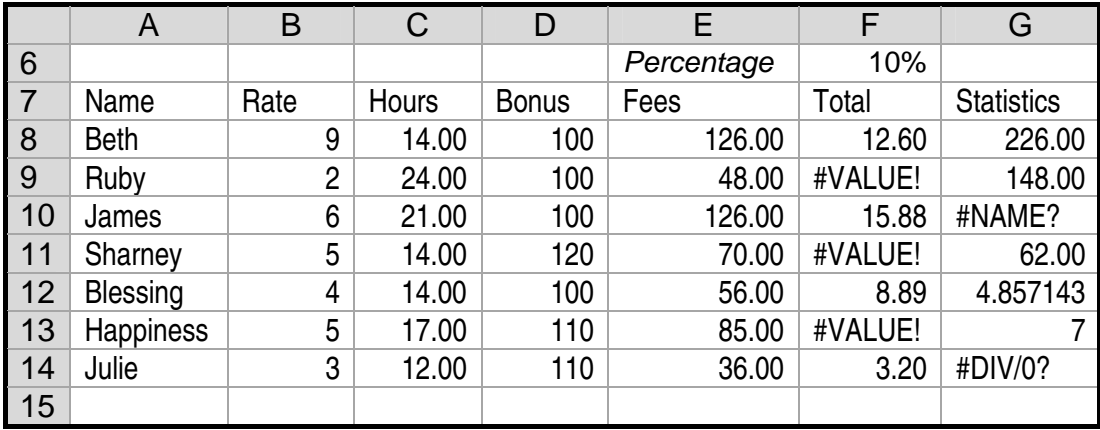

- 7.2.1 Name TWO ways in which to change the appearance of the spreadsheet above so that it is easier to read and more meaningful  $\sim$  10 Mr Wu. (2)
- 7.2.2 How can Mr Wu prevent column E from showing in his spreadsheet (without deleting the data)? (1)
- 7.2.3 State TWO possible causes for the error message that displays in cell G10 as #NAME, as shown in the screenshot. (2)
- 7.2.4 State ONE possible cause for the error message that displays in cell G14 as #DIV/0!, as shown in the screenshot. (1)

(1)

 7.2.5 Name the function that could be used to find the number appearing most often in a column. (1)

 7.2.6 The value in cell F8 is calculated by using the formula **=E8\*F6**. When this formula is copied down to the rest of the column, error messages and incorrect values appear in column F.

Suggest ONE way of solving this problem. (1)

- 7.2.7 Which function could be used to work out how many numbers in column C are greater than 15? (1)
- 7.3 A database table with ID, Term and Explanation columns appears as follows:

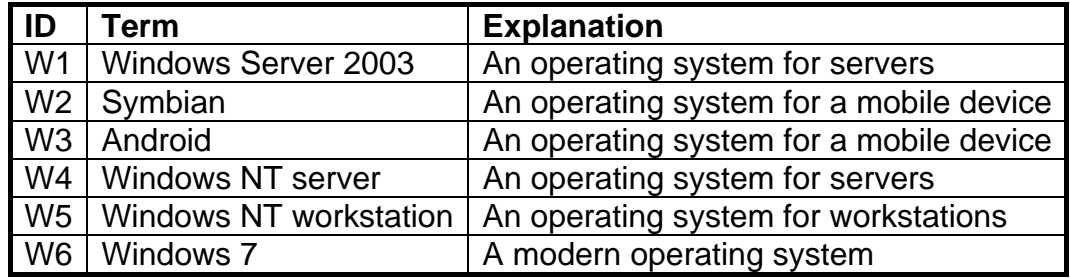

7.3.1 The field *Explanation* is presently defined as a text field.

Suggest a new data type for the field that would enable the field to accommodate much longer explanations. (1)

- 7.3.2 What is the most appropriate data type for a field that will contain pictures? (1)
- 7.3.3 The following query was created on the given data table:

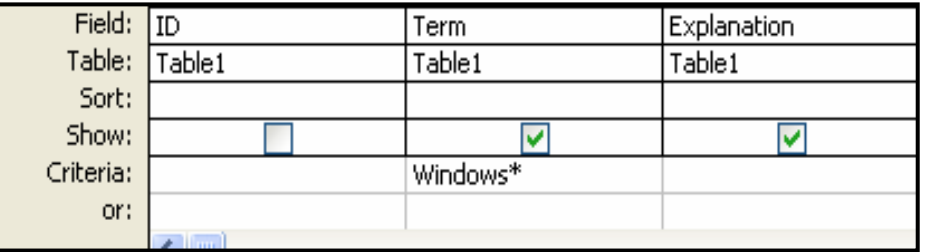

Name the field that will NOT appear in the query results. (1)

(2)

NSC in the contract of the contract of the NSC in the SNSC in the SNSC in the SNSC in the SNSC in the SNSC in the SNSC in the SNSC in the SNSC in the SNSC in the SNSC in the SNSC in the SNSC in the SNSC in the SNSC in the

 7.3.4 Briefly describe the difference in the results produced by each of the following queries:

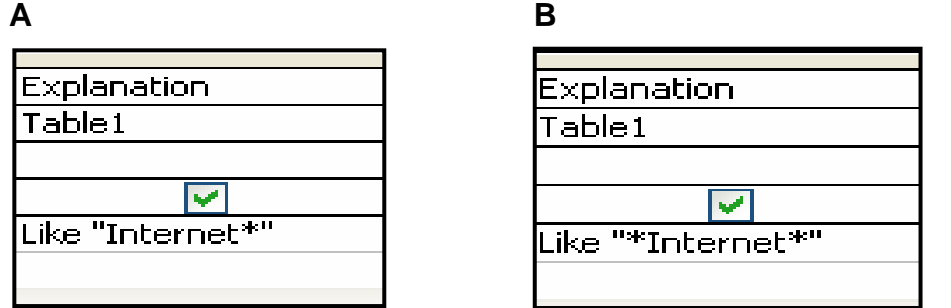

7.4 Use the database table below to answer the questions that follow.

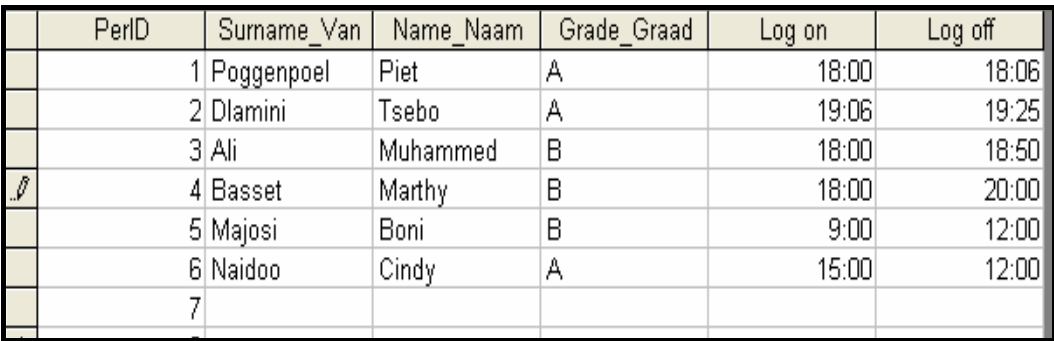

7.4.1 Only the A and B classes in the grade work at the cyber café.

Suggest a validation rule that would prevent Mr Wu from entering any other letter in the Grade Graad field.

7.4.2 A report is created and grouped first by Grade Graad and then by Log off.

Which surname will appear last in the report?

7.5 The following formula was inserted in a query to calculate how long the person has been logged onto the Internet:

## **Hours:([Log off] – [Log on]) \* 24**

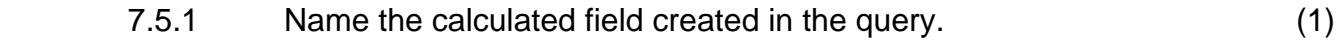

 7.5.2 What is the purpose of the square brackets, [ ], and the round brackets, ( ), in the formula above? (2)

**[26]**

(2)

(1)

**TOTAL SECTION B: 130** 

**GRAND TOTAL: 150** 

Copyright reserved
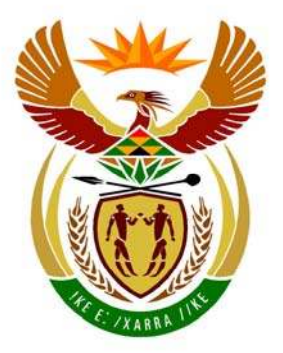

## basic education

Department: **Basic Education REPUBLIC OF SOUTH AFRICA** 

**NATIONAL SENIOR CERTIFICATE** 

**GRADE 12** 

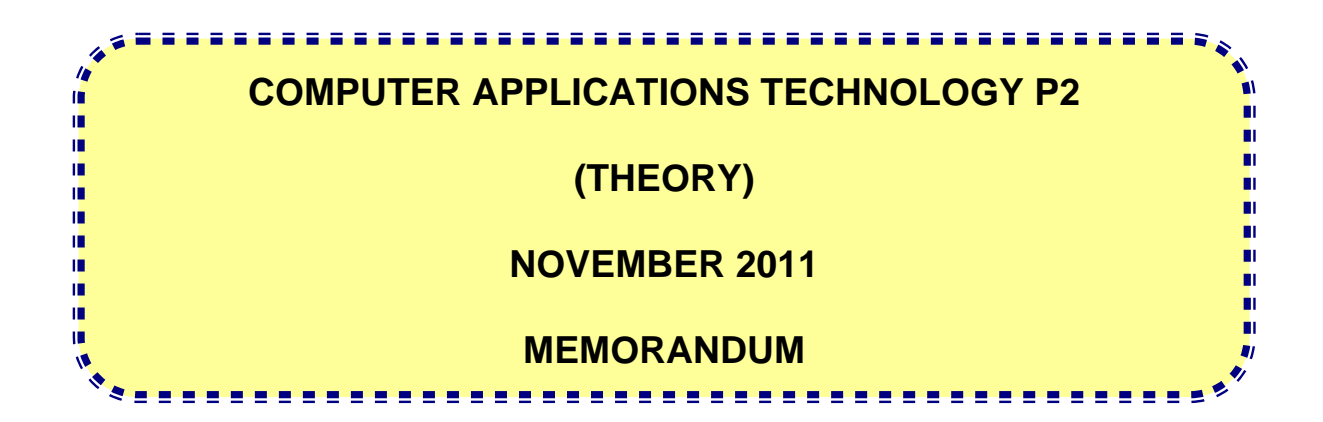

**MARKS: 150** 

**This memorandum consists of 12 pages.** 

#### **SUGGESTIONS AND RECOMMENDATIONS TO MARKERS**

- Revisit the questions and memorandum frequently during the first half hour of marking.
- It is advisable to read the question frequently (and re-read) together with the candidate's response to check if they correlate. Do not get misled by candidates' statements.
- On the second day it is suggested that the markers re-read the questions and answers before commencing the day's marking.
- Be careful not to focus on keywords or general statements, but rather read the entire answer. If in doubt, read the entire answer and then go back to the question paper and memorandum. Ask yourself or your chief marker if the new response could 'fit' into the memorandum to allocate the correct marks to the candidate.

#### **SECTION A**

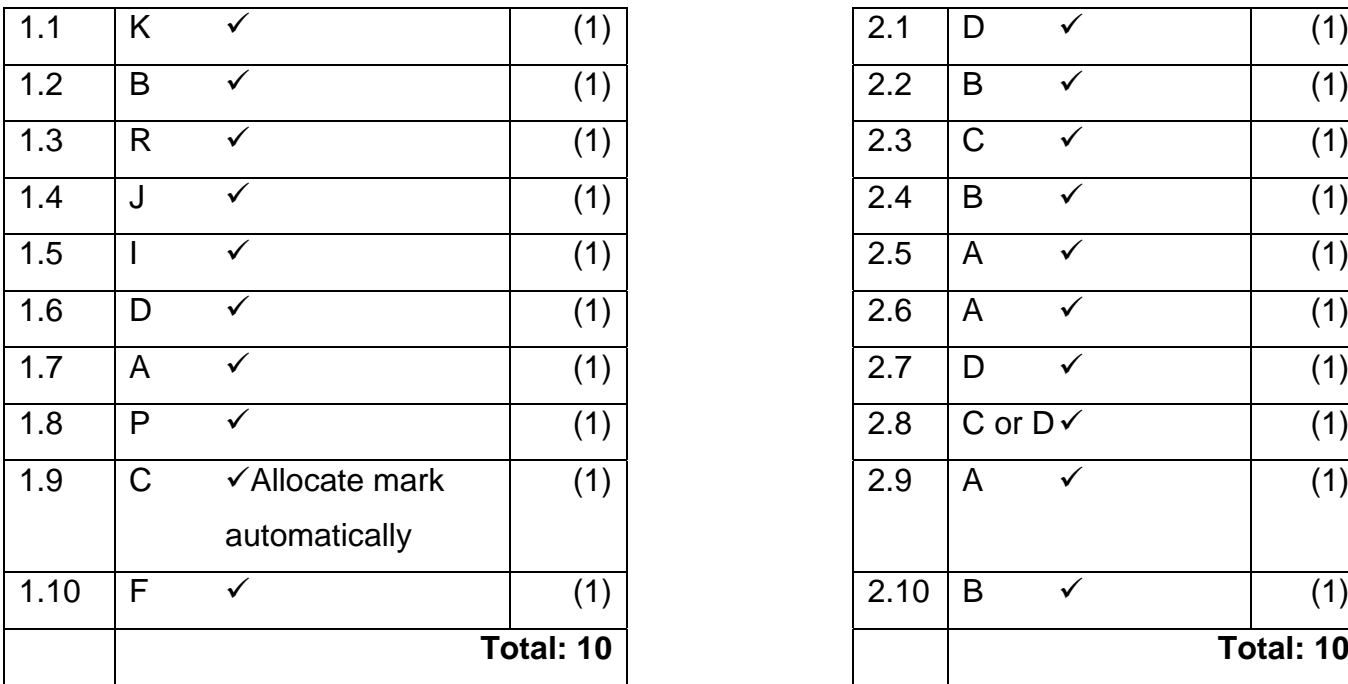

#### **QUESTION 1: MATCHING QUESTION 2: MULTIPLE-CHOICE QUESTIONS**

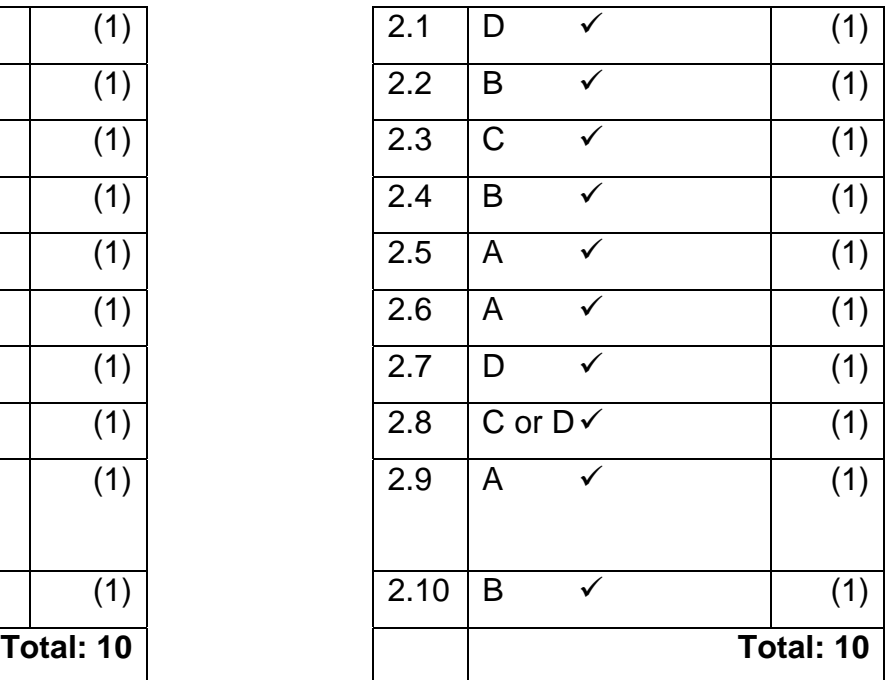

#### **TOTAL SECTION A: 20**

## NSC – Memorandum

#### **SECTION B**

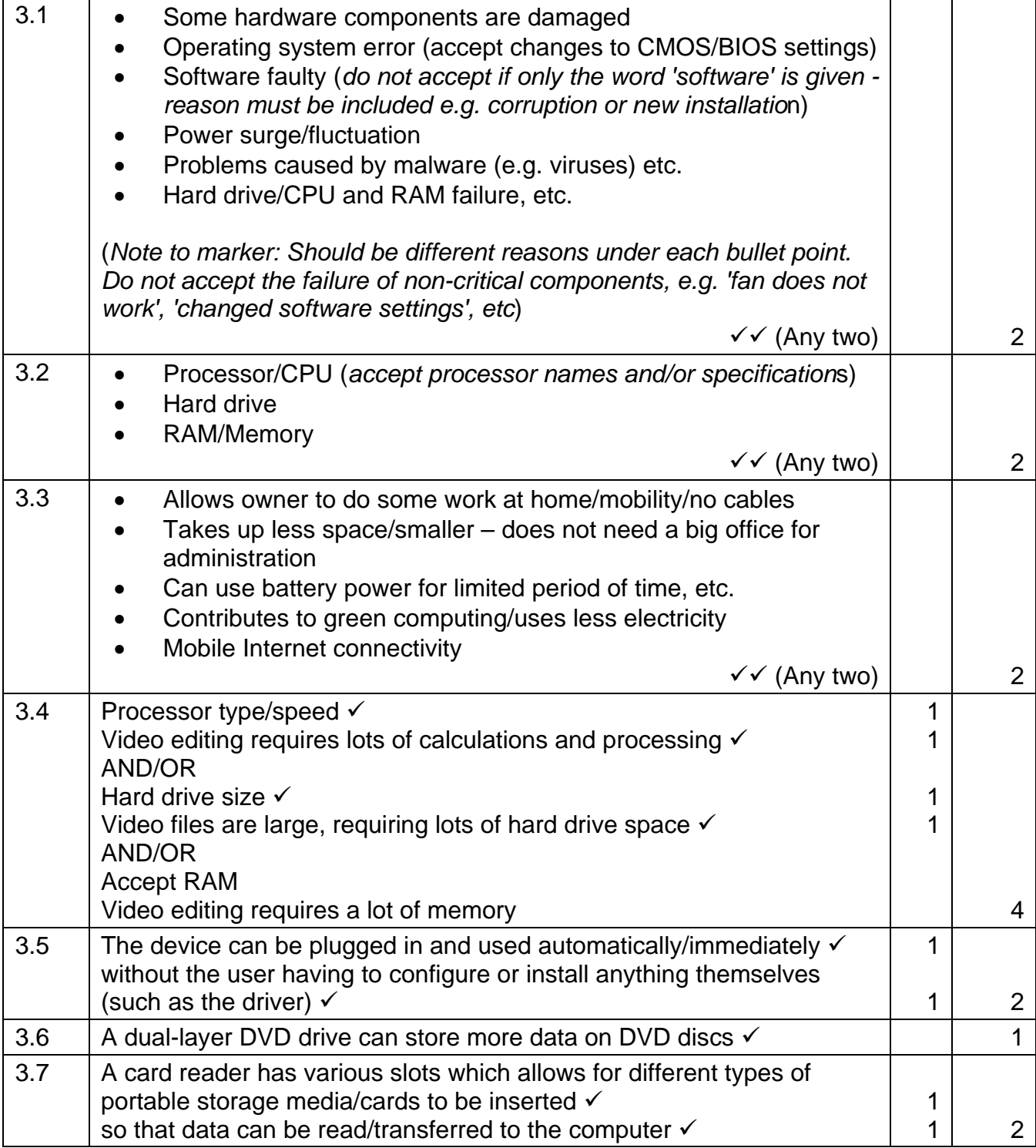

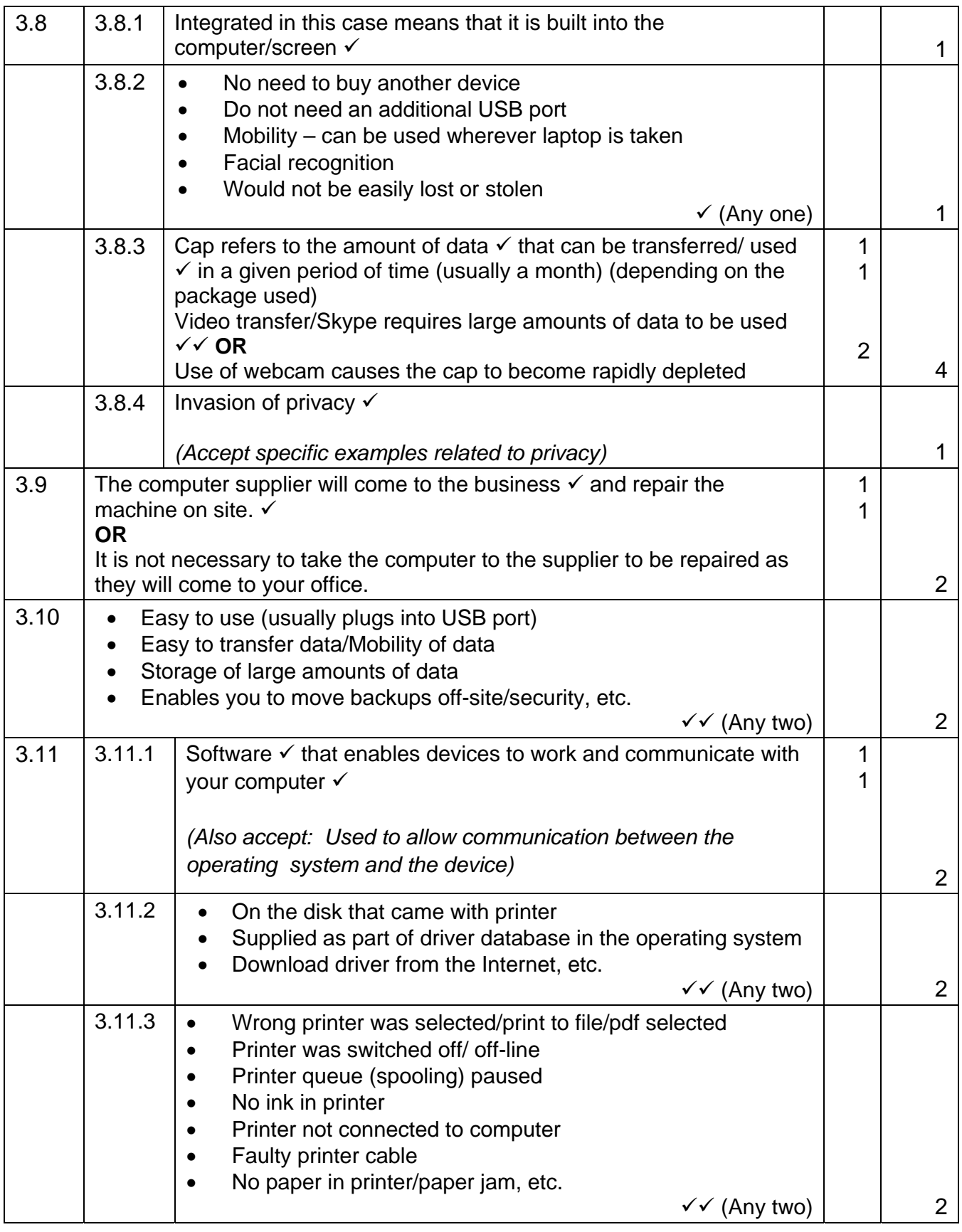

## NSC – Memorandum

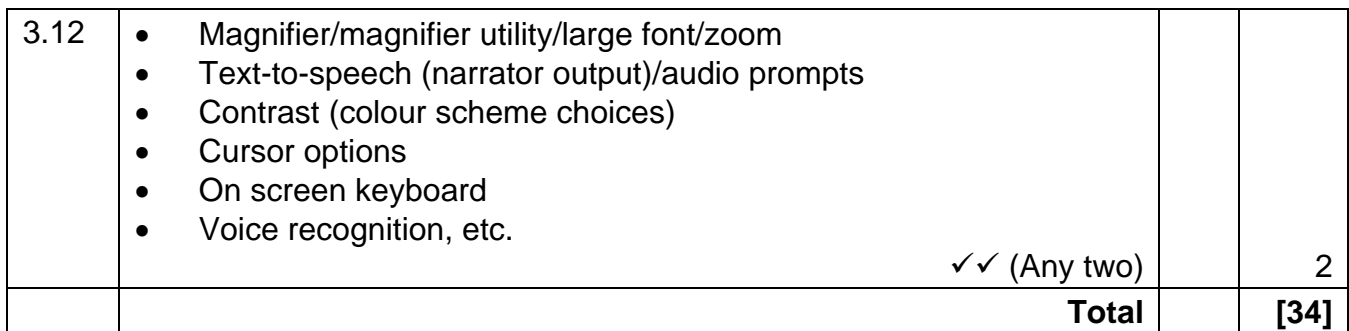

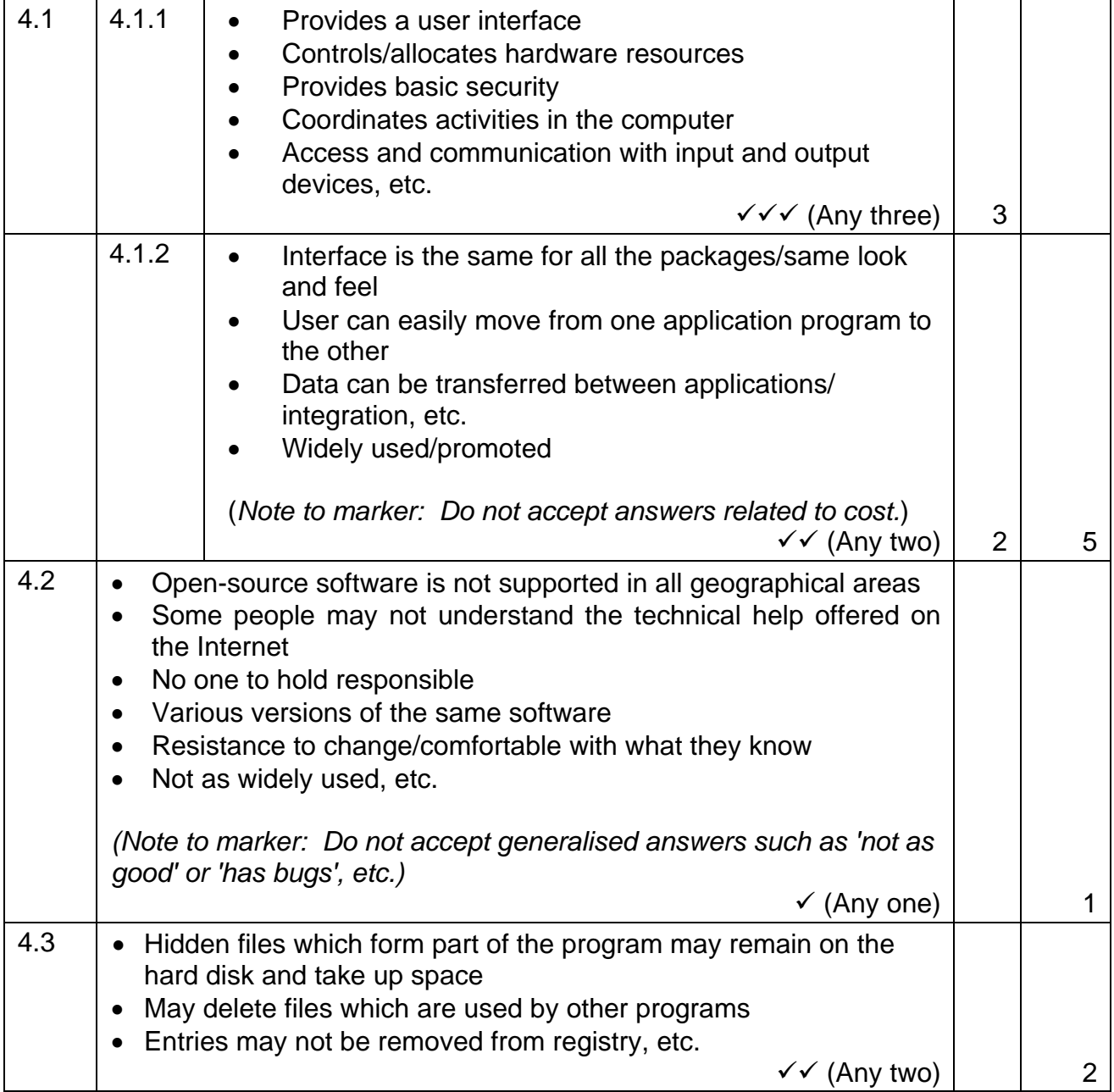

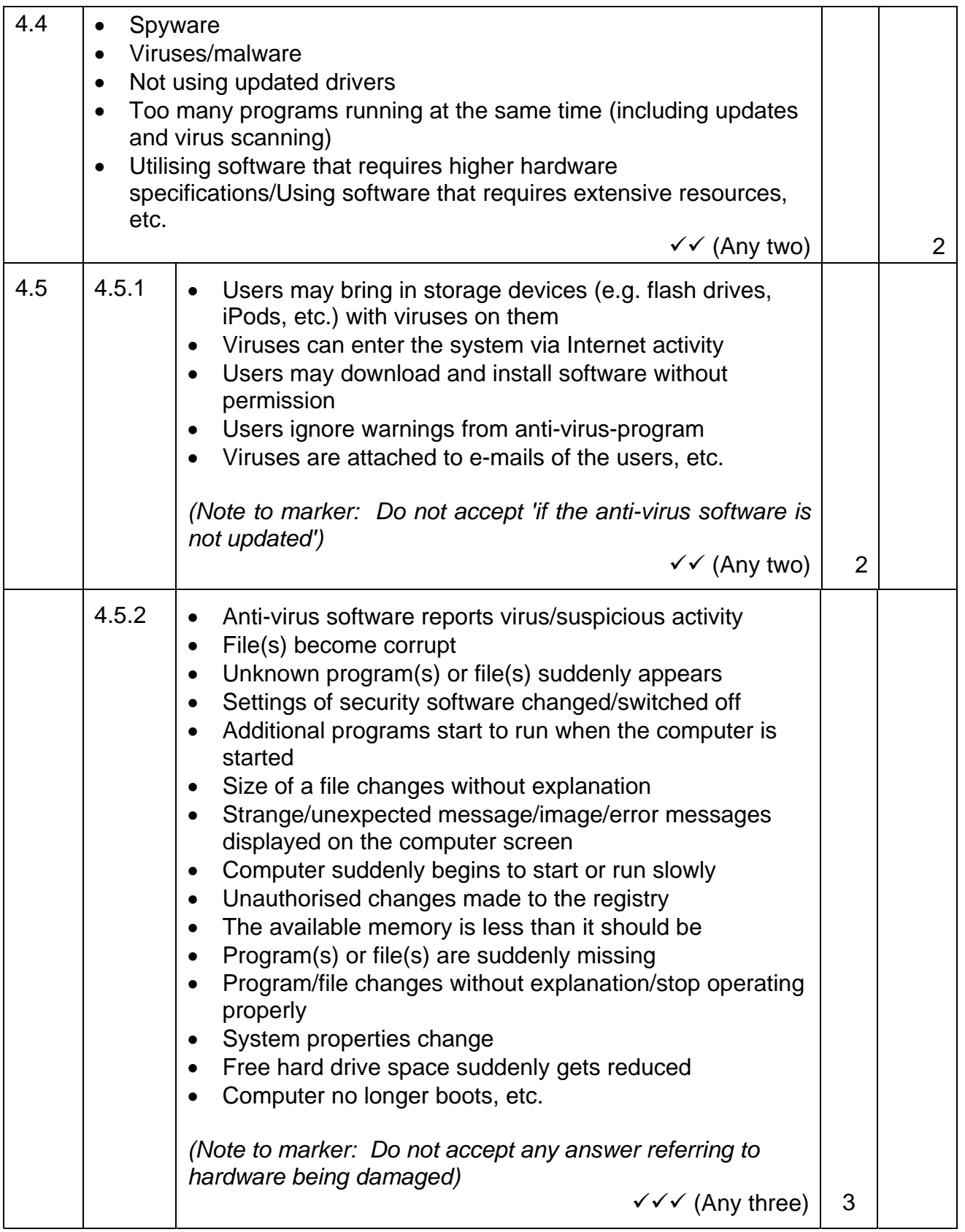

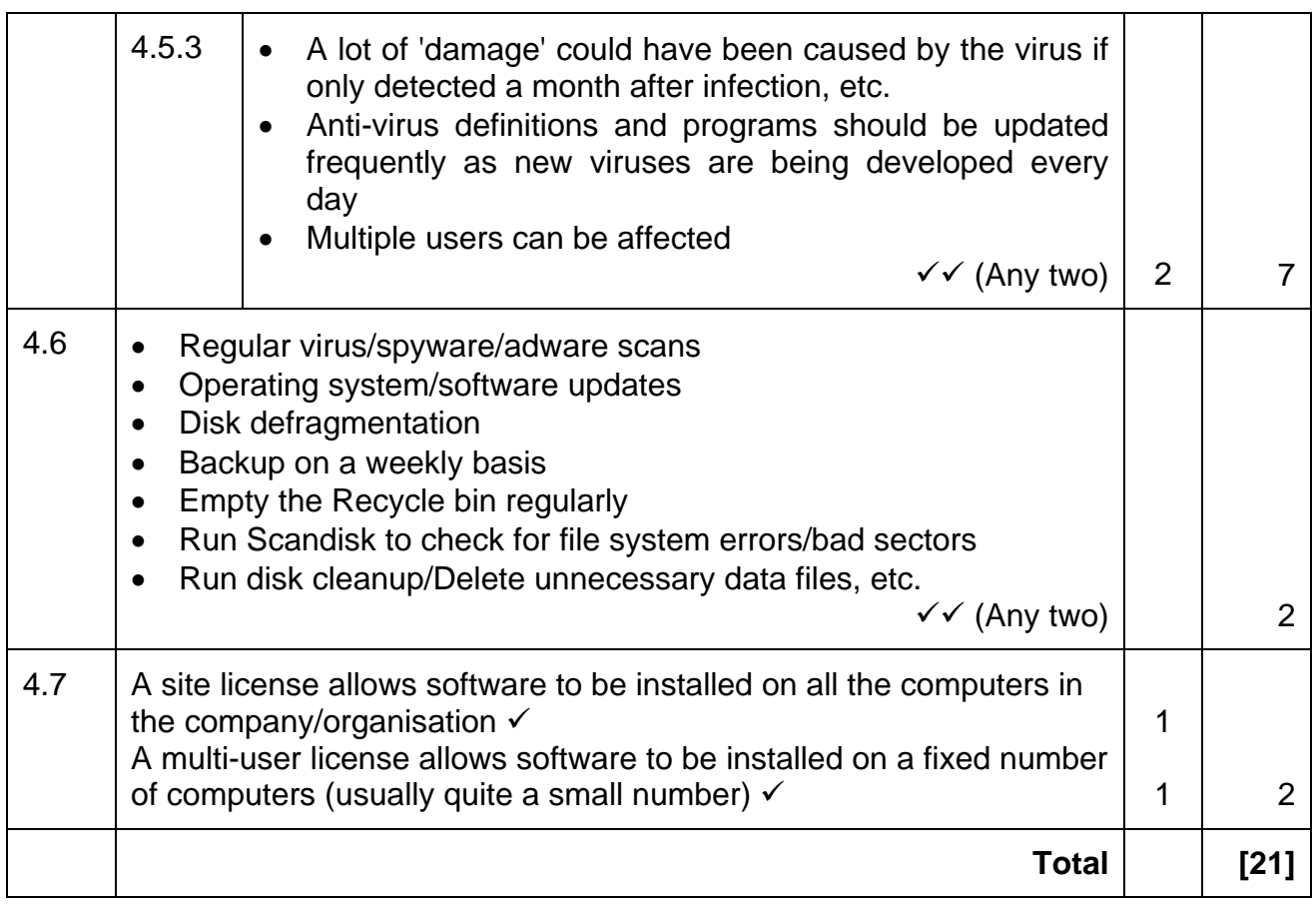

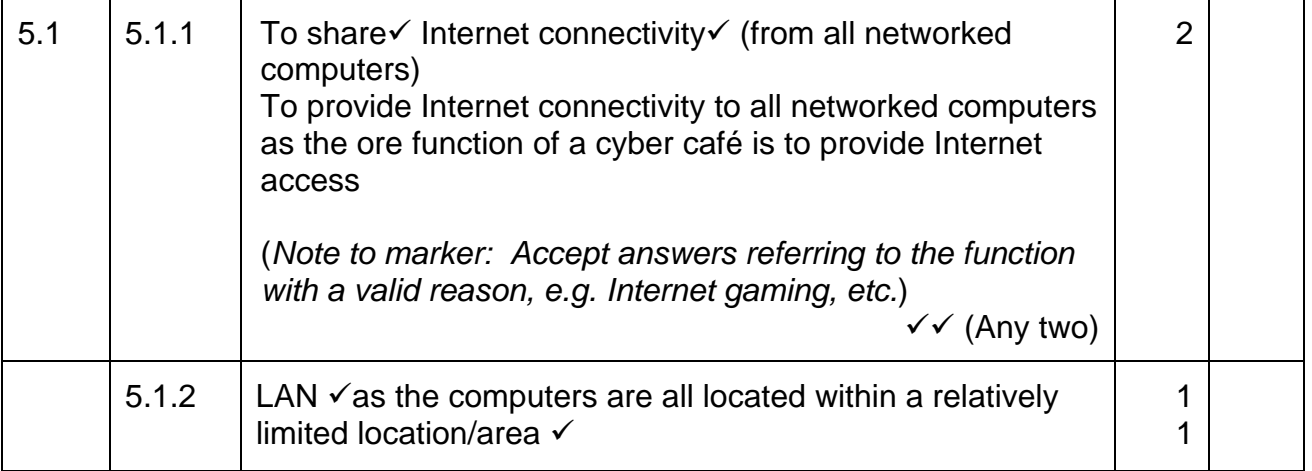

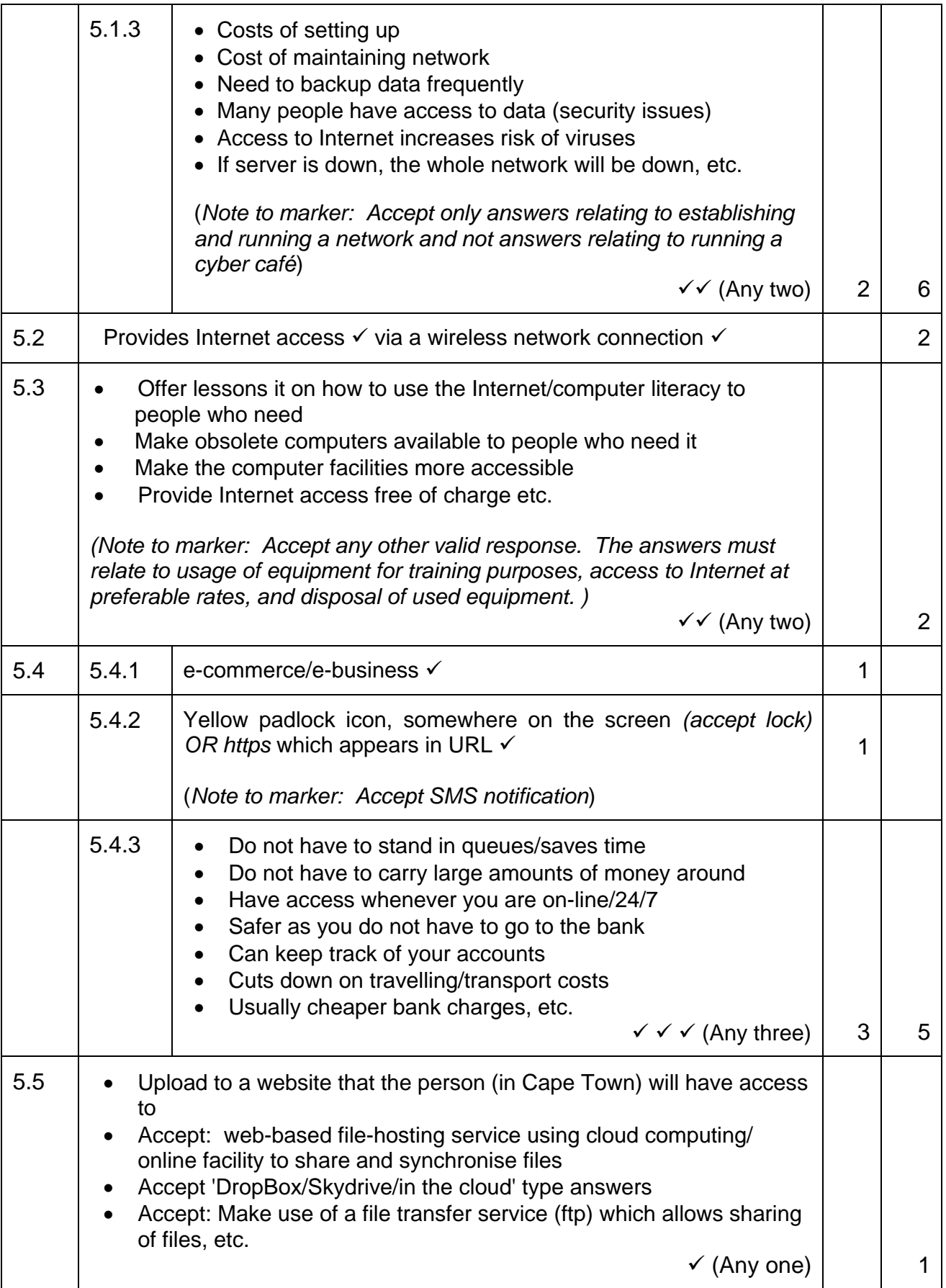

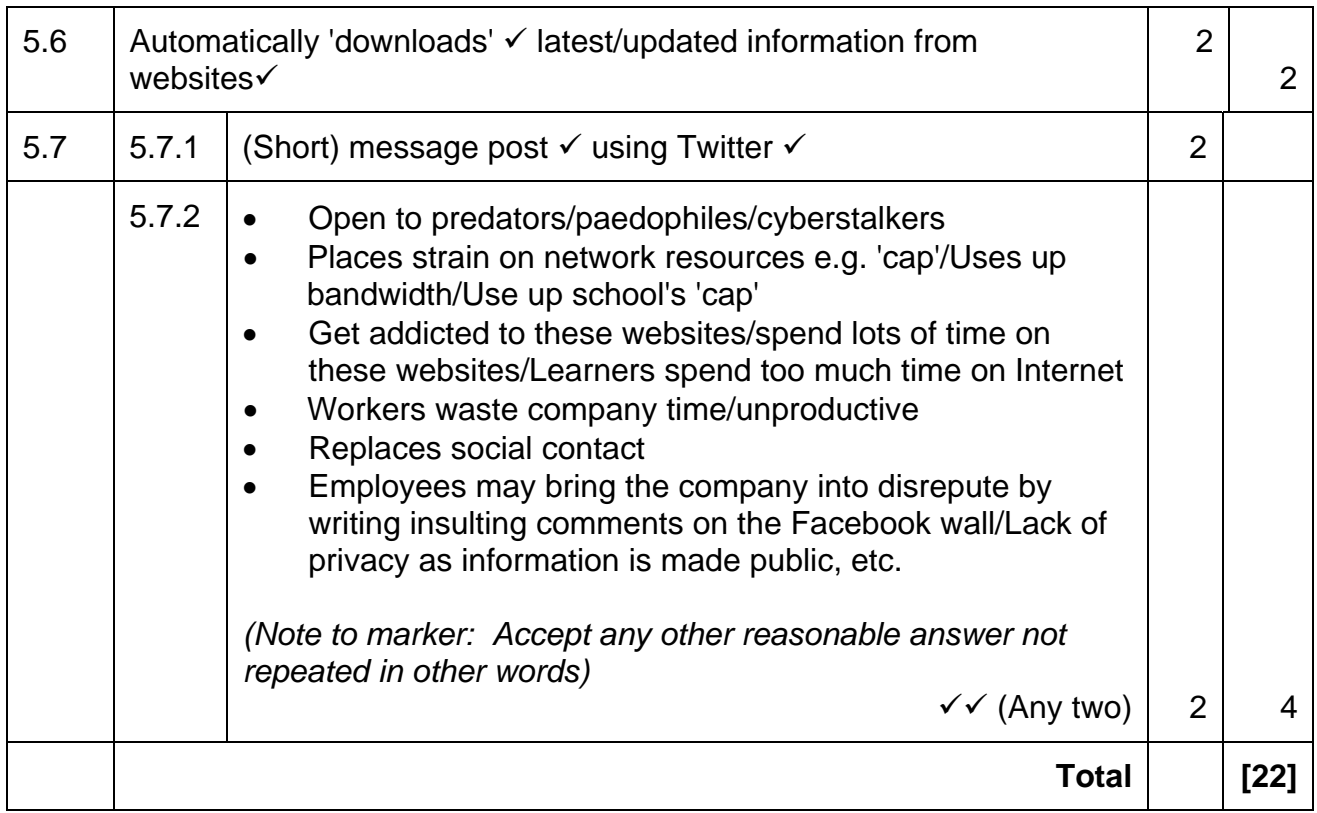

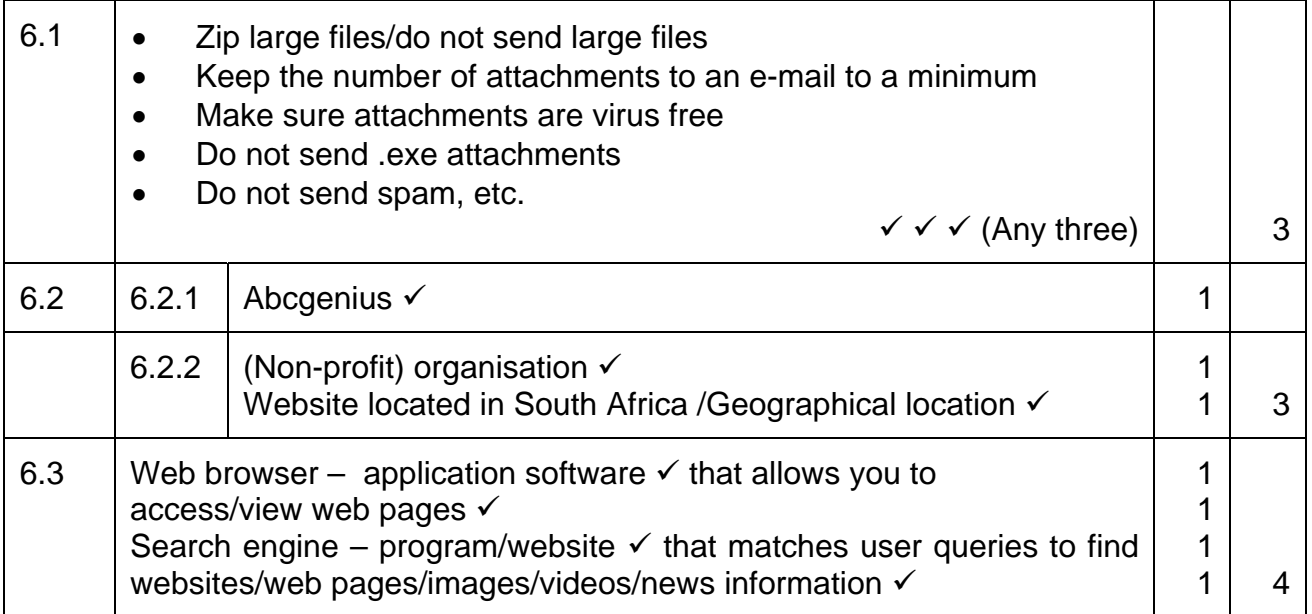

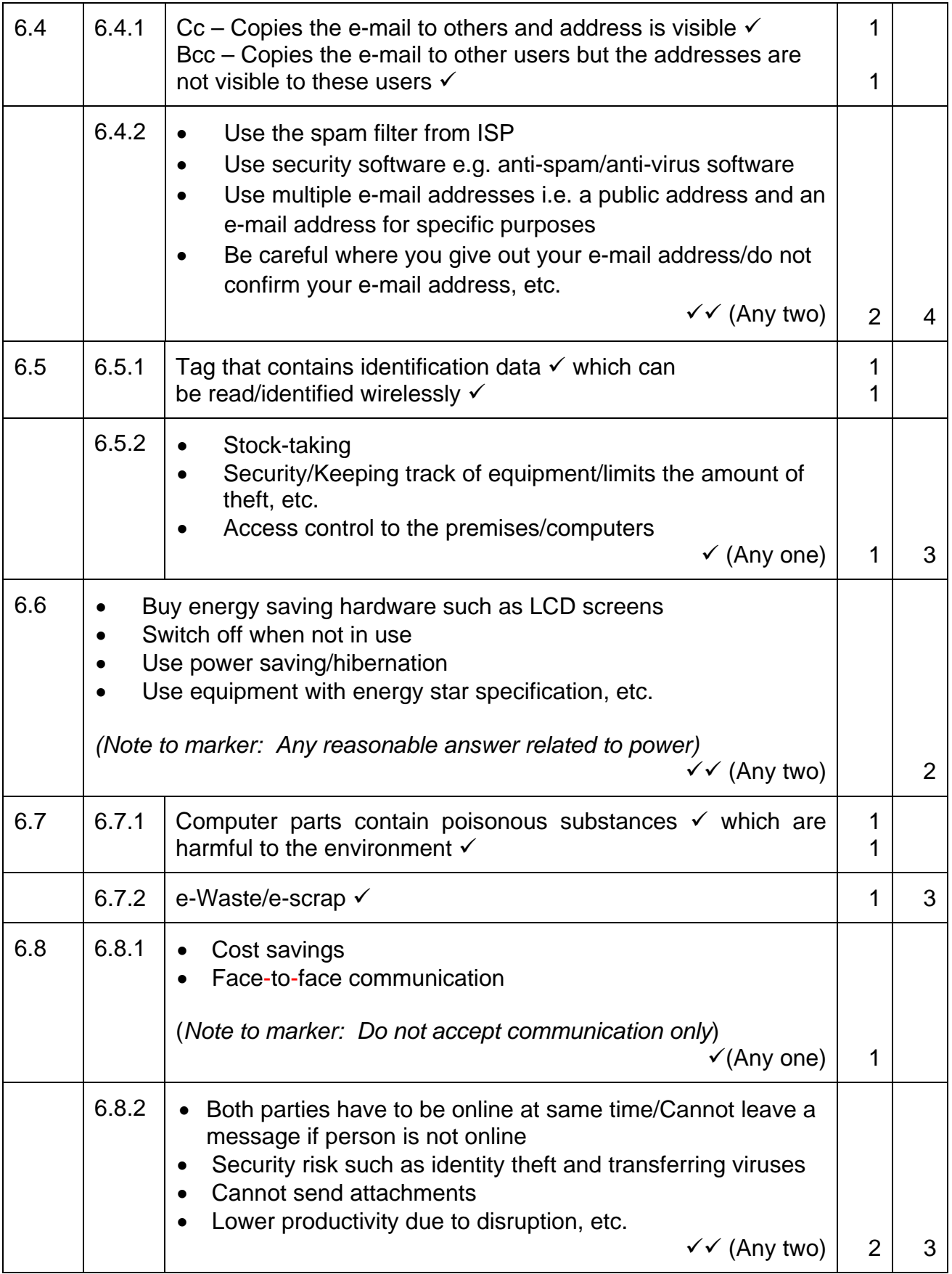

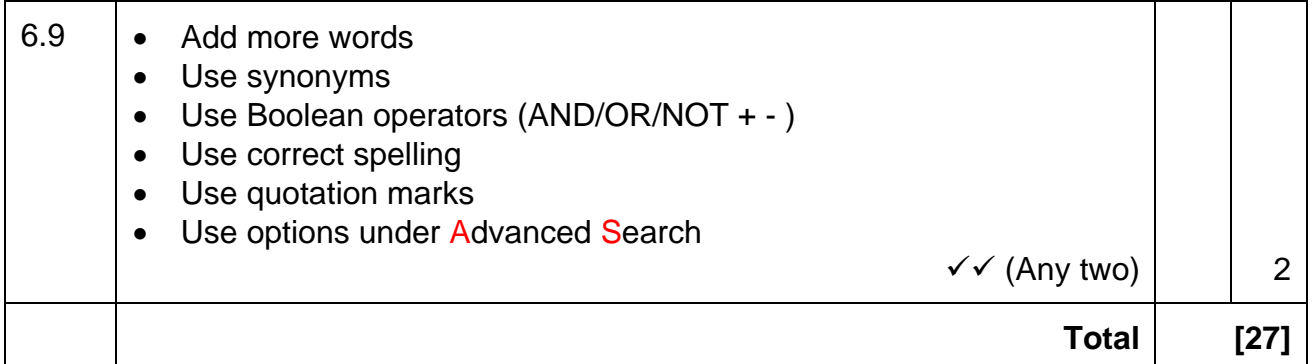

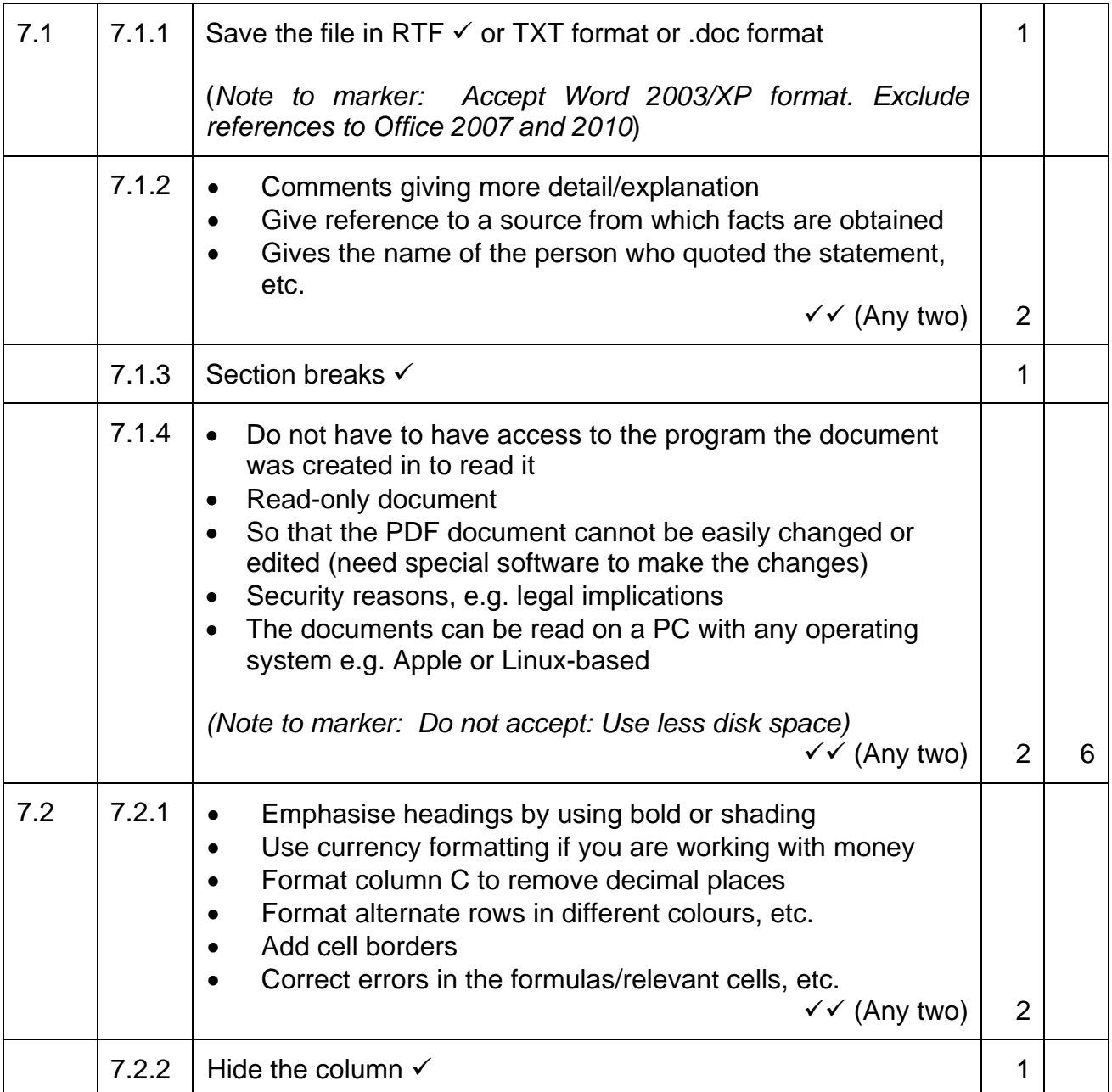

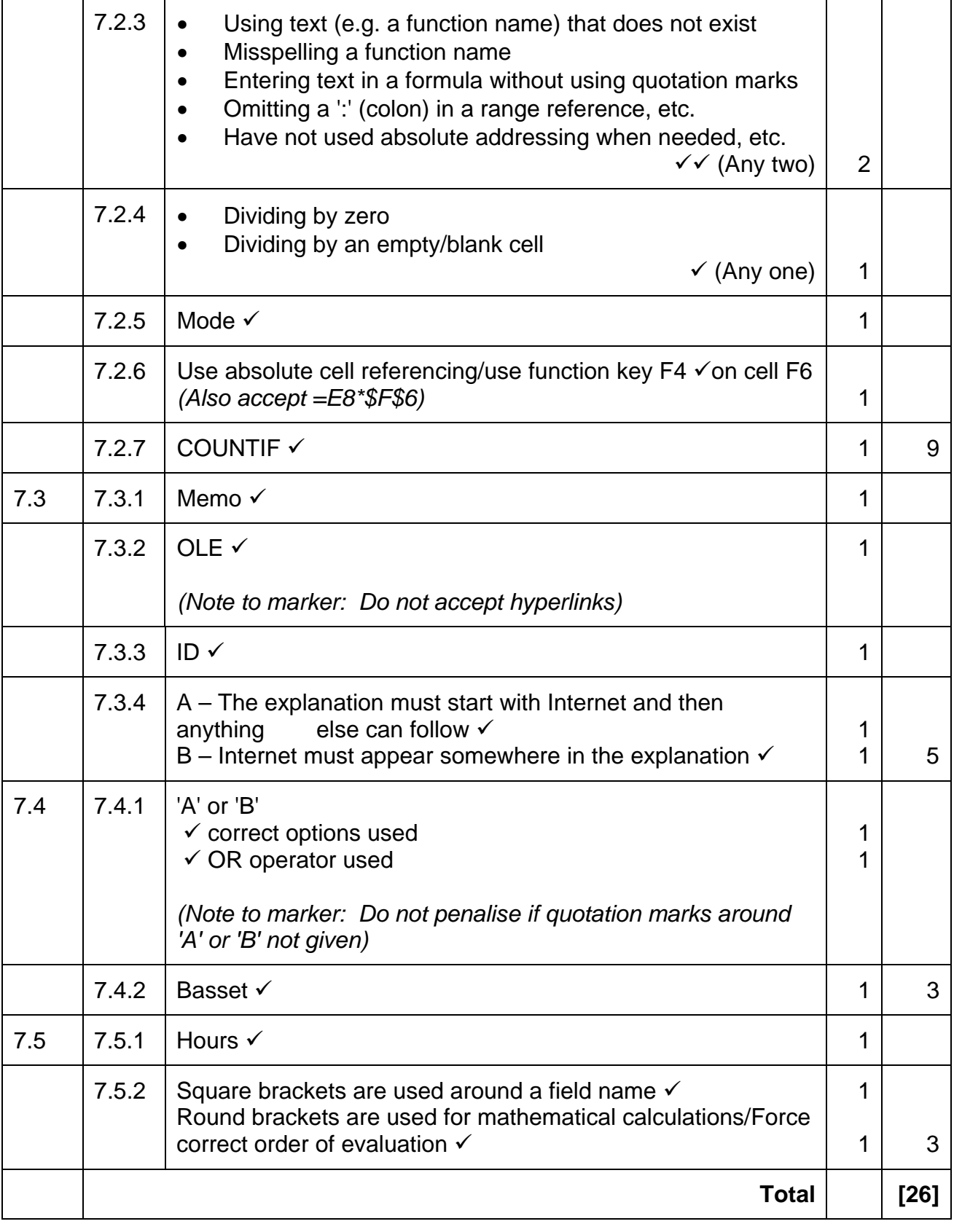

**TOTAL SECTION B: 130 GRAND TOTAL: 150** 

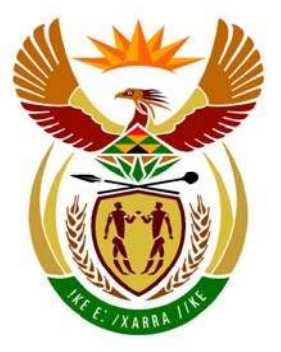

## basic education

Department: **Basic Education REPUBLIC OF SOUTH AFRICA** 

**NATIONAL SENIOR CERTIFICATE**

**GRADE 12**

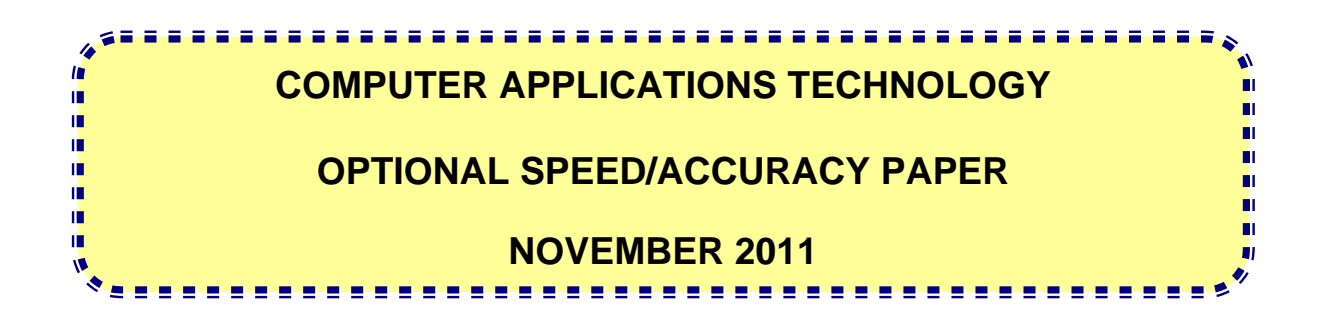

**MARKS: Not applicable** 

**TIME: 5 minutes reading time PLUS 10 minutes keying-in time PLUS printing time** 

**This question paper consists of 5 pages.**

#### **INSTRUCTIONS AND INFORMATION**

1. Time: FIVE MINUTES will be allowed for READING the speed/accuracy text.

TEN MINUTES will be allowed for the KEYING IN of the text.

2. Default settings:

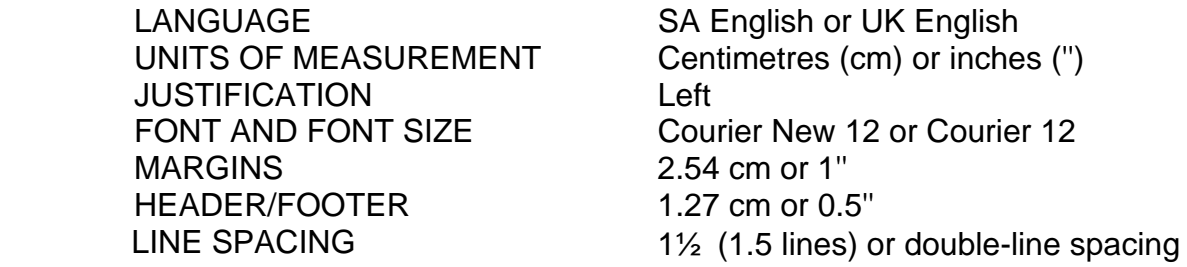

3. Insert a header containing the following:

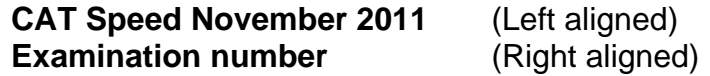

- 4. Provision has been made for speeds up to 70 words per minute.
- 5. Insert an extra line space before the start of a new paragraph.
- 6. You may not edit your answer after the 10-minute keying-in time has elapsed.
- 7. Use your **examination number** as the file name to save your document. Save the file in Rich Text Format, as shown below. Make a printout of your answer and submit it to the invigilator. You may submit **only ONE printout of this question**.

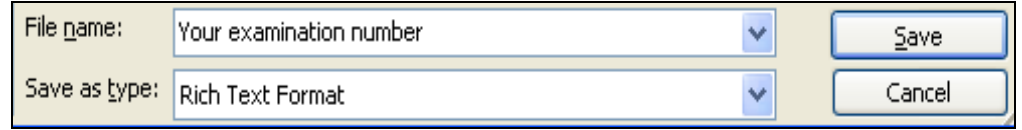

**NOTE: Invigilators must ensure that all candidates' optional speed questions are saved to CD for the purpose of marking. Printouts must be handed in with the electronic copies on the CD.**

NSC in the contract of the contract of the NSC in the NSC in the United States of the United States of the United States of the United States of the United States of the United States of the United States of the United Sta

Key in the following paragraphs as fast and as accurately as you can. Adapted from: http://EzineArticles.com/4090222

I came across an interesting and amusing article on an educational website. I found myself in complete agreement with the author and so I asked him if I may reproduce his article here. Both he and the editors kindly agreed to my request. He claims that e-books inspire young people to read.

Out of my five children only two enjoy reading. One is only eleven months old so she gets a pass, but even my two readers only consume a fraction of the books I did as a child. All of them read plenty of content online, but actually reading for pleasure takes a distant second place to several other types of media. For someone who was a voracious reader and still spends any spare moments reading, this is a bitter pill to swallow, especially since my children are pretty typical digital natives.

So I should have been thrilled to see a report released that painted e-books as a real solution to the decline of reading for pleasure among young people. The report says that technology can be a positive motivator to get young people to read. Of course, if you give a young person an iPad and an iTunes account to be used for books only, they may read more. This will happen to a point and then the novelty will wear off and the call of the Internet will be strong.

There are very few children that have e-book readers because those are adult toys. For me, an e-book reader enables my reading habit. It holds no interest for my children since it lacks any of the convergence features they expect in any reasonable device made in this century.

**20 wpm** 

NSC in the contract of the contract of the NSC in the NSC in the United States of the United States of the United States of the United States of the United States of the United States of the United States of the United Sta

Commenting on the report, an academic says that if children spend more time reading for fun on e-books, it will help prepare them to tackle more complex texts when they go to high school and university.

Books open the windows to uncharted worlds and innovative ideas. Unfortunately, instead of reading, many young adults spend most of their free time watching television, playing computerised games and listening to music on their iPods.

Reading both fiction and non-fiction offers an edge in our increasingly competitive world. It is a pleasure that should be encouraged and cultivated in our youth. The teenager that reads has a distinct advantage over their peers.

Because reading is an active mental process it will sharpen the mind and increase the memory. The brain has to become more creative while visualising the events unfolding in a book, instead of having images served up on a screen. Unlike reading e-mail or clicking from website to website, when reading a book one has to focus the mind and concentrate for an extended period of time. As a natural part of the process, vocabulary and spelling improve.

Reading a book is like entering the mind of another person, experiencing their thoughts and feelings, logic and reasoning. As a result, a well-read young adult has an enlightened understanding of people. Books introduce new ideas which can open up a different world view. They can lead you to an interest in a previously unexplored career possibility or a new hobby. They may well change the life path a teenager may otherwise have chosen.

Through reading, one can gain a sophisticated world view and a sense of self-confidence from the knowledge gained. Teenagers who read always have something to talk about. Their minds are not saturated with media claptrap.

The best part of reading is the pleasure it gives. It is an escape from the hubbub of the world around them, a real

**END** 

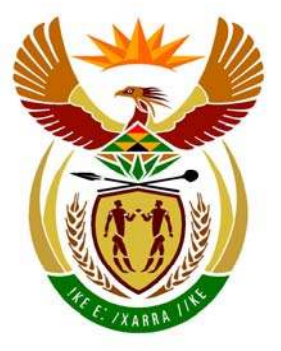

# **basic education**

**Basic Education REPUBLIC OF SOUTH AFRICA** 

**NATIONAL SENIOR CERTIFICATE**

**GRADE 12** 

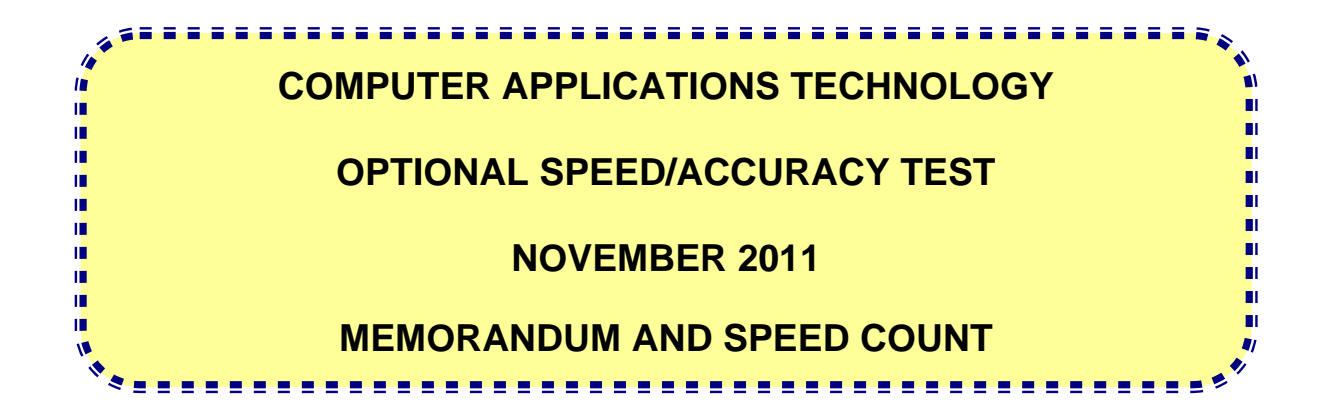

**MARKS: Not applicable** 

**This memorandum consists of 5 pages.** 

#### **OPTIONAL QUESTION: SPEED/ACCURACY**

The maximum key depressions for this question  $=$  3.500 depressions for 70 wpm in 10 minutes.

#### **It is strongly recommended that the Edutrap Speed Marking Software be used to mark the speed/accuracy question.**

Where the Edutrap Speed Marking Software is not used, use the information below.

To determine a speed, mark according to the following marking schedule:

#### **The same example is on page 36 of the Subject Assessment Guidelines (January 2008):**

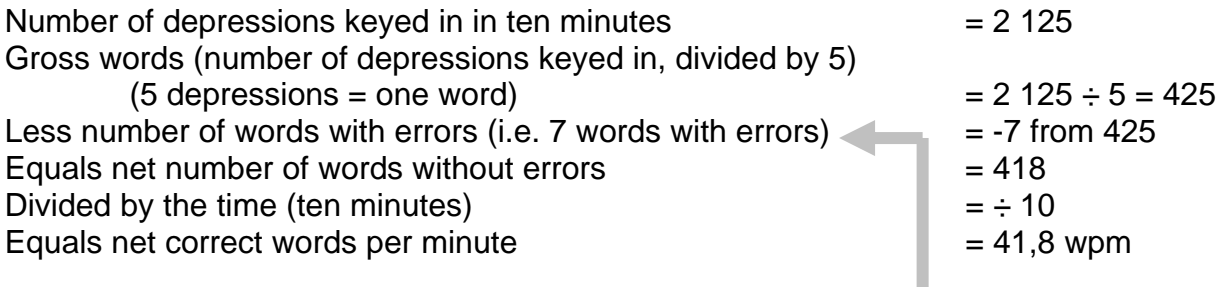

#### **Additional notes:**

If any words are omitted or inserted, then every 5 depressions of the omission or insertion counts as one word, e.g. if the following words were omitted it would be counted as:

 The |quick| brow|n fox| jump|s 1 | 2 | 3 | 4 | 5 |words

A capital letter counts as two depressions.

**NOTE: The optional speed/accuracy question should only be marked in cases where the candidate could reach 20 wpm or more (1 000 depressions or more).** 

I came across an interesting and amusing article on an educational website. I found myself in complete agreement with the author and so I asked him if I may reproduce his article here. Both he and the editors kindly agreed to my request. He claims that e-books inspire young people to read.

Out of my five children only two enjoy reading. One is only eleven months old so she gets a pass, but even my two readers only consume a fraction of the books I did as a child. All of them read plenty of content online, but actually reading for pleasure takes a distant second place to several other types of media. For someone who was a voracious reader and still spends any spare moments reading, this is a bitter pill to swallow, especially since my children are pretty typical digital natives.

So I should have been thrilled to see a report released that painted e-books as a real solution to the decline of reading for pleasure among young people. The report says that technology can be a positive motivator to get young people to read. Of course, if you give a young person an iPad and an iTunes account to be used for books only, they may read more. This will happen to a point and then the novelty will wear off and the call of the Internet will be strong.

There are very few children that have e-book readers because those are adult toys. For me, an e-book reader enables my reading habit. It holds no interest for my children since it lacks any of the convergence features they expect in any reasonable device made in this century.

Commenting on the report, an academic says that if children spend more time reading for fun on e-books, it will help prepare them to tackle more complex texts when they go to high school and university.

Books open the windows to uncharted worlds and innovative ideas. Unfortunately, instead of reading, many young adults spend most of their free time watching television, playing computerised games and listening to music on their iPods.

Reading both fiction and non-fiction offers an edge in our increasingly competitive world. It is a pleasure that should be encouraged and cultivated in our youth. The teenager that reads has a distinct advantage over their peers.

Because reading is an active mental process it will sharpen the mind and increase the memory. The brain has to become more creative while visualising the events unfolding in a book, instead of having images served up on a screen. Unlike reading e-mail or clicking from website to website, when reading a book one has to focus the mind and concentrate for an extended period of time. As a natural part of the process, vocabulary and spelling improve.

Reading a book is like entering the mind of another person, experiencing their thoughts and feelings, logic and reasoning. As a result, a well-read young adult has an enlightened understanding of people. Books introduce new ideas which can open up a different world view. They can lead you to an interest in a previously unexplored career possibility or a new hobby. They may well change the life path a teenager may otherwise have chosen.

Through reading, one can gain a sophisticated world view and a sense of self-confidence from the knowledge gained. Teenagers who read always have something to talk about. Their minds are not saturated with media claptrap.

The best part of reading is the pleasure it gives. It is an escape from the hubbub of the world around them, a real